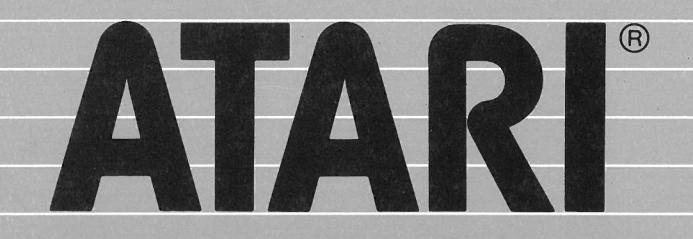

Nome Computer ATARI

# MICROSOFT BASIC II

Manuale di Riferimento

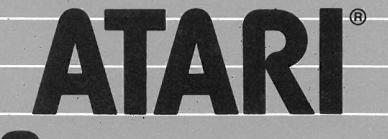

**W** A Warner Communications Company

ATARI International (Italy) Ine. Viale della Liberazione, 18 '20124 MILANO

Codice AXT 2025-2

la Divisione Home Computer della Atari Inc. ha dedicato molta attenzione alla preparazione ed alla stesura della documentazione del presente manuale e ritiene che 1e informazioni in esso contenute siano accurate ed attendibili.

Tuttavia la Atari declina ogni responsabilità, diretta o indiretta, imputabile ad errori ed omissioni e, poiché la Atari migliora ed aggiorna costantemente i1 software e 1'hardware, non può garantire la corrispondenza del prodotto a documentazione stampata dopo la presente data di pubblicazione.

Nessuna parte di questa pubblicazione, nè di programmi dimostrativi o operativi ne di supporti audiovisivi relativi, possono essere adatta ti, distribuiti o riprodotti mediante un qualsiasi procedimento mecca nico, fotografico, fotostatico o elettronico, ne in forma di registra zione fonografica o magnetica, nè memorizzata in un sistema di reperi mento dati, ne trasmessa o altrimenti copiata per uso pubblico o priva<br>to senza un specifica autorizzazione scritta da parte della Atari Inc.

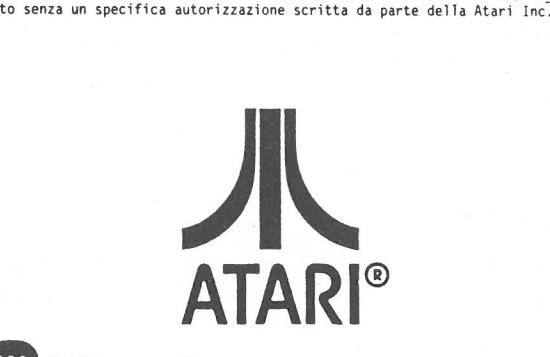

©A Warner Communications Company

PAGINA

# Indice

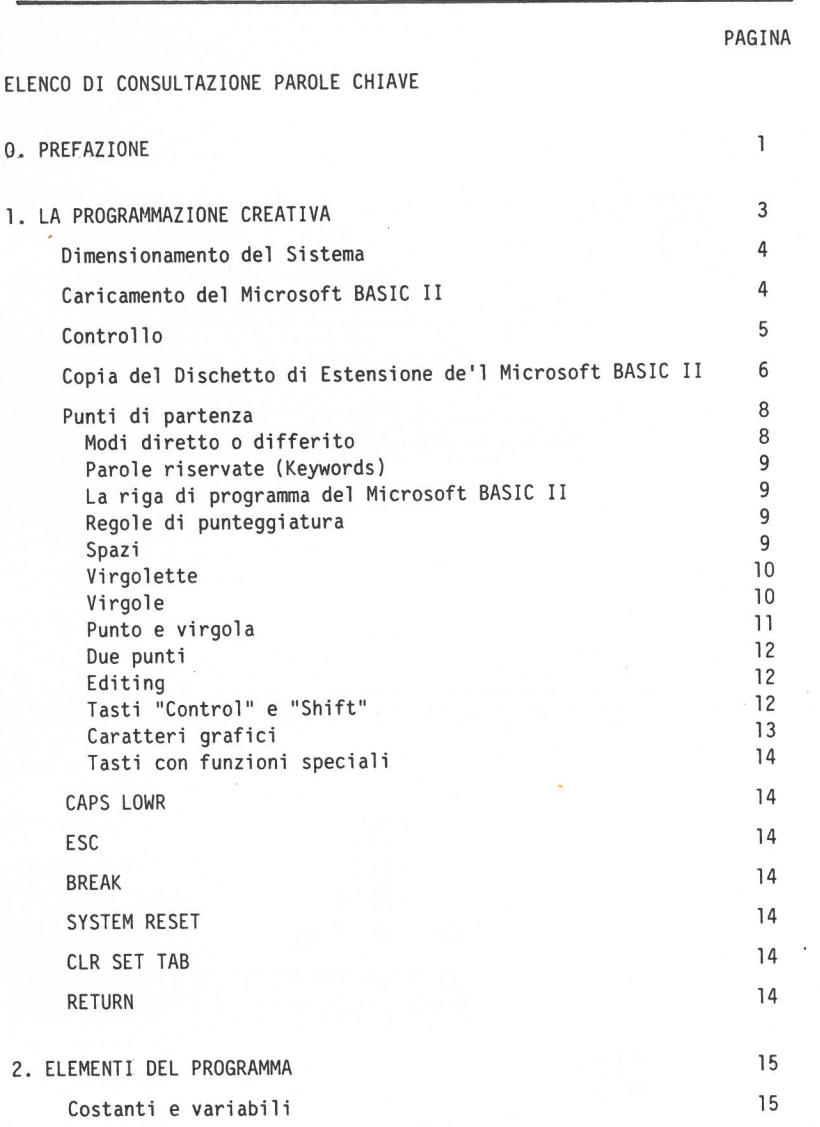

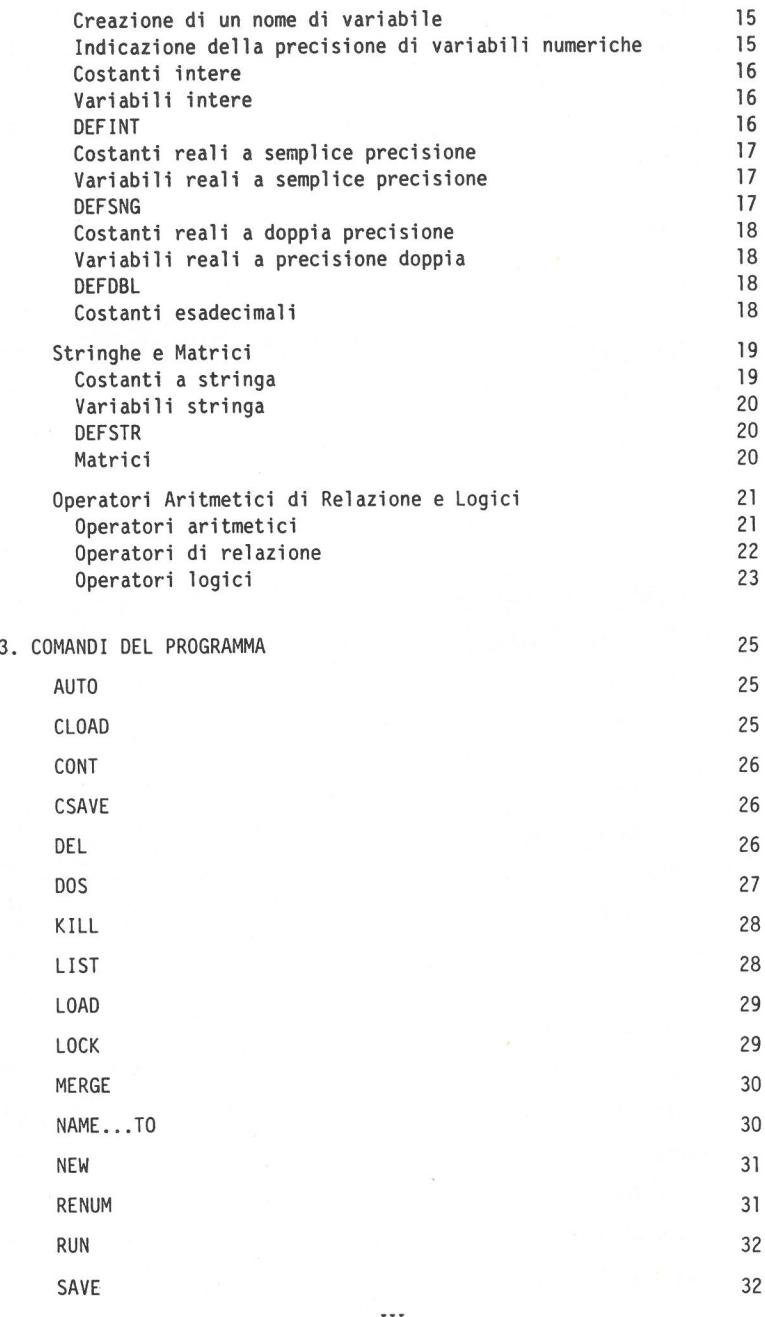

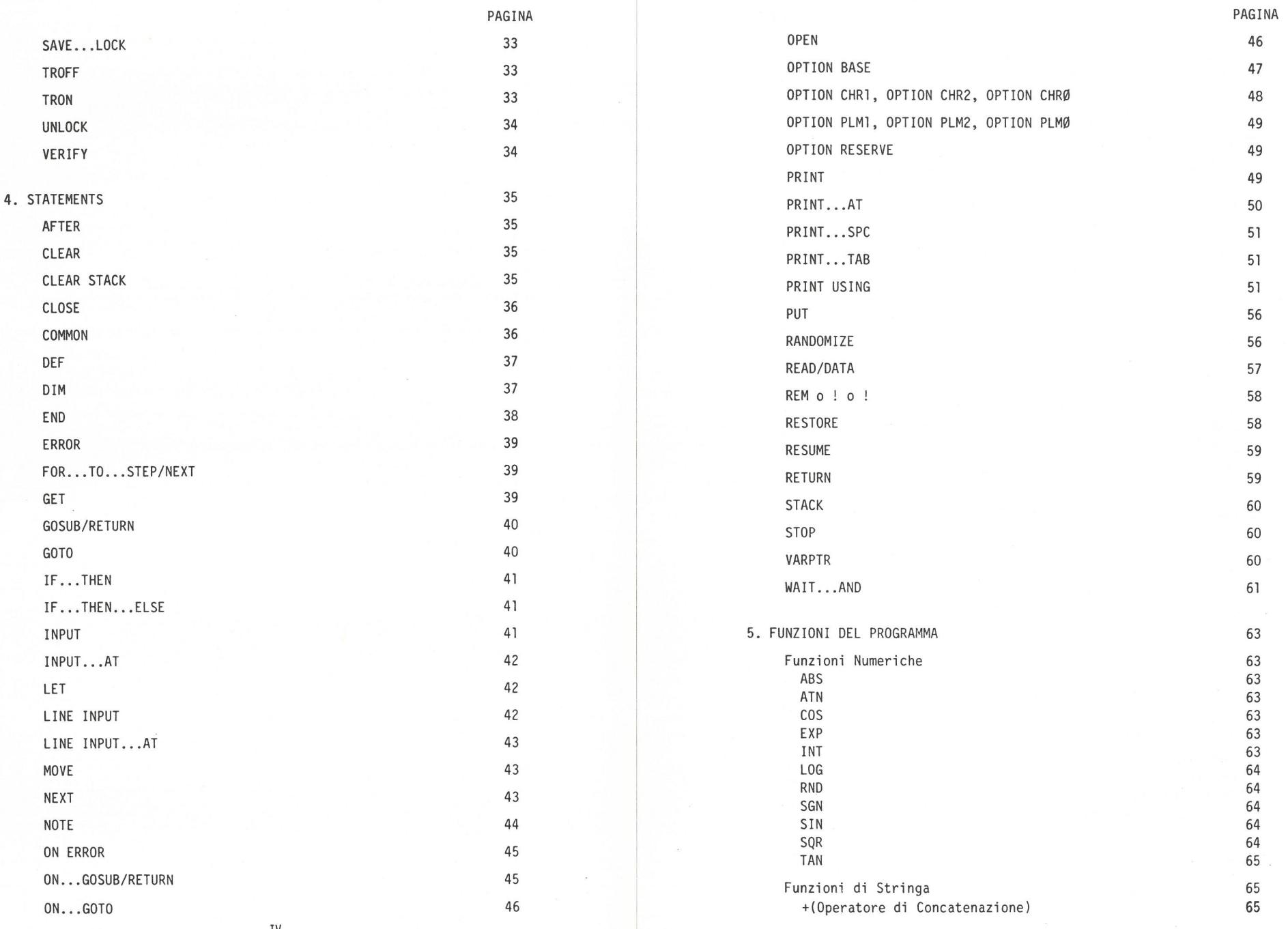

 $\mathsf{V}$ 

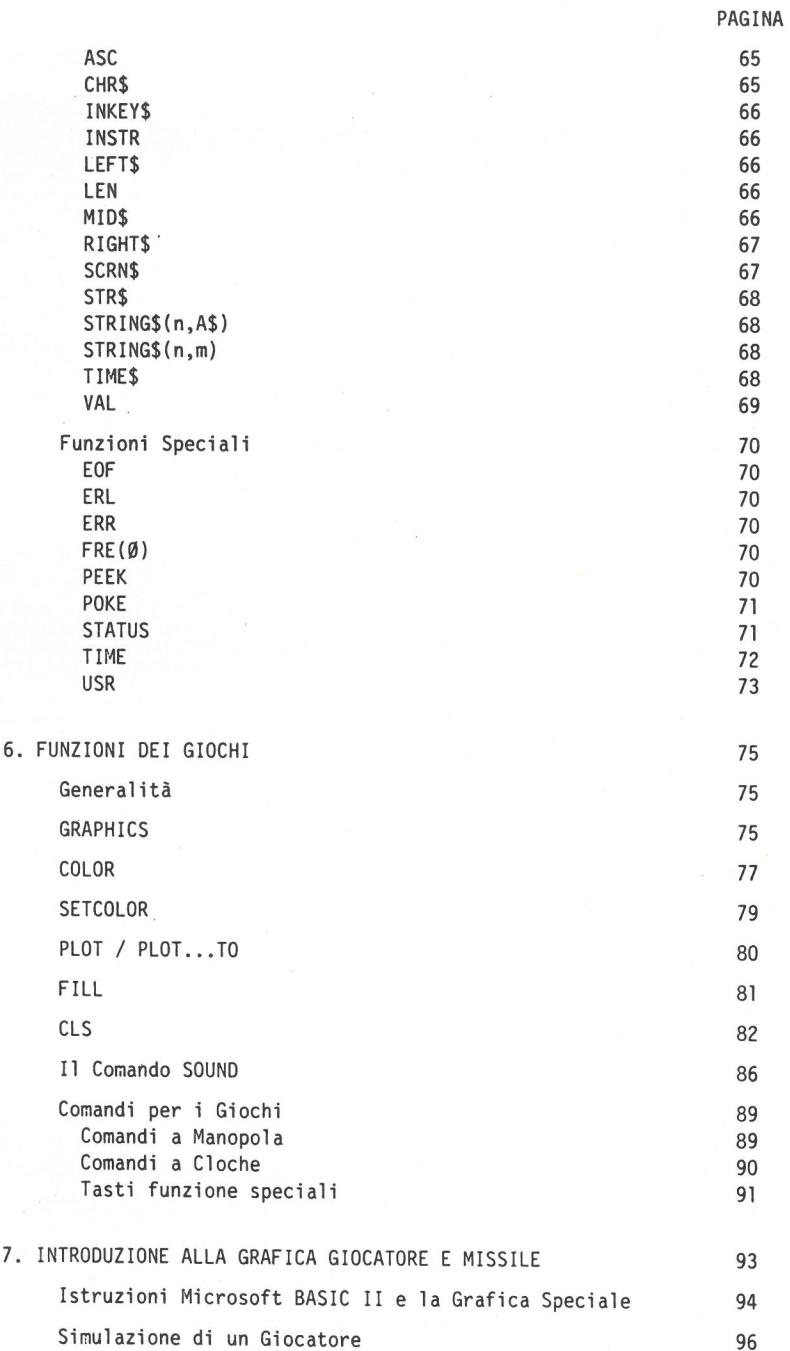

VI

 $\alpha$ 

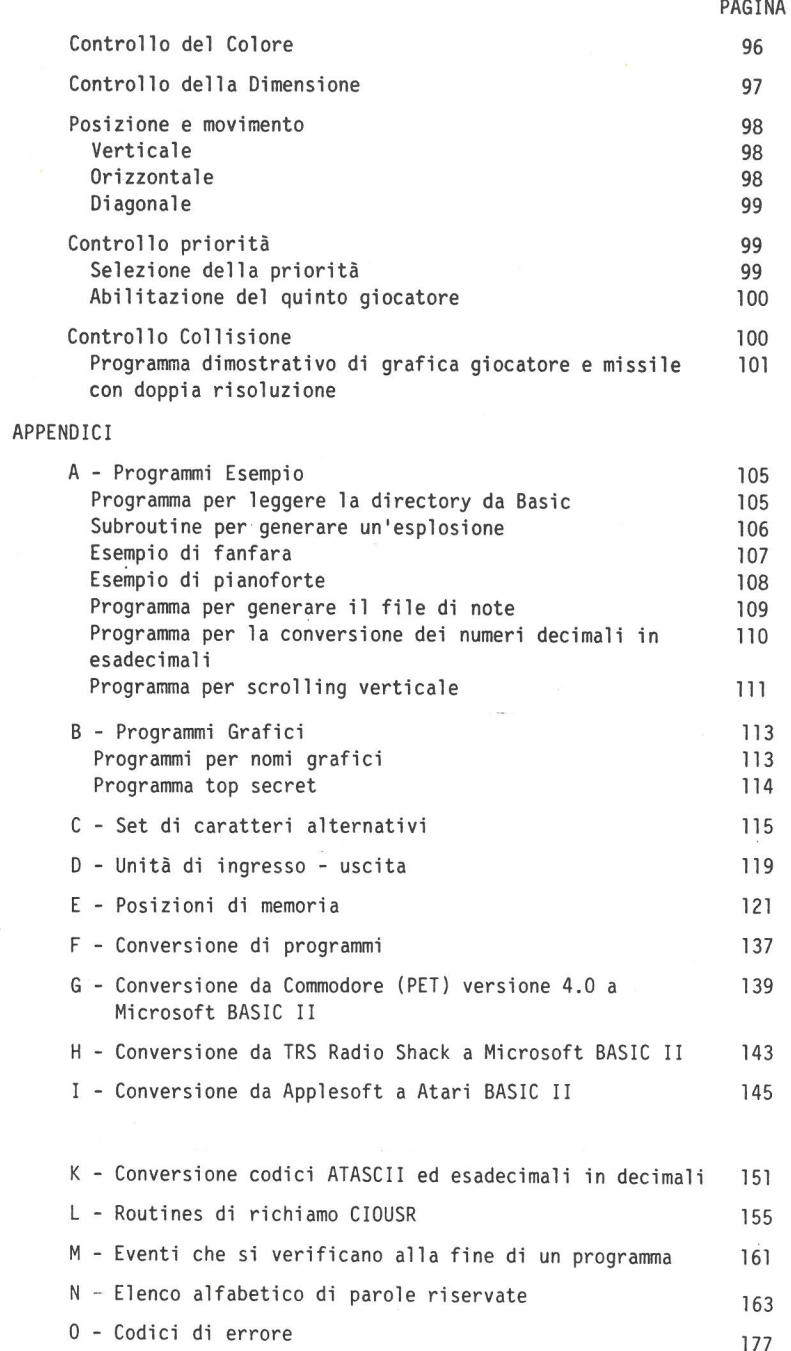

# Indice Analitico

#### $\mathsf{A}$

ABS 63, 163 AFTER 35, 163 Alternativo - Set di caratteri 115-119 ANO 23. 163 APPLE 137, 145 Aritmetici - simboli 22 ASC 65, 163 Asterisco 53-54 ATASCII 151-155 AT 42, 43, 50, 163 A1N 63. 163 Audio - traccia su cassetta 119 Auto 25, 163

#### B

BASE 47, 163 BASIC l Blank (v. Spazi)

### $\mathbf{C}$

Cancellazione riga 14 Caratteri assegnazione valori ai 77 caratteri ATASCII 151-155 set di caratteri 81-91, 151-155 dimensioni nei modi testo 97 CHR 164  $CHR$65.164$ CIO Input/Output centrale 155-161 CLEAR 35, 164 CLEAR STACK 35. 164 CLOAD 25, 164 CLOSE 36, 164 CLS 82. 164 Colonna 12 Colore 77. 161 assegnazione 77-80, 96 nodifìca 77-80, 96 registri 96 valori standard 77-80

Comandi AUTO 25, 163 CLOAD 25. 164 CONI 26, 165 CSAVE 26, 165 DEL 26, 165 DOS 27 KILL 28, 167 LIST 28, 168 LOAD 29, 168 LOCK 29, 168 MERGE 30, 168 NAME... TO 30, 169 NEN 31, 169 RENUN 31, 171 RUN 32. 172 SAVE 32. 172 SAVE... LOCK 33, 168, 172 TROFF 33, 174 TRON 33. 174 UNLOCK 34, 174 VERIFY 34, 175 Conandi dei giochi 89-91 a cicche 90 a manopola 89 Connodore PET 121. 139 CONNO» 36, 164 Concatenazione operatori 65 CONT 26, 165 Controllo giochi 89-91 a cloche 90 a manopola 89 COS 63. 165 Costanti 15-18 CSAVE 26, 165 Cursore - tasti dì controllo 14

Comandi 25-34

### D

DATA 57. 165 Decimale in esadecimale esempio 110-111

DEF 37, 165 DEFDBL 18 DEFSNG 17 DEFS1R 20 DEF 37, 165 DEFOBL 18 DEFSNG 17 DEFSTR 20 DEL 26. 165 Differito - nodo 8 DIK 37, 165 Diretto - nodo 8 Dischi - unità (D) 119 Disco - Directory programma 105 Disco - unità numeri standard 119 Distorsione 86 Dollaro (segno) 51, 65-68 Doppia precisione costanti reali a 18 variabili reali a 18 DEFDBL 18 Doppia riga - risoluzione 94 DOS 27

### E

Editing 12-14 Editing-video 12-14 END 38, 165 EOF 70. 165 ERL 70, 166 ERR 70, 166 ERROR 39, 166 Errori - messaggi 177-180 Esplosione - esempio 105 Esponenziale - sìmbolo 21, 51 Espressioni logiche 23 nunerìche 21 stringa 21-23 Estensione - dischetto 6 EXP 63

#### F

Fanfara - esempi di musica 107 FILL 81, 166 Fine programma azioni da intraprendere 161

FOB... TO... STEP 39. 166 FRE(O) 70, 166 Funzioni numeriche ABS 63, 163 EXP 63, 166 INT 63, 167 LOG 64, 168 RND 64. 172 SGN 64. 172 SOR 64, 173 speciali FRE(O) 70, 166 PEEK 70. 170 POKE 71. 170 TIME 72, 174 USR 73, 174 strìnga ASC 65, 163 CHR\$ 65, 164 INKEY\$ 66, 167 INSTR 66, 167 LEFT\$ 66, 167 LEN 66. 168 RIGHT\$ 67, 172 SCRN\$ 67, 172 STR\$ 68, 173 STRING\$ (A\$) 68, 173 STRING\$ (M) 68, 173 TIME\$ 68, 174 VAL 69, 174 trìgonometriche ATN 63, 163 COS 63, 165 SIN 64, 173 TAN 65, 174

#### G GET 39, 166

 $\chi$ 

Giocatore e missile configurazione RAM 94 controllo collisione 100 controllo colore 96 controllo dimensione 97 mappa 94 inovimenti diagonali 99 movimenti orizzontali 98 fnovimenti verticali 98 priorità 99

SOSUB 40. 166 GOTO 40, 166 Grafici modi 75-77 statements CLS 82, 164  $C_0$ i OR 77. 164 FILL 81. 166 GRAPHICS 75, 166 PLOT 80, 170 SETCOLOR 79. 172 GRAPHICS 75, 166 IF... THEN 4l, 167 IF... THE^... ELSE 1>I. 167 INKEY\$ 66, 167 INPUT 41, 167 Input/Output Centrale 155- 161 Input/Output blocco di controllo 137, 155 unità dischi 119 interfaccia RS-232 119 registratore dì programmi 119 stampante 119 tastiera 119 TV 119 vìdeo 119 Input/Output istruzioni CLOAD 25, 164 CLOSE 36. 164 CSAVE 26, 165 DATA 57, 165 DOS 27 EOF 70, 165 GEI 39, 166 INPUT 4l, 167 LINE INPUT 42, 168 LOAD 29. 168 NOTE 44, 169 OPEN 46, 169 PRINT 49-51, 171 PRINT USING 51 PUT 56. 171 READ 57. 171 RESTORE 58. 171 SAVE 32, 172 STATUS 71, 173 INSTR 66. 167

INT 63. 167 Interi costanti intere 16 variabili intere 16 DEFINI 16 IOCB (v. Input/Output blocco di controllo) K  $KIIL$  28, 167 L LEFT\$ 66, 167 LEN 66. 168 LET 42. 168 Lettere maiuscole 8-12 minuscole 12 LINE INPUT 42, 168 LIST 28, 168 Lista dì stampa 49 LOAD 29, 168 LOCK 29, 168 LOG 64. 168 Logici - operatori 23 Luminanza 79 M Manopola - controllo 89 Memoria - posizioni 121-136 Meno - segno 51 NERGE 30, 168 Microbi - esempio di invasione 113 Microsoft conversione dall'Applesoft della Apple 137, 145-146 conversione dal Basic Atari 8K 147-150 conversione dal Basic PET Commodore 139-142 conversione dal Basic Radio Shack livello II 137, 143-44 HIO\$ 66, 168 Nissìli 93-104 Nodi grafici 75-78 Modi operativi differiti 8

XI

diretti 8 NOVE 43, 93-94, 168 Musica - esenpi 107-109 N NAHE... 10 30- NEN 31, 169 NEXT 43, 169 NOT 23, 169 NOTE 44, 169 NOTE. DAT programma di creazione 110  $\Omega$ Obbligatori sinbolì 51 ON ERROR 45, 169 ON... GOSUB 45, 169 ON... GOTO 46, 169 OPEN 46. 170 Operatori aritnetìci 21 bìnari 23 logici 23 relazionali 22 OPTION BASE 47. 170 OPTION CHR 48, 170 OPTION PLH 49, 170 OPTION RESERVE 49. 170 OR 23. 170  $Output = \text{unità} 119$ p Parentesi 21 Parole chiave 9 Parole riservate 163-176 PFFK 70, 170 - risoluzione 94 Percentuale (segno) 51 Periferiche (v. unità di Input/Output) Piano - esempio 108 Più (segno) 51 PL01 80. 170 POKE 71, 170 Precedenza degli operatori 21-24 Precisione di variabili numeriche 15 PRINT 49-54, 171 PRINT USING 51-55 Punto 9 Punto e virgola 11 Punto interrogativo come richiesta di risposta 49 Punto-modo dì plottaggìo 77, 79 PUT 56, 171

R  $Radio Shack 143-144$ RANDONIZE 56, 171 READ 57, 171 Registratore di programmi 25, 119 Relazionali - operatori 21-23 Relazionali - siaboli 22-23 REM 58. 171 RENUK 31. 171 RESERVE 49, 171 RES10RE 58, 171 RESUNE 59. 171 RETURN 59. 172 RIGHT\$ 67, 172 RND 64, 172 RS-232 155 RUN 32, 172  $\mathcal{S}$ SAVE 32, 172 SAVE...LOCK 33 SCRN\$ 67, 172 Semplice precisione costanti reali 17 variabili reali 17 SE1COLOR 79. 172 SGN 64, 172 Simbolo 51 SIN 64. 173 Sìngola riga - risoluzione 94 SOUND 86-89, 173 esempio 89 fine suono 89 Spazi 55 SPC 51, 173 Speciali - funzioni 70 SOR 64, 173 STACK 60. 173 Stanpante 119 Standard - valori colori 77-80 tabulazione 56-58 unità a disco 119 Statenents 35 AF1ER 35. 163 CLEAR 35, 164 CLEAR STACK 35, 164

COHNON 36, 164 CONI 26, 165 END 38, 165 ERL 70, 166 ERROR 39, 166 FOR... TO... STEP 39, 166 6ET 39, 166 GOSUB 40, 166 GOTO 40, 166 IF... 1HEN 4l. 167 IF... THEN... ELSE 4l, 167 LET 42, 168 MOVE 43, 168 NEXT 43, 169 ON ERROR 45, 169 ON... GOSUB 45. 169 ON... G010 46, 169 OPTION BASE 47, 170 OPTION BASE 47, 170 OPTION CHR 48. 170 **OPTION PLM 49. 170** OP1ION RESERVE 49, 170 RANDOHIZE 56, 171 REK 58, 171 RESUMÉ 59. 171 RE1URN 59. 172 S7ACK 60, 173 STOP 60, 173 Subroutine 40 VARPTR 60, 174 NAIT 61, 175 STATUS 71, 173 STOP 60. 173 STR\$ 68. 173 Stringhe operatore di concatenazione 65 OEFSTR 20 costanti a strìnga 19 espressioni a stringa 19 funzioni di stringa ASC 65, 163 CHR\$ 65, 164 INKEY\$ 66. 167 INSTR 66, 167 LEF7\$ 66, 167 LEN 66, 168 MID\$ 66, 168 RIGHTS 67. 172 SCRN\$ 67, 172

STR\$ 68. 173 stringa \$ (A\$) 68, 173 stringa \$ (N) 68, 173 **TIMES 68, 174** VAL 69, 174 variabili a stringa 20 STRING\$ 68, 173 Subroutine (sottoprogramma) 40 TAB 51, 173 TAN 65, 174 Tasti controllo cursore 14 freccia in alto 13 freccia in basso 13 freccia a destra 13 freccia a sinistra 13 Editing 12 CONTROL 12 SHIFT 12-13 Funzioni speciali BACK SPACE 13 BREAK 14 CAPS/LOWR 14 CLR SEI TAB 14 CTRL 13 OELETE 13 ESC 14 RETURN 14 SYSTEM RESET 14 1AB 14 Tastiera 119 Tastiera - operazioni 86 Testo - modi 75 TIME\$ 68,174 TROFF 33. 174 TRON 33, 174 TV - scherno (S:) 119 u\_ Unita' INPUT/OUTPUT 119, 137

UNLOCK 34. 174 Utente - funzioni DEF 37 USING 51, 174 USR 73, 174

#### $\mathbf V$

VAL 69, 174 Valori (Vedi Standard) Variabili - nome 15 VARPTR 60, 93, 94, 174 **VERIFY 34, 175** Verticale - scorrimento video 98 Vìrgola 10, 51 Visualizzazione, suddivisione sovrapposizione scherno 75 w WAIT 61, 175

x X - coordinata 80 XOB 23. 175 Y Y - coordinata 80 z

### Zero

Valore nullo 70, 71

# Elenco di Consultazione Parole Chiave

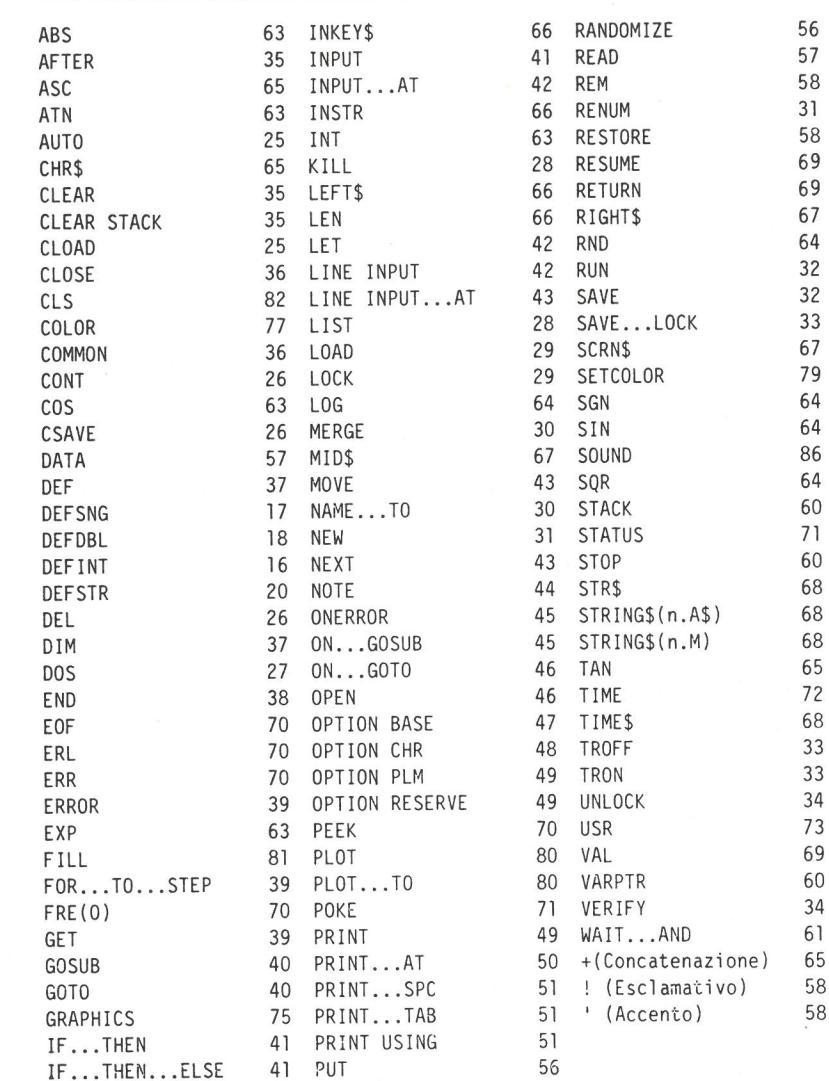

# O Prefazione

Per facilitare 1a consultazione, è stato compilato un elenco completo delle parole chiave organizzato per ordine alfabetico con a fianco i1 relativo numero di pagina.

Questo manuale descrive tutti i comandi e 1e istruzioni usate. dal Mi^ crosoft BASIC II della Atari.

11 linguaggio BASIC sviluppato a1 Dartmouth College, negli Stati Uniti da John Kemeny e Thomas Kurtz, è stato concepito come un linguaggio di programmazione facile da imparare e da usare. Molte estensioni fatte negli ultimi anni hanno fatto del BASIC un linguaggio completo ed utile per programmatori esperti.

Lo scopo di questo manuale è quello di fornire agli utenti dei Home Computer delle Atarì, uno strumento di veloce consultazione ed una guida per 1'utilizzo del linguaggio da parte di programmatori che abbiano già acquisito una certa conoscenza operativa. Le finalità di questo Manuale non sono didattiche, ed esso neppure si propone come un testo di introduzione al linguaggio Microsoft BASIC II della ATARI.

IMPORTANTE: I programmi sviluppati utilizzandola versione base su disco del Microsoft BASIC Atarì, possono essere eseguiti anche con i1 Microsoft BASIC II.

 $\overline{1}$ 

# 1 La Programmazione Creativa

11 Microsoft BASIC II della Atan è i 1 più avanzato linguaggio d1 pro granmazione in BASIC disponibile su una singola cartuccia ROM (Read-On1y Memory) da 16 K per utilizzo su Home Computer della Atarì. Sarà sufficiente inserire 1a cartuccia nel 1'Home Computer Atari per rendersi conto della sorprendente versatilità e velocità operativa del Micro soft BASIC II.

Una delle prime cose che si notano nel Microsoft BASIC II è la sua sem plìce gestione delle stringhe. Infatti, è ora possìbile usare stringhe ad una dimensione senza doverle dichiarare in anticipo a1 calcolatore. Il Microsoft BASIC II si spinge ancora oltre, permettendo l'uso di matrici multidimensionali di variabili e stringhe. I numeri di riga del programma possono essere inseriti automaticamente con 11 comando AUTO e si possono cancellare uno o più numeri di riga con DELETE.

I trattini (-) delimitano 1'intervallo dei numeri di riga quando si usano i comandi LIST o DELETE. Se 1'utente non è soddisfatto dei numeri dì riga del programma dopo una lunga sessione, può rinuinerare 1e righe con il comando RENUM. Inoltre, il Microsoft BASIC II usa vari comandi che vanno ad interessare i f11es DOS:KILL, LOCK, UNLOCK e NAME. Questi sono solo alcuni dei nuovi comandi che sì possono utilizzare a11'inter no del programma Microsoft BASIC II.

Quando si introduce una riga di programma da tastiera, non viene fatto alcun controllo dì sintassi. 11 Microsoft BASIC II controlla 1'esisten za di eventuali errori durante 1'esecuzione del programma, permettendo di rintracciare tali errori direttamente a11a loro sorgente con i comandi TRON e TROFF. Naturalmente non fa piacere a nessuno essere sorpresi a fare errori, però, visto che è nella natura delle cose, i1 Microsoft ve 11 identifica in modo quasi umano, e cioè ve 1i propone come semplici messaggi in chiaro.

Altri vantaggi del Microsoft BASIC sono la precisione a virgola mobile (fino a 16 cifre) e 1a possibilità di determinare i tipi di variabili: intera, reale a semplice precisione, reale a doppia precisione(DEFINT, DEFSNG, o DEFDBL) e esadecimale. Lo standard per costanti e variabili è reale a semplice precisione; si può comunque modificare 1a precisione di una variabile semplicemente accodando a1 suo nome "%" per gli interi e "#" per i reali a doppia precisione.

Inoltre i1 Microsoft BASIC II esegue funzioni matematiche più rapidamente utilizzando un interprete dedicato invece delle routine del sisterna operativo ROM.

Ed è appunto per questo tipo di versatilità che il Microsoft BASIC II si è guadagnato un'eccellente reputazione tra i programmatori più esperti. 11 Microsoft BASIC offre aì1'utente 1e più avanzate tecniche di programmazione in BASIC. Per esempio, con i1 comando MOVE si possono spostare intere sezioni di memoria da una parte a11'altra. I programmatori di visualizzazioni grafiche semplicemente aggiungono i1 comando FILL a11a loro tavolozza di metodi di programmazione. E' stata ulteriormente potenziata la funzione espressa dal comando SOUND; si può ora stabilire la durata di persistenza di un suono.

Se per una quaìsiasi ragione volete inserire un intervallo nelì'esecuzione del corso di un programma (anche 24 ore), basta inserire i1 comando AFTER. Sono pure disponibili vari comandi di OPTION. Con OPTION BASE si può porre a 1 i1 valore standard iniziale per 1'indice di una matrice, anche se normalmente 1o standard di avvio è 0. 11 comando OPTION PLM riserva spazio nella memoria RAM per i grafici dei "playermissiles", mentre OPTION RESERVE permette di riservare automaticamen te memoria per speciali routines in linguaggio macchina; OPTION CHR può essere usato per riservare memoria per utilizzare diverse fonti di caratteri.

La lista potrebbe continuare ancora e ancora! Si possono definire funzioni speciali con DEF e rendere più versatili i1 disegno e la stampa con i comandi PLOT ... TO, SCRN\$ E PRINT AT. Il comando PRINT USING può fornire 12 diversi formati di schermo e di stampa per gestire numeri, i punti decimali e numerosi altri prospetti o necessità di' fincati o formati particolari.

11 Microsoft BASIC II delia Atari apre 1a porta ad un nuovo mondo di programmazione: La programniazione creativa.

#### a DIMENSIONAMENTO DEL SISTEMA

Per usare la cartuccia Microsoft BASIC II, è necessaria una configurazione minima comprendente un Home Computer ATARI con 16 K di RAM (Random Access Memory) e un apparecchio televisivo o un monitor. Se si vogliono caricare o salvare 1 programmi su cassetta o dischetto, è anche necessario un Registratore Atarì oppure una Unità a Dischi Atari. 11 dischetto microsoft BASIC II, in versione estesa, richiede una Uni tà a Dischi e può essere usato solo con il Sistema Operativo per Disco (DOS) ATARI, Versione 2. OS.

#### D CARICAMENTO DEL MICROSOFT BASIC II

Se il sistema non è fornito di unità a dischi, occorre seguire le se guenti istruzioni per caricare i1 Microsoft BASIC !I:

1. Inserire la cartuccia Microsoft BASIC II della Atari nell'apposita fessura.

Premere 1a cartuccia con attenzione esercitando una pressione costante.

- 2. Accendere 1'Home Computer ATARI posizionando su ON 1' interruttore dell'alimentazione che si trova sui lato destro della console.
- 3. A questo punto i1 Microsoft BASIC II viene caricato nella memoria del calcolatore.

Se il sistema è fornito di unità a dischi, i1 caricamento del Micro soft BASIC II con il dischetto di Estensione avviene nel seguente modo:

- 1. Assicurarsi che 1'interruttore del l'alimentazione de11'Home Compu Atari sia disattivato.
- 2. Accendere l'Unità a Dischi N° 1. Attendere che l'indicatore luminoso rosso BUSY si spenga.
- 3. Inserire il dischetto di Estensione Microsoft BASIC II nell' unità dischi. Assicurarsi che 1'etichetta sia rivolta verso l'esterno e a destra.
- 4. Chiudere 1o sportello de11'unità dischi.
- 5. Posizionare su ON 1'interruttore di tensione.
- 6. A questo punto i1 controllo passa a1 Microsoft BASIC II che si cari ca automaticamente nella memoria del calcolatore.

### a CONTROLLO

Si può ora stabilire che 11 Microsoft BASIC II è stato caricato corret tamente quando sullo schermo televisivo compaiono le seguenti informaziom

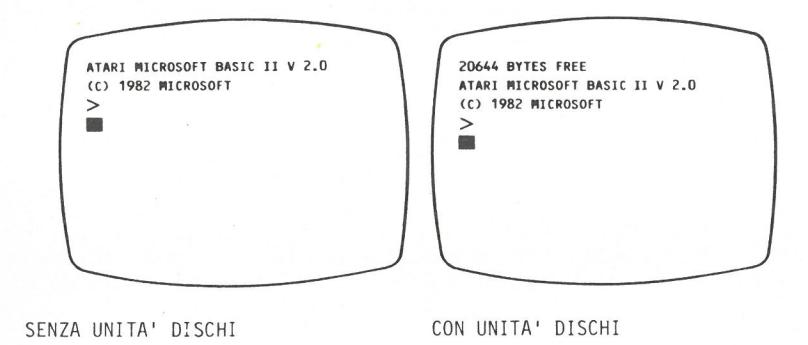

Se non compare uno dei suddetti messaggi, occorre spegnere il calcolatore e ripetere il caricamento del Microsoft BASIC II.

#### a COPIA DEL DISCHETTO DI ESTENSIONE DEL MICROSOFT BASIC II

11 dischetto di ESTENSIONE del Microsoft BASIC II contiene vari fi1es che aggiungono ulteriori comandi e funzioni a1 programma Microsoft BA-SIC II. Tali fi1es sono: DOS. SYS, DUP. SYS, AUTORUN. SYS, RS232. SYS, CIOUSR e MEM. SAV. Per evitare di distruggere questi importanti fi1es, i1 dischetto di Estensione viene fornito in un formato "protetto contro 1a scrittura" (senza 1a tacca), il che significa che non si possono salvare programmi sul dischetto originale. Per questa ragione, b1 sogna fare una copia dei dischetto di Estensione prima di iniziare a scrivere i propri programmi.

Utilizzare la seguente procedura per preparare copia di lavoro del dischetto di Estensione del Microsoft BASIC II;

- 1. Con il dischetto di Estensione inserito nell'unità a dischi, il Microsoft BASIC II caricato in memoria e sullo schermo 1a richiesta (>) di inserimento dati, battere DOS e premere RETURN. Una volta terminato i1 caricamento del DOS, che durerà circa 30 secondi, 1o schermo televisivo visualizzerà i1 menu DOS.
- 2. Togliere i1 dischetto di Estensione de11'unìtà a dischi.
- 3. Inserire un dischetto da formattare nell'unità a dischi.
- 4. Qui di seguito vengono indicate 1a richiesta del calcolatore e le risposte dell'utente:
	- CALCOLATORE : SELECT ITEM OR RETURN FOR MENU (Fai una selezione o torna s1 menu)
	- UTENTE : I RETURN
	- CALCOLATORE : WHICH DRIVE TO FORMAT? (Quale unità vuoi formattare?)
	- UTENTE : 1 RETURN
	- CALCOLATORE : TYPE "Y" TO FORMAT DISK 1 (Batti "Y" per formattare disco 1)
	- UTENTE : Y RETURN
- L'unità a dischi entra in azione e funziona per meno di un minuto. 11 processo di formattazione è finito quando sullo schermo appare di nuovo i1 messaggio: "SELECT ITEM OR RETURN FOR MENU".

Una volta che i1 dischetto è stato formattato, i1 dischetto di Estensione può essere duplicato. Premere RETURN per ottenere il menu DOS. Poi inserire ì1 dischetto di Estensione ne11'unità a dischi. Per eseguire 1a copia di lavoro agire come segue:

UTENTE : J RETURN

CALCOLATORE : DUP DISK-SOURCE, DEST DRIVES (Inserisci unità sorgente, unità di destinazione)

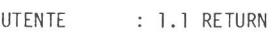

CALCOLATORE : INSERT SOURCE DISK, TYPE RETURN (Inserisci i1 disco sorgente, batti RETURN)

UTENTE : RETURN

CALCOLATORE : TYPE "Y" IF OK TO USE PROGRAM AREA CAUTION: A "Y" INVALIDATES MEM. SAV (Batti "Y" se sei pronto ad usare l'area PROGRAMMA ATTENZIONE: UN "Y" INVALIDA L'USO DI MEM. SAV)

(MEM. SAV è un file che salva il programma BASIC II ogni volta che si ritorna a1 menu DOS. Se non si utilizza tale file, si libera una parte di memoria che viene così resa disponibile per 1a duplicazione di dischetti ).

UTENTE : Y RETURN

CALCOLATORE : INSERT DESTINATION DISK, TYPE RETURN (Inserisci i1 dischetto di destinazione, batti RETURN)

(Togliere 11 dischetto di Estensione ed inserire il dischetto prece dentemente formattato).

UTENTE : RETURN

CALCOLATORE ; INSERT SOURCE DISK, TYPE RETURN (Inserisci i1 dischetto sorgente, batti RETURN)

(Togliere i1 dischetto formattato ed inserire i1 dischetto di Esten sione)

UTENTE : RETURN

CALCOLATORE : INSERT DESTINATION DISK, TYPE RETURN (Inserisci i1 dischetto di destinazione, batti RETURN)

(Togliere i1 dischetto dì ainpliamento ed inserire di nuovo i1 schetto formattato). di

UTENTE : RETURN

CALCOLATORE : SELECT ITEM OR RETURN FOR MENU (Fai una selezione o batti RETURN per ritornare a1 me nu)

11 processo di duplicazione dei dischetto di Estensione richiede dì commutare due volte i1 dischetto nell'unità dischi. Quando i1 calco latore emette il messaggio "SELECT ITEH OR RETURN FOR MENU", la copia tura è completata.

Si possono controllare ambedue 1e directories dei dischetti per ven fi care che tutto si sia svolto bene, nel seguente modo: Battere A e premere RETURN, poi premere di nuovo RETURN. Sullo schermo televi sivo appare 1'elenco dei fiìes contenuti nel primo dischetto. Eseguire 1o stesso controllo su11'altro dischetto inserito ne11' unità. Per ulteriori informazioni consultare i manuali "Introduzione a1 Si stema Operativo per Disco (DOS)" o "Manuale di Riferimento del Si stema Operativo Disco II Atari".

- 6. Se si corrompe il file MEM. SAV, si perdono 1e istruzioni Basic per i1 disco. Per ripristinarle, è necessario ricaricare il Microsoft BASIC II. Posizionare 1'interruttore di alimentazione prima su OFF e poi di nuovo su ON.
- 7. Quando sullo schermo televisivo appare i1 messaggio "SELECT ITEM OR RETURN FOR MENU", si può lasciare i1 menu DOS e tornare a1 Microsoft BASIC II battendo B (opzione "RUM CARTRIDGE" dei menu DOS). Una volta reìnserito ì1 Microsoft BASIC II apparirà 1a richie sta (>) di inserimento dati. 11 Microsoft BASIC II è ora pronto a ricevere i comandi dell'utente.

#### NOTA

Quando si esegue 1'opzione "RUN CARTRIDGE" è importante che i1 dischetto da cui è stato caricato i1 DOS s1 trovi ne11'unità dischi. 11 sistema può b1oc carsi se si usa un altro dischetto.

#### **DI PARTENZA**

Questo manuale descrive i numerosi vantaggi di programmazione offerti dai Microsoft BASIC II ATARI. Contiene tutte 1e informazioni necessarie per iniziare a sviluppare programmi semplici o compiessi utìlizzan do i1 Microsoft BASIC II.

#### . Modi diretto o differito

11 Microsoft BASIC II accetta comandi sia in modo diretto che in modo differito - cioè i comandi possono essere inseriti ed eseguiti diretta mente oppure preceduti da numeri di riga per creare programmi che diventeranno operativi solo dopo 1'emissione del comando RUM. 11 Microsoft BASIC II accetta numeri di riga da O a 63999.

La richiesta (>) sullo schermo televisivo significa che i1 calcolatore è pronto ad accettare comandi provenienti da11'utente. Quando si batte un comando, esso inizia ad apparire dove è posizionato i1 cursore, esattamente sotto i1 segno di inserimento dati. Si può battere un comando direttamente e premere il tasto RETURN per avere risultati immediati: >

UTENTE: PRINT "CIAO, SONO IL TUO NUOVO BASIC II" RETURN CALCOLATORE: CIAO, SONO IL TUO NUOVO BASIC II

Oppure si può battere un numero di riga ed iniziare 1a programmazione in modo differito:

UTENTE: 10 PRINT " MI PIACERAI" RETURN

In modo differito, quando si preme RETURN non succede niente; i1 calco latore inserisce 1e informazioni in memoria e 1'esecuzione vera e propria viene differita finche non si batte RUN e si preme RETURN.

UTENTE CALCOLATORE : MI PIACERAI RUN RETURN

Poiché 11 comando RUN non è preceduto da un numero di riga, viene eseguito direttamente ed avvia i1 programma a partire dal primo numero di riga.

#### . Parole riservate (Keywords)

Un calcolatore esegue tutti i comandi scritti con sintassi corretta. 11 linguaggio di programmazione Microsoft BASIC II usa come comandi pa ro1e Inglesi. Tali parole vengono chiamate "Parole riservate" o "Paro-1e chiave". Una parola chiave come "PRINT" ordina a1 calcolatore di scrivere sullo schermo televisivo. 11 calcolatore riconosce ta11 parole chiave come parole speciali e sa come trattarle. Nel vocabolario del Microsoft BASIC II ci sono più di 100 parole riservate. Se si scri ve una parola chiave in modo errato o se ne usa una non riconosciuta dal calcolatore, i1 Microsoft BASIC II stampa un messaggio di errore. Le parole chiave non possono essere usate da sole come nomi di variabi 1i in un proqramma, ma possono essere usate come parti di un nome di variabile. Per esempio, IF e GOSUB sono parole chiave e non possono essere usate come variabili, mentre LIFE e RGOSUB sono aminesse. Sì può trovare un elenco completo delle parole chiave nell'Appendice N.

#### . La riga di programma del Microsoft BASIC II

Ogni riga di programma del Microsoft BASIC II è formata da un numero di riga seguito da uno stateinent espresso in BASIC. I numeri di riga aiutano i1 Microsoft BASIC II a mantenere la sequenza dei comandi, per eseguirli ne11'ordine giusto.

 $#$  Riga Statement

]00 IF A=B THEN PRINT "EQUAL" ELSE PRINT "NOT EQUAL"

#### . Regole di punteggiatura

Come esistono segni di punteggiatura quando si scrive un qualunque testo, ne esistono anche nel Microsoft BASIC II. Le regole di punteggiatura dipendono dai particolari requisiti dei comandi del Microsoft BA-SIC II.

Una regola generale richiede che tutti i comandi siano in maiuscolo.<br>Altre cegole riguardano gli spazi tra i comandi, i loro parametri e Altre regole riguardano gli spazi tra i comandi, i loro parametri l'uso di virgdette, virgole, due punti, punto e virgola ed altri segni di punteggiatura.

#### . Spazi

Il Microsoft BASIC II ha una sola regola riguardante l'uso degli spazi nei programmi. Ogni parola chiave deve essere preceduta e seguita da y

no spazio. Comunque, ci sono casi in cui 1o spazio non è obbligatorio. Per esempio, quando un delimitatore (come due virgolette) seque il comando ed è parte integrale di esso, 1o spazio è opzionale. Come regola generale, comunque, i programmi vanno scritti come frasi normali, con uno spazio prima e dopo ogni parola chiave.

#### .Virgolette

11 Microsoft BASIC II richiede 11 segno delie virgolette per indicare dove iniziano e dove terminano 1e stringhe di caratteri; come nella scrittura normale le virgolette definiscono l'inizio e la fine di un discorso diretto. Le virgolette indicano al calcolatore dove inizia e dove finisce una stampa.

Le doppie virgolette permettono 1'uso di virgolette a11'interno di una frase da stampare.

Esempio di programma:

UTENTE 100 PRINT " INIZIA UNA STAMPA SUL VIDEO .... ORA FERMATI" UTENTE 110 PRINT " "" INIZIA ANCORA .... FERMATI"' UTENTE RUM RETURN CALCOLATORE INIZIA UNA STAMPA SUL VIDEO..... ORA FERMATI

"INIZIA ANCORA..... FERMATI

Da ora in poi non verranno più fornite le indicazion "UTENTE" e "CALCOLATORE".

#### $\bullet$  Virgole

La virgola ha tre usi:

1) può essere usata per separare 1e opzioni richieste dopo una parola chiave. La parola chiave SOUND ha cinque diverse funzioni nel Microsoft BASIC II ATARI. Ogni parametro è separato da virgole. Per esempio, SOUND 2, &79, 10, 8, 60 significa voce 2, frequenza esadecimale 79 (mezzoC), rumore 10, volume 8 e durata(in sessantesimi di secondo) 60, cioè un secondo.

Un altro esempio di uso della virgola è lo statement SET COLOR 4, 4, 10 che significa registro 4, rosa, luminescenza brillante. La vir gola indica dove finisce un'informazione e dove inizia la successiva. 11 BASIC si aspetta di trovare i parametri di un comando nell'or dine esatto, separati da virgole.

2) 1a virgola può essere usata per separare valori opzionali e nomi di variabili. Con lo statement INPUT si può introdurre in una singola riga qualsiasi numero di nomi di variabili. Se ne possono usare quan ti se ne vuole purché siano separati da virgole.

Per esempio, INPUT A, B, C, D, E indica al calcolatore che devono essere inseriti cinque valori da tastiera.

3) 1a virgola può essere usata per avanzare a11a successiva colonna in uno statement PRINT.

Quando la virgola viene usata dopo una virgoletta o tra espressioni, farà avanzare 1a stampa alla successiva colonna che è un multiplo di 14 spazi. Per esempio, se ad X viene assegnato ì1 valore 25, allora 1o statement 10 PRINT " TU HAI ", X, " ANNI " produce 1a seguente spaziatura a1 momento del l'esecuzione. Ricordare che lo schermo tele visivo può contenere solo 2 colonne in larghezza, per cui la seconda riga apparirà come nell'esempio:

 $|$  < 14 spazi >  $|$  < 14 spazi >  $|$ TU HAI 25 ANNI

> Punto e virgola

11 punto e virgola viene usato nello statement PRINT. 11 punto e virgo-1a introduce uno spazio'dopo variabili e costanti, uno spazio vuoto (blank) iniziale prima dei numeri positivi ed il segno del meno, senza lasciare spazi vuoti, prima di numeri negativi. Per esempio, se ad X viene assegnato i1 valore 25, allora 1o statement 10 PRINT "TU HAI"; X; " ANNI" quando viene eseguito produce 1a seguente spaziatura:

#### TU HAI 25 ANNI

Se ad X viene assegnato il valore -25, allora lo statementlO PRINT "TU HAI"; X; "ANNI" avrà 1a seguente spaziatura, quando viene eseguito il programma :

TU HAI-25-ANNI

Se si vuole che prima e dopo 25 ci sia più di uno spazio, bisogna 1asciare lo spazio nella stringa all'interno di virgolette. Perciò :

10 PRINT "TU HAI "; 25; " ANNI"

fornirà la sequente spaziatura quando viene eseguito il programma:

TU HAI 25 ANNI

11 punto e virgola può essere usato anche per scrivere due statement PRINT, costanti di stringa, o variabili sulla stessa riga dello schermo televisivo. Per esempio :

100 PRINT "IL VALORE E' £";  $120$  VALORE = 20 130 PRINT VALORE UTENTE : RUM RETURN CALCOLATORE: IL VALORE E' £ 20

#### . Due punti

11 segno di due punti viene usato per concatenare più statement espressi su di una sola riga aventi un unico numero di riga, permettendo quindi 1'esecuzione di molti statement eseguiti con 1o stesso nume^ ro di riga. La tecnica di collegare più di uno statement su una sola riga, fa sì che il programma richieda meno memoria. Inoltre, si possono usare fino a tre righe di schermo o poco meno di 120 caratteri per ogni riga numerata.

### Per esempio: 10 X=5:Y=3:Z=X+Y:PRINT Z:END

L'espediente dei due punti è spesso utilizzato dai programmatori per meglio organizzare il programma. Lo stesso programma con numeri di riga invece di due punti occupa più bytes di memoria:

 $10 \times = 5$  $20 Y = 3$  $30$  Z = X + Y 40 PRINT 2 50 END

#### $\bullet$  Editing

La tastiera del calcolatore Atari Modello XL hai tasti e 1e funzio ni differenti da quelle di una normale macchina da scrivere. La pri ma differenza è che i caratteri standard sono 1e maiuscole e per intro durre lettere minuscole bisogna premere i1 tasto CAPS LOWR. In questo modo operativo, la tastiera funziona come una normale macchina da scrivere, con i1 tasto SHIFT che esegue le maiuscole. Poiché 1a maggior parte dei programmi in BASIC vengono scntti in lettere maiusco-1e, i1 modo operativo più comune sarà appunto il maiuscolo. Per rientrare nei maiuscolo da CAPS LOWR, premere il tasto SHIFT e premere con temporaneamente CAPS LOWR.

#### . Tasti "Contrai" e "Shift"

I tasti di controllo del cursore permettono funzioni di editing immediate. Tali tasti vengono usati assieme ai tasti SHIFT e CTRL. I tasti che offrono speciali funzioni di editing sono descritti nei paragrafi seguenti.

Tenere il tasto di controllo CTRL premuto, mentre si premono i tasti direzionali (frecce), per spostare i1 cursore in qualsiasi punto dello schermo senza modificare nessuno dei caratteri già presenti schermo stesso. Per quanto riguarda i tasti che hanno tre funzioni, premendo uno di essi assieme al tasto CTRL si produce il simbolo in al to a sinistra.

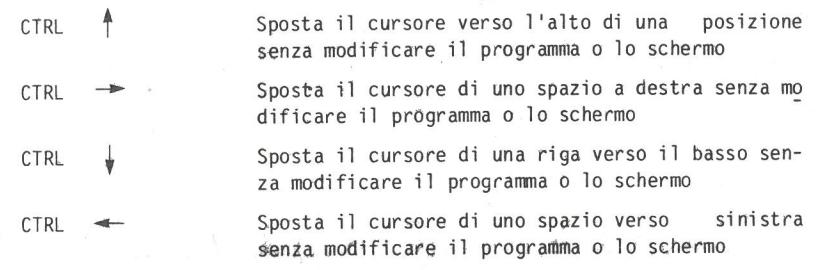

Per le precedenti quattro funzioni, se i1 cursore è su un limite dello schermo, spostandolo fuori da tale limite, esso riappare sul lato oppo sto dello schermo stesso.

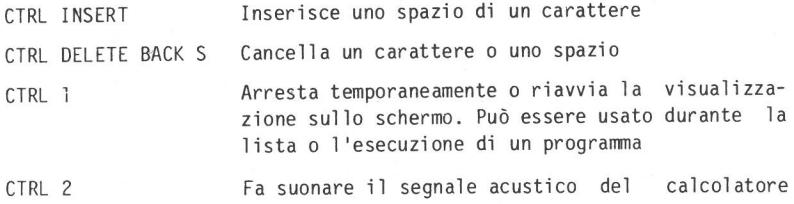

Tenendo i1 tasto SHIFT premuto mentre si premono i tasti numerici, si ottiene la visualizzazione dei simboli indicati nella parte superiore di tali tasti.

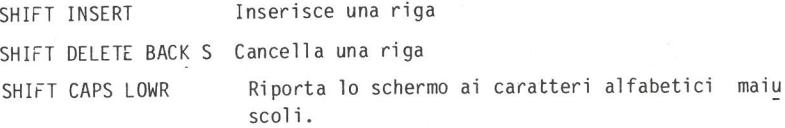

#### . Caratteri grafici

11 tasto di controllo CTRL funziona come un secondo tipo di "SHIFT". Quando viene premuto assieme ad un altro tasto, sullo schermo appare un carattere proveniente da un set di caratteri completamente nuovo. Tali caratteri grafici possono essere usati oer produrre interessanti disegni e grafici, con o senza 1a cartuccia ATARI BASIC.

11 diagramma illustrato qui di seguito mostra 1 caratteri grafici prodotti da ogni CTRL più una combinazione di tasti.

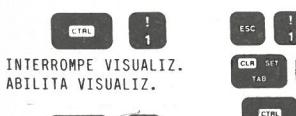

SUONA SEGNALE ACUSTICO

 $\overline{\phantom{a}}$ 

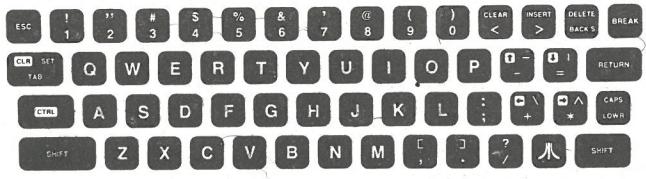

#### . Tasti con funzioni speciali

Tasto "invers video". Premere questo tasto per invertire 1a luminosità di un carattere rispetto al colore di fondo. Premere i1 tasto una se conda volta per tornare a1 testo normale (testo luminoso su fondo scuro).

#### a CAPS LOWR

Tasto delle minuscole. Premere questo tasto per cambiare i caratteri dello schermo da maiuscoli in minuscoli. Pér riportare i caratteri in maiuscolo, premere i1 tasto SHIFT e i1 tasto CAPS LOWRsimultaneamenta.

#### DESC

Tasto di "escape". Premere questo tasto per inserire un comando di editing del video da eseguirsi più tardi (modo differito). Nel modo editing del video da eseguirsi più tardi (modo differito). Nel diretto, ripulisce i1 video se si preme simultaneamente CTRL e CLEAR. Quando in modo differito, volendo ripulire 1o schermo a1 raggiungimento della riga 10, introdurre quanto segue;

10 PRINT "ESC CTRL CLEAR" e premere RETURN.

11 microsoft BASIC II permette inoltre di utilizzare i1 comando CLS nei modi diretto e differito per ripulire il vìdeo.

ESC viene usato assieme ad altri tasti per stampare speciali caratteri grafici.

#### $\Box$  BREAK

Tasto di interruzione. Questo tasto arresta 1'esecuzione o 1a stampa del programma, visualizza un > sul video e posiziona il cursore sotto<br>di esso, l'esecuzione può essere ripresa battendo CONT e oremendo di esso. L'esecuzione può essere ripresa battendo CONT e RETURN.

#### OSYSTEM RESET

Tasto di "RESET" di sistema. Questo tasto arresta l'esecuzione del pro gramma, riporta i1 funzionamento del video al modo grafico 0, pulisce lo schermo e riporta a tutti i valori standard.

#### DCLR SET TAB

Tasto di tabulazione. Per impostare una tabulazione premere simultanea mente i tasti SHIFT e CLR SET TAB. Per cancellare una tabulazione, pre mere simultaneamente i tasti CTRL e CLR SET TAB. Usato da solo il ta sto CLR SET TAB fa avanzare il cursore a11a successiva posizione di ta bulazione. In modo differito, 1'utente imposta ed azzera una tabuìazio ne abbinandola a1 comando PRINT preceduto da un numero di riga e segui to da un segno di virgolette, quindi premendo i1 comando ESC.

Esempio. 100 PRINT "ESC SHIFT CLR SET TAB

200 PRINT "ESC CTRL CLR SET TAB

Se non vengono fissate tabulazioni, esse sono inserite come standard a11e colonne 7, 15, 23, 31 e 39.

#### **QRETURN**

Tasto di "RETURN". Questo tasto viene usato per terminare un comando o uno statement BASIC. Premere questo tasto dopo ogni comando in modo di retta o dopo aver inserito una riga di programma.

# 2 Elementi del Programma

## D COSTANTI E VARIABILI

Le costanti sono numeri o lettere usate in un programma e vengono mantenute sempre uguali in tutto i1 programma. Esempi di costanti sono : 5, "JACK".

Le variabili sono nomi assegnati a numeri o lettere ed i1 loro conteny to può cambiare durante lo svolgimento di un programma. Esempio di varìabili sono : A, J\$.

Ci sono cinque tipi di costanti e variabili nel Microsoft BASIC II ATARI: intero, reale a semplice precisione, reale a doppia precisione, esadecimale e stringa

## . Creazione di un nome di variabile

I caratteri ammessi in un nome di variabile sono 1e lettere alfabetiche da A a Z, i numeri da O a 9 e il segno di sottolineatura ( ). 11 carattere di sottolineatura è un carattere valido nel Microsoft BASIC II ATARI. Nel nome di una variabile sono ammessi anche numeri ma esso deve iniziare con un carattere alfabetico. Il nome di variabile X9 è corretto, mentre 9X è considerato errato.

# $\bullet$  Indicazione della precisione di variabili numeriche

11 tipo di variabile si può indicare in due modi:

- 1) Prestabilire la lettera iniziale di una variabile usando DEFINT, DEFSNG, DEFDBL o DEFSTR.
- 2) Identificare la variabile con un indicatore del tipo  $(\%, \# , \%)$

11 vantaggio di prestabilire il tipo di variabile consiste nel fatto che l'utente può modificare tutte le variabili da un tipo all' altro senza dover riesaminare tutto il programma per cambiare i nomi di variabiìe. Per esempio, se si modifica DEFINT A in DEr-DBL A, tutte le variabili che iniziano con la lettera A vengono modificate dal tipo intero al tipo a precisione doppia. La seconda possibilità è quella di usare un identificatore di tipo :  $#$  (doppia precisione) % (intero), e \$ (stringa). Gli identificatori vengono posti alla fine del nome di va riabile stessa. Se una variabile è caratterizzata sia dall'identificazione DEF, sia dall'identificatore (#, %, \$), il secondo prevale sul

primo.<br>Sebbene DEFSNG, DEFDBL, DEFINT e DEFSTR possono essere inseriti `in qualunque punto del programma, essi vengono normalmente posti nella parte iniziale.

. Costanti intere

Esempi : 23, -9999, 709, 32000

Tutti i numeri interi dei Microsoft BASIC II compresi tra -32768 e +32767 sono memorizzati in due bytes binari. Se una costante intera viene moltipllcata con un numero reale a semplice precisione, 11 prodot to è un numero reale a semplice precisione. I risultati di' operazioni matematiche sono sempre memorizzati nel tipo dì precisione di' 11ve11o più alto.

I numeri interi negativi sono memorizzati come binari in complemento a due.

#### . Variabili intere

Esempi : SMALLNO% , J%, COUNT%

Un numero intero può essere identificato inserendo un segno di percen tua1e (%) come ultimo carattere nel nome delia variabile. Un esempio di una variabile intera identificato dal nome, è N0%. (11 numero intero di 16 bit è memorizzato come binario di complemento a due).

#### . DEFINT

Formato : DEFINT lettera, | lettera iniziale - lettera finalel Esempi : 10 DEFINT N, J, K-M

20 DEFINT I

Le righe verticali nel formato indicano una parte opziona le dello statement.

Questa convenzione è adottata in tutto i1 manuale.

Le lettere iniziali di nomi di variabili identificate dallo statement DEFINT sono interi. Le variabili di interi aumentano 1a velocità di elaborazione, ma possono mantenere in modo corretto solo i valori com presi tra  $-32768$  e  $+32767$ . Va ricordato che gli identificatori posti alla fine del nome di variabile sono prioritari. Sebbene N sia definito da DEFINT come un tipo dì intero, # che appare dopo 1a N 1a identi fica come a doppia precisione. Perciò N  $#$ , N1 $#$  e NUMB $#$  sono tutte variabili numeriche a doppia precisione poiché il segno  $#$  significa doppia precisione.

BYTE O BYTE 1 bit di segno O è negativo l è positivo

Fig. 2-1 Rappresentazione macchina di variabili interi

#### .Costanti reali a semplice precisione

Esempi : 65E12, 333335, . 45E8, . 33E-6

Tutte le costanti di un programma all'esterno dell'intervallo -32768 a 32767 sono numeri reali in semplice precisione.

#### .Variabili reali a semplice precisione

Esempi : AMT, LENGTH ; BUFFER

Se 1a precisione di una variabile non viene dichiarata, tale variabile viene considerata dall'elaboratore automaticamente a singola precisione. I numeri memorizzati in semplice precisione hanno una accuratezza di 6 cifre significative. L'interva11o esponenziale va da -38 a +38.

#### .DEFSNG

Formato : DEFSNG lettera, | lettera iniziale - lettera finale | Esempi : 100 DEFSNG K, S, A-F 120 DEFSNG Y

I nomi di variabili che iniziano con le lettere identificate in DEFSNG sono variabili reali a semplice precisione. In DEFSNG K, S, A-F, 1'interva11o di lettere A-F significa che A, B, C, D, E, F, sono tutti a semp1fce precisione. I nomi di variabili che iniziano con K e S sono anch'esse a semplice precisione. Le lettere singole e i gruppi di lette re devono essere separati da virgole.

Esempio : 10 DEFSNG A-F 20 COUNTER =  $COUNTER +1$ 30 PRINT COUNTER 40 GOTO 20

Ne11'esempio, tutti i nomi di variabili che iniziano con 1a lettera C sono a singola precisione. Perciò COUNTER è a semplice precisione per- chè inizia con C. Se il contatore si chiamasse COUNTER # (# significa precisione doppia) esso avrebbe una doppia precisione anche se stato definito come a semplice precisione. Ricordare sempre che gli 1 dentificatori nel nome della variabile sono prioritari.

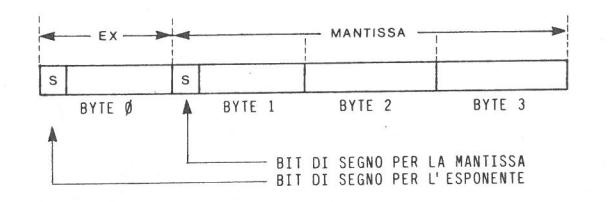

Fìg. 2-2 Rappresentazione macchina di numero reale

NOTA

. Costanti reali a doppia precisione

Esempi : 45D5. 23D-6, 8888888D-11

Si possono indicare i numeri reali a doppia precisione nelle costanti mettendo 1a lettera D prima della parte esponenziale. I numeri reali a doppia precisione sono memorizzati in 8 bytes ed hanno una precisione di 16 cifre decimali.

(Variabili reali a precisione doppia

Esempi : DBL  $#$ . X  $#$ . LGNO  $#$ 

11 segno # identifica le variabili reali a doppia precisione. Una variabiìe reale a doppia precisione occupa 8 bytes. L'esponente e i1 segno sono memorizzati nel primo byte. L'intervallo esponenziale è lo stesso della semplice precisione: -38 a +38. L'accuratezza è di 16 cifre significative nei reali a doppia precisione. Il segno # viene posto dopo i1 nome della variabile.

#### iDEFDBL

Formato : DEFDBL lettera, | lettera iniziale - lettera finale | Esempi : 10 DEFDBL Z, C-E 20 DEFDBL R

I nomi di variabile che iniziano con lettere identificate dallo statement DEFDBL sono reali a doppia precisione. Nel precedente esempio CDE, Z e R sono dichiarate a doppia precisione. Il nome di variabile El è u na variabile a doppia precisione poiché inizia con E.

La figura 2-3 illustra come vengono rappresentati in memoria i numeri reali a precisione doppia.

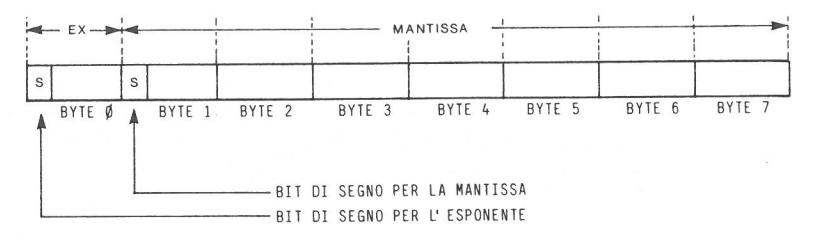

Figura 2-3 Rappresentazione macchina di variabile a doppia precisione

. Costanti esadecimali '

Esempi ; &76, &F3, &7B, &F3EB

E' spesso più semplice indicare indirizzi e codici in linguaggio macchina in notazìone esadecimale (base 16) piuttosto che in notazione de cimale. Se un numero è preceduto dal simbolo &, significa che è esadecimale.

Per richiamare 1a routine in linguaggio macchina che inizia a11'indi rizzo esadecimale C305, bisogna specificare  $A = USR$  (&C305.0). A = PEEK (&5A61) assegnerà 11 contenuto de11'indirizzo di memoria 5A61 a11a variabile A. La notazione esadecimale è utile nella grafica specialmente utilizzando "players" e "missiles". Segue una tabella di equivalenza per i numeri decimali, esadecimali e binari.

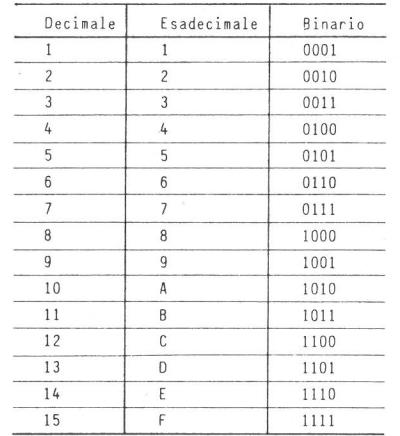

Tab. 2.1 Equivalenze decimali, esadecimali e binarie

#### D STRINGHE E MATRICI

Costanti dì stringa

Esempio: "AMMONTARE", "IMMETTI IL NOME

Le costanti stringa sono sempre racchiuse tra virgolette. La costan te stringa può avere qualsiasi lunghezza fino alla lunghezza massi ma dì riga (120). Le stringhe sono composte da tutti i caratteri presenti sulla tastiera. "!-\$%&&"())OOKJHGGFDS". A11'interno di una strin ga si può anche usare il segno di doppia virgoletta. La doppia virgoletta si trasformerà in un segno di virgolette semplici quando la stringa viene stampata. La barra verticale (|) ed i1 carattere nu11(0) vengono usati internamente per indicare 1a fine di una strìnga. Usando uno di tali caratteri in una stringa si troncherà 1a stringa a quella posizione. Segue un esempio di una costante stringa usata in uno statement dì stampa:

10 PRINT "Stringhe e %&'\$"" cose """;

20 A\$ = "STRINGA DI COSTANTI ASSEGNATA AD UNA VARIABILE" 30 PRINT A\$ RUN RETURN

Tale programma stamperà : Stringhe e % &' \$ "cose". STRINGA DI COSTANTI ASSEGNATA AD UNA VARIABILE

#### . Variabili stringa

Esempi : A\$, NINT\$, ADDRESSS

I nomi di variabili stringa terminano con un segno \$. Una variabile stringa può essere assegnata ad una stringa lunga a1 massimo come una riga. Il segno di doppie virgolette ("") è un modo per ottenere all'in terno di una stringa un segno di virgolette semplici.

Esempi di stringhe assegnate a A\$ : 10 A\$ = "una stringa" 20 A\$ = "un'a1tra""stringa"""

. DEFSTR

Formato : DEFSTR lettera, l lettera iniziale - lettera finale | Esempi ; 10 DEFSTR A, K-M, 2 20 DEFSTR F, J, I, O

Un nome di variabile può essere definito come una stringa indicando 1a sua lettera iniziale nello statement DEFSTR. Le stringhe possono essere lunghe a1 massimo come una riga. Come in tutte 1e dichiarazioni di nomi di variabile, 1'identificatore in fondo al nome è prioritario. A# e A% sono i tipi di identificatore (rispettivamente a doppia preci sione e per un numero intero) anche se 1a loro lettera iniziale è defi nita da DEFSTR.

Esempio di programina 10 DEFSTR A, M, Z 20 A = "Nome Impiegato VALORE" 30 PRINT A

Il programma stamperà l'intestazione : Nome Impiegato VALORE

#### . Matrici

Una matrice è un elenco di variabili indicizzate, con 1o stesso nome, come A (0), A (1), A (2). La gamma degli indici va da zero al valore dimensionato. La figura 2-4 illustra una matrice di 7 elementi.

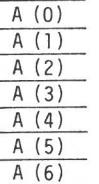

Fìg. 2-4 Esempio di matrice

E' ammesso 1'uso di un indice di' valore massimo uguale a 10 in una lista o in una matrice senza dover usare lo statement di dimensionamen to (DIM). Con il valore standard di OPTION BASE che è ZERO (0), si può creare una. matrice di 11 elementi senza 1a necessità di dimensio namento.

Per esempio, per una matrice chiamata UNA\_MATRICE 100 UNA MATRICE  $(1) = 55$ 1ZO UNA-MATRICE (2) = 77 130 UNA\_MATRICE (3) = 93 140 UNA\_MATRICE  $(4) = 61$ 150 FOR  $X = 1$  TO 4 160 PRINT UNA.MATRICE (X) 170 NEXT 180 END

Matrici a più dimensioni sono un insieme di più matrici ad una dimen siane. Per esempio, una matrice a due dimensioni contiene due colonne. Le righe vanno in orizzontale e le colonne in verticale.

Matrici mu1t1-dimensiona1i vengono memorizzate dal BASIC in ordine di' riga crescente. Ciò significa che tutti gli elementi della prima riga sono memorizzati per primi, seguiti da tutti gli elementi della seconda riga e così via. La figura 2-5 illustra una matrice 7X4.

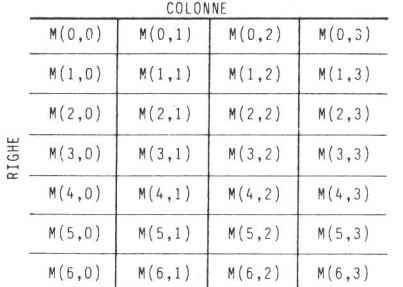

Fig. 2-5 Esempio di matrice multidimensionale

a OPERATORI ARITMETICI DI RELAZIONE E LOGICI

#### . Operatori aritmetici

Gli operatori aritmetici sono : (), =, -,  $\wedge$ , \*, /, +, - (il primo trat tino significa negazione, 1'ultimo trattino significa sottrazione). Quando si creano espressioni i simboli aritmetici possono essere usati insieme ad operatori logici. L'espressione A/C > D\*A è valida. Le espressioni aritmetiche rappresentano simboli matematici. lì sìmbolo \* indica l'operazione di moltiplicazione. Il simbolo  $\wedge$  viene usato da Microsoft BASIC II Atari per indicare 1'esponente. L'ordine di precedenza è il seguente :

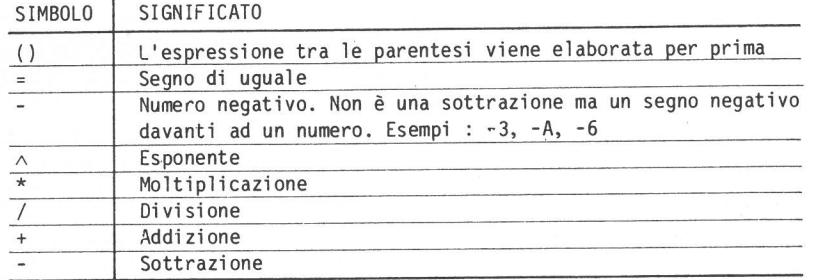

#### . Operatori di relazione

Gli operatori relazionali vengono valutati da sinistra a destra.

### OPERATORE | SIGNIFICATO

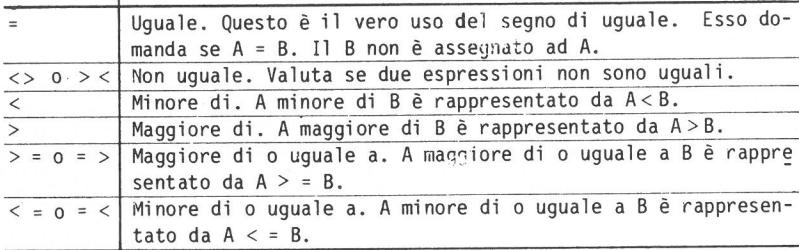

Gli operatori di relazione  $(=\,,<\,>,<\,>,\,=-)$  possono eseguire delle attività molto utili sulle stringhe. L'ordine alfabetico può essere ottenuto velocemente mediante un algoritmo che usi 1'espressione A\$<B\$. Si può eseguire un confronto tra due nomi chiedendosi se A\$ = B\$. Le variabili di stringa vengono valutate come numeri in codi^ ce ATASCII (per esempio, la lettera A è 65 mentre B è 66, così A< B è sempre vero).

A\$ < R\$ Vero (non zero) se A\$ ha un numero di codice ATASCII minore di B\$

Esempio di ordinamento 100 INPUT A\$, B\$ 120 IF A\$<B\$ THEN 160 130  $CS = AS$  $140 \text{ A}$ \$ = B\$ 150 B\$ = C\$ 160 PRINT A\$, B\$ 170 END

Per fare una prova, battere delle combinazioni di due parole e separar 1e da virgole. Le parole saranno selezionate in ordine alfabetico usan do 11 suddetto esempio. Così si vedrà che BILL precede BILLY e CANE precede GATTO.

#### . Operatori logici

Gli operatori logici hanno il sequente ordine di priorità

#### OPERATORE | SIGNIFICATO

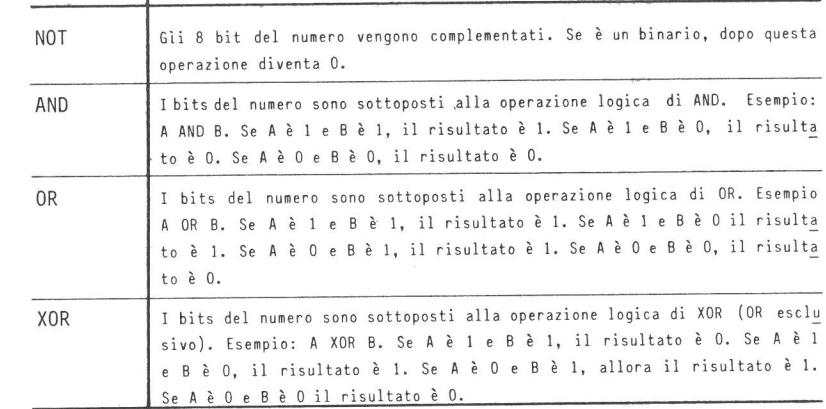

Gli operatori logici possono essere usati con variabili di stringa (A\$). Consultare 1a Sezione "Funzioni di Strinqa".

#### NOTA

G11 operatori di relazione e g1i operatori logici possono essere combinati insieme per formare delle espres sioni. Gli operatori di relazione sono prioritari ri\_ spetto agli operatori logici.

Per esempio, A > B AND C < D è un'espressione. I simboli maggiore di e minore di sono considerati per primi, poi viene valutato ANO. Se 1a relazione è vera, i1 risul tato è un numero diverso da zero. Se 1a relazione non è vera, i1 risultato è zero. Non zero è vero, zero è falso.

In uno statement IF, questa valutazione determina che cosa accadrà successivamente. Vengono eseguiti 1'ELSE o i1 successivo numero di riga quando 1'espressione formata con operatori è falsa.

# 3 Comandi del Programma

Questa sezione descrive quei comandi generalmente usati in modo diretto.

 $\Box$  AUTO

(Disponibile solo con 11 dischetto di estensione).

Formato : AUTO In, il Esempi : AUTO 200, 20 AUTO

AUTO numera automaticamente 1e righe. Se non sì specifica "n, 1" (nume ro iniziale, incremento) i numeri di riga inizieranno da 100 con incre mento 10. Il comando AUTO deve essere usato quando si inizia a scrivere un programma. Introdurre AUTO, un numero di riga iniziale, una virgola ed 11 valore del quale si vuole che i numeri di riga aumentino. Premere poi RETURN per avviare 1a numerazione AUTO. Un nuovo numero di riga verrà automaticamente stampato dopo aver introdotto uno statement e premuto RETURN. Per arrestare AUTO, premere RETURN da solo senza bat tere uno statement. AUTO può essere arrestato anche premendo il tasto BREAK.

Programma di esempio

AUTO 300, 20 RETURN La numerazione inizia da 300, con incremento 20. 300 PRINT "CIO' MOSTRA COME" 320 PRINT 'LA NUMERAZIONE AUTOMATICA" 340 PRINT "FUNZIONA" 360 RETURN 18.

NOTA

Se al nuovo numero di riga da generare c'è già una riga, tale riga verrà visualizzata sullo schermo televi-S1VO.

#### D CLOAD

Formato : CLOAD Esempi : CLOAD 440 CLOAD

CLOAD carica un programma da una cassetta nella memoria RAM prima del 1'esecuzione. Quando si introduce CLOAD e si preme RETURN, viene gene rato un segnale acustico.

Bisogna quindi posizionare i1 nastro a11'inizio del programma usando il contatore del nastro come guida, e premere PLAY sul registratore Atari. Premere di nuovo il tasto RETURN. Istruzioni per caricare un programma con CLOAD sono contenute nel Manuale dei l'operatore del Registratore.

D CONT

Formato : CONT Esempio : CONT

CONT riprende 1'esecuzione di un programma dal punto in cui era stato interrotto da uno STOP, dal tasto BREAK o da un errore di programma. Questa istruzione è molto utile quando si deve eseguire i1 "debugging" (ricerca e correzione errori) di un programma. Si può stabilire un pun to di arresto mediante 1o statement STOP. Le variabili possono essere controllate a1 punto in cui 1'istruzione si arresta usando :PRINT nome di variabile in modo diretto (senza un numero di riga). Poi il pro gramma può essere ripreso usando lo statement CONT.

#### $\Box$  CSAVE

Formato : CSAVE Esempi : CSAVE 330 CSAVE

CSAVE salva su cassetta un programma residente in memoria RAM. CSAVE salva la versione codificata del programma. Immettendo CSAVE e premendo RETURN 1'indicatore acustico incorporato suona due volte per indica re che bisogna premere PLAY e RECORD sul registratore. Poi premere di nuovo RETURN. Tali tasti non devono essere premuti finche non è stato posizionato i1 nastro.

Salvare un programma con questo comando è più veloce che farlo usando SAVE"C:" perchè vengono utilizzati spazi più brevi tra record e re cord. Si può usare SAVE"C:" con LOAD"C:" o CSAVE con CLOAD ma non si devono usare questi statements accoppiati diversamente. Infatti SAVE"C:" con CLOAD darà un messaggio di errore.

#### D DEL

(Disponibile solo con il dischetto di Estensione)

Formato : DEL n-m Esempi : DEL 450- DEL 250-350 DEL -250

DEL cancella gli statement di programma che trova in memoria. Con i1 comando DEL si può cancellare un solo statement o più statements alla volta. Un trattino viene usato per indicare 1'intervallo di statements

#### da cancellare :

DEL n : Cancella solo uno statement ("n" è un numero di statement)

- DEL-m : La cancellazione inizia dal primo statement del programma e termina con 1o statement "m". Anche 1o statement "m" viene cancellato.
- DEL n- : La cancellazione inizia con i1 numero di statement "n" e pro seque fino all'ultimo statement del programma.
- DEL n-m : La cancellazione inizia con "n" e termina con "m". Vengono cancellati anche ambedue gli statements "n" e "m".

Esempio di programma : 100 PRINT "UN ESEMPIO DI COME" 120 PRINT "FUNZIONA IL COMANDO" 130 PRINT "DELETE" DEL 120- RETURN

In memoria viene lasciato solo lo statement 100. LIST RETURN 100 PRINT "UN ESEMPIO DI COME"

Se volete cancellare un solo statement da un programma, basta battere i1 numero dello statement e premere RETURN. Programma dì esempio : 110FOR X = 1 TO 5000:NEXT 110 RETURN

#### NOTA

Se si tenta di usare DEL in modo differito, 11 program ma si arresta dopo 1a cancellazione dei numeri di riga.

#### $\Box$  DOS

Formato : DOS Esempio : DOS

11 comando DOS permette di abbandonare il BASIC e di ottenere 11 Menu del Sistema Operativo a Disco. Ciò rende disponibili tutte le scelte del menu DOS sui programmi e sul dati memorizzati su dischetti. Per tor nare al Microsoft BASIC II Atari, selezionare l'opzione B nel menu DOS. 11 richiamare Menu DOS cancella ì1 programma BASIC in memoria a meno che non si abbia sul dischetto un file MEM. SAV. (Vedere i1 Manuale del Sistema Operativo Dischi - ATARI).

#### $\Box$  KILL

Formato : KILL "device:program\_nome" Esempio : KILL"D:PROG1. BAS"

KILL cancella 11 programma specificato da un'unità.

#### $\Box$  LIST

Formato LIST|"dev1ce:program\_nome"||m-n| Esempio 100 LIST 150 LIST "C: 120 LIST "P:" 10-40 100 LIST "D;GRAFX.BAS 110 LIST 100-200 100 LIST -300

List produce un elenco degli statement del programma, attualmente in memoria, sullo schermo televisivo o su un'altra unità. Se è presente "device:program-nome", 1o statement di programma attualmente in memoria viene scritto sull'unita indicata.

Nomi validi di unità sono : D: (per dischi). C: (per cassette), ?: (per stampante). Se LIST viene usato senza un nome di unità, i1 sistema utì\_ lizza 1o schermo (E:). 11 nome di un programma può essere un qualsiasi nome lungo fino a 8 caratteri con una estensione-nome di tre caratten .

Quando si listano programmi sullo schermo, è spesso utile fermare 1a visualizzazione del listing mentre sta rollando fscrolling) premendo simultaneamente CTRL e 1. Per far riprendere 1o scro11ing del listing premere di nuovo CTRL e 1 contemporaneamente.

Con i1 comando LIST si possono listare una o più righe di programma. Un trattino (-) viene usato per indicare 1'intervallo di statements:

- LIST Lista 1'intero programma, dal numero di riga più basso al più alto.
- LIST n Lista solo 1o statement "n" (dove "n" è un numero di statementì.
- LIST-m II ìisting inizia con ì1 primo statement del programma e si arresta dopo aver listato 1o statement "m".
- LIST n- 11 listing inizia con i1 numero di statement "n" e continua fino all'ultimo numero di statement del programma.
- LIST n-m 11 ìisting inizia con lo statement "n" e finisce con 1o statement "m". Ambedue tali statement sono compresi nel listing.

Programma di esempio : (da notare che REM indica un commento e non comando eseguibile. Vedere REM nella Sezione 4).

110 REM Esempio di listing

120 PRINT "MOSTRA QUALE STATEMENT" 130 PRINT "O GRUPPO DI STATEMENT" 140 PRINT "SIANO LISTATI".

#### LIST 110-130 RETURN

11 Microsoft BASIC II visualizza quanto segue : 110 REM Esempio dì ìisting 120 PRINT "MOSTRA QUALE STATEMENT" 130 PRINT "O GRUPPO DI STATEMENT"

Esempio di LIST usato in modo differito:  $10$  COUNT = 1 20 COUNT =  $COUNT + 1$ 30 PRINT COUNT 40 IF COUNT  $\lt$  30 THEN 20 50 LIST

L'utiìizzo di LIST per listare un programma su stampante viene eseguito in modo diretto, introducendo LIST "P:"

L'utili zzo di LIST per listare un programma in forma ASCI I non cadificata su dischetto, viene eseguito introducendo LIST "D:nome.ext".

Usare LOAD per ricaricare programmi non codificati nella memoria del calcolatore. LOAD può essere usato per introdurre programmi che sono stati listati o salvati su cassetta o dischetto.

#### $\Box$  LOAD

Formato : LOAD"Unita:nome\_programma" Esempi : LOAD"D:EXANPLE"  $110.10$ AD"C:"

LOAD "UNITA':nome\_programma" sostituisce i1 programma in memoria con uno che si trova nell'unità indicata.

. Come "unita" si può indicare un'unità a disco o cassetta.

- . Usare LOAD "C:" per caricare dati o files presenti su cassetta.
- . Per i programmi su cassetta, che sono stati precedentemente salvati con CSAVE, usare CLOAD.
- . Per i fi1es su dischetti, usare "D:nome\_programma" per i programmi listati o salvati su di essi. (Vedere anche MERGE).

D LOCK

#### Formato : LOCK"umtà:nome file".

#### Esempio : LOCK "D:CHECKBK"

LOCK offre una protezione contro cancellazioni accidentali di files. Una volta che un file è bloccato, non può essere riscritto, cancellato o rinominato.

#### $\Box$  MERGE

Formato ; MERGE "unìtà:nome\_programma" Esempio : MERGE "D:STOCK. BAS"

Usare MERGE per fondere un programma memorizzato su di un'unità con i1 programma che si trova nella memoria della macchina.

Se si incontrano numeri di riga doppi, 1a riga del programma presente su11'unità specificata sostituisce quella del programma presente in me moria.

A11a fine de11'operazione di fusione, viene emesso un messaggio di errore 136 (fìne-fiìe, EOF = END OF FILE).

Programma di esempio : (vedere spieqazìone di REM a11a Sezione 4) 100 REM QUESTO PROGRAMMA 120 REM CHE SI FONDE 130 REM PROGRAMMA LIST "D:STOCK.BAS" 110 REM E' UN ESEMPIO 115 REM PER MOSTRARE UN PROGRAMMA 125 REM CON UN ALTRO MERGE "D:STOCK.BAS" LIST 100 REM QUESTO PROGRAMMA 110 REM E' UN ESEMPIO 115 REM PER MOSTRARE UN PROGRAMMA 120 REM CHE SI FONDE 125 REM CON UN ALTRO 130 REM PROGRAMMA

#### $\Box$  NAME... TO

(Disponibile solo con i1 dischetto di Estensione)

Formato : NAME "unità:nome programma\_1" TO "nome\_programma 2" Esempio : NAME "D:BALANCE" TO "CHECKBK"

NAME attribuisce un nome nuovo ad un file. L'unità deve essere fornita solo per 11 programma vecchio, mentre dopo 1a parola TO deve essere in dicato solo il nuovo nome del programma, chiuso tra virgolette.

#### $\Box$  NFW

Formato : NEW Esempio ; NEW 100 IF CODE  $\lt$  > 642 THEN NEW

NEW cancella il programma presenta in memoria e permette di introdurre un nuovo programma. 11 comando NEW non distrugge i1 tempo memorizzato con 11 comando TIME\$.

Quando si esegue NEW, tutte 1e variabili vengono azzerate e tutte 1e stringhe annullate.

 $\Box$ RENUM

(Disponibile solo con il dischetto di Estensione)

Formato : RENUM |m, n, i| Esempio : RENUM 10. 100, 10

m = nuovo numero di riga da assegnare a1 primo statement rinumerato.

n = primo numero di riga da cui partire a rinumerare.

i = incremento tra i nuovi numeri di riga generati.

RENUM assegna nuovi numeri di riga a determinate righe di un programma. I valori standard di RENUM sono 10, 0, 10.

RENUM modifica tutti i riferimenti a righe contenuti negli statements GOTO, GOSUB, THEN, ON ... GOTO, ON ... GOSUB e ERROR per assumere i nuovi numeri di riga.

#### NOTA

RENUM non può essere usato per modificare 1'ordine delle righe di programma. Per esempio, RENUM 15, 30 non sarebbe permesso se il programma avesse tre righe con numeri 10, 20 e 30. Non possono essere creati numeri di riga maggiori di 63999.

Esempi :

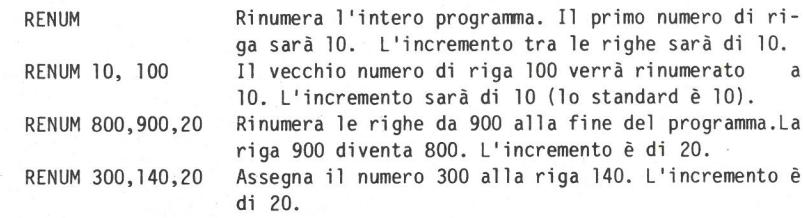

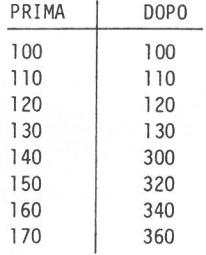

### $\Box$  RUN

Formato : RUN|"unità: nome\_programma"||opzionale numero riga di inizio| Esempi : RUN

> RUN, 120 200 RUM "D:TEST.BAS" 110 RUN 200

RUN senza un numero di riga avvia 1'esecuzione del programma dallo sta tement con 11 numero di riga più basso.

RUN iniziai izza tutte 1e variabili numeriche a zero ed annulla 1e variabiìi di stringa, prima di eseguire 11 primo statement del programma.

RUN può essere usato in modo differito (con un numero di riga). Può es sere usato anche per elaborare un programma da dischetto o da cassetta. Comunque, quando RUN viene usato per eseguire un programma presentè su dischetto o cassetta (per esempio, RUN "D:SHAPES"), esso non può essere usato con "numero di riga opzionale" in quanto questa opzione può essere usata solo per eseguire programmi che sono già in memoria.

RUN può essere usato solo per eseguire programmi salvati con l'istruzione SAVE.

Esemplo : RUN 250

Programma di esempio : 200 RUN "D:TEST"

Quando viene eseguito i1 numero di riga 200 dello statement, verrà ese guito 11 programma chiamato TEST.

#### $\square$  SAVE

Formato : SAVE "unità:nome programma" Esempio : SAVE "D:GAME.BAS"

SAVE copia il programma presente in memoria sul file indicato da "nome\_programma".

Unità valide sono : D: (per dischi). C: (per cassette). Per esempio i1 comando SAVE "D:TEMP. BAS" salverà il programma attualmente presente in memoria su un dischetto. 11 programma è registrato in forma codificata su nastro o dischetto.

#### Esempio :

SAVE "D:PROGRAM". Salva i1 programma in memoria sul file, su dischetto, con nome PROGRAM.

SAVE "C:". Salva i1 programma su cassetta (non è richiesto nessun nome di file).

#### NOTA

Un programma salvato con il nome AUTORUN. AMB è un programma di inizializzazione automatica, cioè verrà eseguito immediatamente a11'accensione del sistema.

 $\Box$  SAVE  $\Box$  LOCK

Formato : SAVE "unità:nome programma" LOCK Esempio : SAVE "D:PROGRAM. EXA" LOCK

SAVE "unità:nome\_programma" LOCK salva un programma su nastro o dischetto e 1o codifica in modo tale che non possa essere editato, lista to, fuso, esaminato o modificato. LOCK viene usato per salvaguardare 11 programma da eventuale furto o da manomissioni.

 $\Box$  TROFF

(Disponibile solo con i1 dischetto di estensione)

Formato : TROFF Esempio : 770 TROFF

Questo comando disabilita i1 meccanismo di tracciamento utile nella ricerca di eventuali errori (vedi TRON). TROFF può essere usato in modo diretto o differito.

#### $\Box$  TRON

(Disponibile solo con i1 dischetto di estensione)

Formato : TRON Esempi : TRON 550 TRON

Questo comando abilita i1 meccanismo "Trace" per 1a ricerca di eventua li errori. Quando TRON è attivo, il numero di ogni riga incontrata viene visualizzato sullo schermo televisivo prima di essere eseguita.TRON<br>può essere usato in modo diretto o differito.

#### $\Box$  UNLOCK

Formato UNLOCK "unità:nome\_progranima" Esempio UNLOCK "D:GAME1.BAS"

Lo statement UNLOCK ripristina un file in modo che possa essere criscritto, cancellato o ridenominato. Non è possibile sbloccare un file che è stato salvato (SAVE) con l'opzione LOCK.

#### D VERIFY

(Disponibile solo con i1 dischetto di Estensione)

Formato : VERIFY "unità:nome programma". Esempi : VERIFY "D:BIO. BAS" VERIFY "C:

VERIFY confronta il programma in memoria con quello indicato da : "unità:nome programma". Se i due programmi non sono uguali insorge il messaggio di errore per mancata corrispondenza (FILE MISMATCH ERROR).

#### D AFTER

Formato : AFTER (tempo in 1/60 di secondo) |GOTO| numero di riga. Esempio 100 AFTER (266) GOTO 220

Quando viene eseguito lo statement AFTER, viene fatto un conteggio del tempo a partire da zero fino al numero indicato di sessantesimi di secondo. Quando 1'intervallo di tempo è finito, 1'esecuzione del pro gramma riprende a partire dal numero di' riga specificato.

AFTER può trovarsi in qualsiasi punto del programma, ma deve essere eseguito con 1o scopo di iniziare un conteggio del tempo. E' ammesso un periodo massimo di tempo pari a 24 ore.

Quando si eseguono i comandi RUN, STOP o END, i1 contatore del tempo AFTER viene posizionato a 0.

Programma di esempio :

10 CLSrAFTER (300) GOTO 70 20 PRINT "HAI 5 SECONDI PER PREMERE UN TASTO, "PRINT"QUALUNQUE TASTO" 30 IF INKEY\$ = ""THEN 30 40 PRINT "GRAZIE" 50 CLEAR STACK 60 END 70 PRINT "IL TEMPO E' FINITO!"; 80 RESUMÉ 50

#### $\Box$  CLEAR

Formato : CLEAR Esempio : CLEAR 550 CLEAR

CLEAR azzera tutte le variabili e tutte le matrici ed annulla tutte le stringhe. Se dopo 1'uso del comando CLEAR è necessario usare una matri ce, essa deve essere ridimensionata.

 $\Box$  CLEAR STACK

#### Formato : CLEAR STACK

#### Esempio : 100 CLEAR STACK

CLEAR STACK è un modo per far abortire lo statement AFTER. Se in un programma si verificano certe condizioni, 1'utente può voler cancellare 1o statement AFTER.

Programma di esempio : 10 AFTER (120) GOTO 30 20 CLEAR STACK 25 STOP 30 PRINT "IL TUO TURNO E' FINITO" 40 STOP

#### $\Box$  CLOSE

Formato : CLOSE #iocb Esempio CLOSE #2

CLOSE viene usato dopo che tutte le operazioni sui file sono terminate. Il segno # è obbligatorio ed il numero identifica l'IOCB (Blocco di controllo per l'Input/Output).

# Simbolo obbligatorio

iocb Numero di un IOCB aperto precedentemente

#### $\Box$  COMMON

Formato : COMMON Nome\_variabile | nome\_variabile | COMNON ALL Esempi : 110 COMMON I, J, A\$, H%, DEC 100 COMMON ALL

Lo statement COMMON viene usato per mettere in comune valori di variabili utilizzate da più programmi. COMMON fa sì che le variabili di due programmi abbiano 1o stesso nome e gli stessi valori. Se una variabile viene chiamata COUNT in un breve programma e tale programma viene co1 legato ad un altro che ha COUNT come variabile, i1 programma considera . i COUNT come variabili diverse. Lo statement COMMON indica che si vuo-1e che 1e due COUNT siano considerate come 1a stessa variabile. COMMON ALL mantiene uguali durante l'esecuzione valori di variabili.

Programma di esempio : 100 COMMON X  $110 X = 4$ 120 RUN "D:PROG2"

BREAK PRINT X RETURN 11 valore dì X quando la riga 120 esegue PROG2 è 4.

Se esiste una variabile chiamata X in PR062, X prende 11 suo dallo statement COMMON presente nel nuovo programma. valore

#### $\n **DEF**\n$

(Disponibile solo con i1 dischetto di Estensione)

Formato : DEF nome\_funzione (variabìlel, variabile]) = defimzione\_fun zione.

Esempio : 150 DEF MULT(J, K) =  $J*K$ 

Una funzione definita dall'utente nella forma DEF  $A(X) = X \wedge 2$ , dove A(X) rappresenta i1 quadrato di' X, può essere usata in un programma co me se fosse parte del linguaggio BASIC stesso. Normalmente una funzione definita dall'utente si trova nella parte inziale di un programma. La funzione definita da11'utente non può occupare più di una riga di programma. Sono ammesse anche funzioni di stringa. Se 1a funzione defi nita è una variabile di stringa, 1'espressione definita deve fornire un risultato di stringa. Possono essere definiti uno o più parametri. Perciò DFF S\$(A\$, B\$) = A\$ + B\$ è una definizione valida.

Programmi di esempio :

5 !DEFINISCE LA FUNZIONE PER LA MEDIA 10 DFF  $AVG(X, Y) = (X + Y) / 2$ 20 PRINT AVG(25, 35) 30 END RUN RETURN 30

Programma di esempio : 100 'DETERMINA LA POSIZIONE DELLA MANOPOLA 110 DEF PADDLE(X) =  $PEEK(624 + X)$ 120 PRINT PADDLE(O) 130 GOTO 120 100'DETERMINA IL TASTO DEL COMANDO A CLOCHE 110 DEF STRIG(X) =  $PEEK(644 + X)$ 120 IF STRIGO(0) THEN 420 ELSE PRINT "BANG!" 130 GOTO 420

#### NOTA

DEF non può essere usato in modo diretto.

#### $\Box$  DIM

Formato : DIM nome variabile aritmetica (numero\_di\_elementi), |list|

Esempio 10 DIM A\$ (35), TOTAMT (50) DIM nome\_variabile\_stringa (numero\_di\_elementi), |list|

Lo statement DIM comunica al calcolatore il numero di elementi che l'u tente vuole usare in una matrice.

Se si tenta di introdurre in una matrice più elementi di quanti ne sia no stati previsti nello statement di dimensionamento, viene emesso un messaggio di errore.

La matrice più semplice è 1a matrice ad una sola dimensione. Si supponga di avere 26 studenti in una classe. Si può registrare un per ogni studente con il seguente dimensionamento :

10 OPTION BASE 1 20 DIM SCORE (26) 30 SCORE (1) = 55 40 SCORE  $(2) = 86$ 50 PRINT SCORE (1), SCORE (2) RUM

Va notato che 1o statement OPTION BASE pone a 1 i1 valore iniziale per gli indici; perciò SCORE (1) memorizza i1 punteggio numerico del primo studente. OPTION BASE O permette di iniziare con un indice ugua 1e a 0.

11 Microsoft BASIC II ATARI permette di' avere fino a 255 dimensioni di matrici. Le matrici tridimensionali permettono di eseguire facilmente calcoli molto complessi :

 $110 \text{ X} = 10:Y = 10:7 = 10$ 120 DIM BOXESfX, Y, Z) 10 REM 11 elementi nella matrice 20 DIM GROUP1 (10) 30 For  $1 = 0$  to 10: GROUP1 (I) = I: PRINT GROUP1(I): NEXT 40 END

5 REM 10 elementi nella matrice 10 OPTION BASE1 20 DIM GROUP2 (10) 30 FOR I = 1 TO 10:GROUP2(I):PRINT GROUP2(I):NEXT 40 END

#### D END

Formato END Esempio 990 END

END arresta 1'esecuzione di un programma ed è normalmente 1'ultimo sta tement di un programma. Quando END termina un programma, sullo schermo appare il carattere di richiesta comandi (prompt).

Nel Microsoft BASIC II ATARI non è necessario terminare un programma con 1o statement END.

#### $\Box$  FRROR

Formato ERROR codice\_errore Esempio 640 ERROR 162

ERROR seguito da un codice di errore costringe il BASIC a valutare un errore avente un determinato tipo di codice di errore. Forzare i1 veri ficarsi di un errore è una tecnica usata per verificare come i1 progranrna si comporta quando 1'utente commette un errore. Nell'Appendice O viene fornito un elenco completo dei codici di errore.

Si possono usare sia errori di sistema che errori del BASIC.

#### a FOR ... TO ... STEP/NEXT

Formato : FOR variabile iniziale = valore iniziale TO valore finale STEP |incremento|valore

Esempio :  $10$  FOR  $X = 1$  TO 500 STEP 3 150 FOR Y= 20 TO 12 STEP -2 30 FOR COUNTER - 1 TO 250

FOR e NEXT vengono usati insieme per eseguire ripetutamente un insieme di istruzioni, finche una variabile raggiunge un determinato va1ore. La variabile parte con un valore iniziale, aumenta del valore delì'incremento ad ogni passo finche non raggiunge i1 valore finale.

FOR/NEXT determina quante volte possono essere eseguiti ripetutamente degli statement compresi tra i numeri di riga del FOR... TO... STEP e del NEXT.

Se STEP viene omesso, viene assunto il valore 1. STEP può essere un nu mero negativo o una frazione decimale.

11 seguente programma stampa 30 numeri, con le loro radici quadrate.

Programma di esempio : 100FOR X = 1 TO 30 110 PRINT X, SQR (X) 120 NEXT

#### $\Box$  GFT

Formato : GET # iocb |AT (settore, byte); |nome\_variabile Esempi : 200 GET #1, X 330 GET #3, AT(8,2); J, K, L

GET legge un byte (valore da 0 a 255) dal file indicato dal #iocb e quindi memorizza tale byte nella variabile specificata.

11 programma di esempio richiede che esista un file chiamato"MIOFILE' sul l'unità a dischi.

Prima di utilizzare il programma, usare il programma di esempio relati va a11o statement PUT.

#### Programma di esempio

110 OPEN #1, "D:MIOFILE" INPUT 120 GET #1, A.B.C 130 CLOSE #1 140 PRINT A, B,C

NOTA

GET non può essere usato in modo immediato.

#### 0 60SUB/RETURN

Formato : GOSUB numero\_di\_riga Esempio : 330 GOSUB 150

GOSUB provoca l'esecuzione della riga indicata dal "numero\_di\_riga". Uno statement RETUN seque la fine della subroutine e riporta l'esecuzione a11o statement che segue 1o statement GOSUB.

#### $\Box$  GOTO

Formato : GOTO numero\_di\_riga Esemplo 10 GOTO 110

GOTO comunica a1 sistema il numero di riga da eseguire successivamente. Normalmente, gli statement vengono eseguiti in sequenza dal numero di riga più basso a1 più alto, ma GOTO può modificare tale sequenza. GOTO causa un salto nel programma al numero di riga indicato GOTO.

Esempio : GOTO 55

Poiché questo statement non ha un numero di riga, esso avvia immediatamente l'esecuzione del progranina presente in memoria a partire dalla riga 55. 100 PRINT "CIO' NON HA FINE" 120 GOTO 100

RUN RETURN

Questo programma provoca un salto continuo a1 numero di riga 100. Perciò lo schermo televisivo si riempie velocemente con CIO' NON HA FINE. Premere BREAK per arrestare i1 programma.

D IF... THEN

Formato : IF condizione THEN numero riga o statement Esempi :  $10$  IF  $A = B$  THEN 290

20 IF J>Y AND J<V THEN PRINT "OUT OF STATE TAX"

Se i1 risultato della condizione verificata è vero, i1 successivo statement eseguito è quello indicato da "numero\_d1\_nga". Un test viene e seguito con operatori matematici o di relazione. 11 test può essere fatto su numeri o stringhe. Le parole GOTO dopo THEN sono opzìona-11. Se 1a condizione del test è fal sa, l'esecuzione passa a1 successivo numero di riga del programma.

Programma di esempio : 160 IF NUMERO >ALTRO\_NUMERO THEN 300 200 PRINT "ALTRO\_NUMERO E' MAGGIORE" 250 STOP 300 PRINT "NUMERO E' MAGGIORE" 450 END

#### D IF... THEN... ELSE

Formato : IF condizione THEN andare al numero di riga o ELSE andare a1 numero di riga o statement. Esempio : 250 IF R<Y THEN 450 ELSE 500 statement

Questo statement è uguale a11o statement "IF... THEN" con 1'eccezione che 1'esecuzione passa alla clausola ELSE se 1a condizione del test è falsa.

#### $\Box$  INPUT

Formato : INPUT | #iocb ||" stringa di richiesta di inserimento"; |no Esempi 120 INPUT "BATTI IL TUO NOME"; A\$ me\_var-1abi1e| nome\_var| 350 INPUT "N. CONTO., NOME";NUM, B\$

INPUT permette a11'utente di comunicare con un programma battendo informazioni sulla tastiera del calcolatore.

Con 1o statement INPUT si possono anche stampare stringhe di caratteri. Ciò permette di scrivere richieste per l'utente come "BATTI IL TUO NOME". I caratteri battuti sono assegnati a nomi di variabili quando si preme il tasto RETURN o si batte una virgola. Lo statement INPUT ar resta temporaneamente il programma finchè l'input da tastiera non è terminato. Lo statement INPUT genera automaticamente un punto interrogativo sullo schermo televisivo, per indicare 1a richiesta di inserì-. mento.

#### NOTA

Non sono ammesse virgole quando l'input avviene tramitè tastiera. INPUT non è ammesso in modo diretto.

### D INPUT...AT

Formato : INPUT| #iocb, |AT (s,b ) nome\_di variabile Esempio : 300 INPUT #5, AT (9,7) X

Se un'unità a dischi è stata aperta come INPUT ed ad essa è stato assegnato un IOCB #, allora essa può essere usata per introdurre dati. L'input dall'unita viene letto AT (settore, byte) e ad esso è assegnato un nome di variabile. INPUT #6, AT (x, y) X può essere usato per leggere una determinata posizione dello schermo.

#### $\Pi$  LET

Formato :  $|LET|$  nome variabile = espressione\_aritmetical oppure | espressione di stringa| nome\_di variabile =| espressione\_aritmetical o | espressione di stringa;

 $F$ sempi : 100 LET COUNTER = 55  $120 D = 598$ 

LET permette di assegnare un numero ad un nome di variabile. 11 segno di uguale nello statement LET significa "assegnare" e non "uguale a" in senso matematico.

Per esempio, LET  $V = 9$  assegna il valore 9 ad una variabile chiamata V. 11 numero a destra del segno uguale può essere un'espressione compo sta di molti simboli matematici e nomi di variabili. Così, LET  $V =$  $(X + Y - 9)$  /  $(W * Z)$  è uno statement valido.

La parola LET è opzionale. Tutto ciò che è necessario per l'assegnazio ne è il segno uguale.

Perciò, 100 LET THIS = NUMBER  $*$  5 è equivalente a 100 THIS = NUMBER  $*$  5

#### $D$  LINE INPUT

Formato : LINE INPUT | #iocb || "stringa di richiesta di inserimento"! nome di variabile stringa Esempi : 190 LINE INPUT ANS \$

Dalla tastiera viene introdotta una riga intera. Sono ammessi virgole, due punti, punto e virgola ed altri separatori. La fine della riga si indica premendo RETURN.

Programma di esempio : 100 LINE INPUT "QUAL E' IL TUO NOME?"; N\$ 120 PRINT N\$ 130 END

D LINE INPUT ... AT

Formato : LINE INPUT #iocb, AT (s.b) | "stringa di richiesta di inseri mento"! nome di variabile] Esempio : 300 LINE INPUT #5, AT (9, 7) X

Se un'unita dischi è stata aperta come LINE INPUT ed è stata assegnata ad un IOCB # essa può essere usata per introdurre dati. L'input dall'u nità viene letto tramite AT (settore, byte) e viene assegnato a un no me di variabile. LINE INPUT #6, AT  $(x, y)$ ; X può essere usato per leggere una determinata posizione dello schermo.

 $\Box$  MOVE

formato : MOVE da, a; numero di bytes Esempio : 20 MOVE MADDR1, MADDR2, 9

Lo statement MOVE sposta i bytes di memoria da un'area di memoria a1 l'altra. La prima posizione del blocco di memoria da spostare è data dalla prima espressione numerica (indirizzo da... ) mentre 1a prima posizione del blocco di destinazione è data dalla seconda espressione numerica (indirizzo a... ). La terza espressione numerica indica quanti bytes devono essere spostati. L'ordine di movimento è tale che il con tenuto del blocco di dati non viene modificato dal movimento stesso. L'uso principale di' MOVE è nei grafici del missile-giocatore.

Esempio : MOVE 55, 222, 5

Cinque bytes a partire dall'indirizzo 55 (cioè 55-60) verranno spostati nelle posizioni 222-226.

#### $\Box$  NEXT

```
Formato : NEXT |nome_variabi1e|
Esempio : 30 NEXT J, I
          40 NEXT VB
         120 NEXT
```
NEXT trasferisce 1'esecuzione a1 numero di riga FOR ... TO codificato precedentemente, finché non viene superato il numero specificato dopo TO. Nel Microsoft BASIC II ATARI, NEXT non deve necessariamente essere seguito da un nome di variabile. Quando NEXT non è seguito da un nome di variabile, l'esecuzione viene trasferita a un precedente statement FOR... TO non ancora terminato.

Programma di esempio : 100 FOR X = 10 TO 100 STEP 10 110 PRINT X 120 NEXT 130 END RUN RETURN 11 programma visualizza a video : 10

Due o più "variabili iniziali" possono essere combinate insieme nella stessa riga NEXT, separate da virgole.

Programma di esempio : 100 FOR  $X = 1$  TO 20 110FOR Y = 1 TO 20 120FOR Z = 1 TO 20 130 NEXT Z, Y, X

#### $\Box$  NOTE

(Disponibile solo con il dischetto di Estensione)

Formato : NOTE #iocb, nome\_variabile, nome\_variabile Esempio : 120 NOTE 4, I, J

NOTE viene usato per memorizzare i1 numero dei settore del dischetto su cui è posizionata 1a testina di lettura nel primo "nome di variabi-1e" ed 11 valore del byte nella seconda variabile.

NOTE indica all'interno del file specificato le posizioni di lettura o scrittura del successivo byte.

#### D ON FRROR

Formato : ON ERROR IGOTOI. numero di riga Esempio : ON ERROR 550

In generale, 1'esecuzione del programma si arresta quando incontra un errore e sul video appare un messaggio di errore. ON ERROR, a fronte dell'errore, provoca l'esecuzione delle istruzioni a partire dal numero di riga specificato.

Lo statement ON ERROR deve essere codificato prima che l'errore si verifichi realmente per poter trasferire l'esecuzione alla riga indica-<br>ta. Per riprendere l'esecuzione normale bisogna usare lo statement ta. Per riprendere l'esecuzione normale bisogna usare lo RESUMÉ, che fa ripartire i1 programma a partire dall'istruzione succes siva a quella in cui si è verificato l'errore.

Quando vengono eseguite le istruzioni RUN, STOP o END, 1o statement ON ERROR viene disattivato fino al successivo statement ON ERROR.

Programma di' esempio : 10 ON ERROR 1000 20 PRINT #3, "LINEA" 30 STOP 1000 PRINT "UNITA' NON ANCORA APERTA" 1010 STOP 1020 RESUMÉ

Lo statement ON ERROR numero di riga può essere disabilitato dallo sta tement: ON ERROR GOTO 0. Se sì disabilita ON ERROR a11'interno della routine di trattamento de11'errore, 1'errore viene processato in modo normale.

 $\square$  ON ... GOSUB/RETURN

Formato : ON espressione\_aritmetica GOSUB numero di riga\_l, numero di riga\_2, numero di riga\_3... Esempio : 220 ON X GOSUB 440, 500, 700

ON... GOSUB stabilisce quale subroutine debba essere eseguita successi vamente(in base al valore dell'espressione aritmetica). Se il valore è 1, l'esecuzione passa "numero di riga 1". Se il valore è 2, l'esecuzione passa al "numero di riga 2"; se è 3, l'esecuzione passa al "numero di riga\_3", e cosi via.

Programma di esempio : 100 INPUT "INSERISCI UN NUMERO (1-4)"; X 110 ON X GOSUB 130, 140, 150, 170 120 GOTO 100 130 PRINT "PRIMA CHIAMATA - X = 1" : RETURN 140 PRINT "SECONDA CHIAMATA - X = 2": RETURN

150 PRINT "TERZA CHIAMATA - X =3" : RETURN 160 PRINT "NON PUOI ARRIVARE QUI", QUESTA RIGA NON APPARTIENE A GOSUB 170 PRINT "FINE PROGRAMMA" : END

#### $\Box$  ON... GOTO

Formato : ON espressione\_aritmetica GOTO numero di riga\_l, numero di riga\_2, numero di riga\_3. Esempio : 400 ON X GOTO 550. 750, 990

ON ... GOTO stabilisce quale riga deve essere eseguita successivamente in base al numero rappresentato dall'espressione aritmetica. Se tale numero è 1, il controllo passa al "numero di riga\_1"; se è 2 passa al "numero di rìga\_2"; se è 3, passa a1 "numero di riga\_3".

#### $\Box$  OPEN

Formato OPEN #iocb, "umtà:nome\_programma" tipo di accesso\_a1 file. Esempi 130 OPEN #4, "K:" INPUT 100 OPEN #3, "P:" OUTPUT 150 OPEN #4, "D:PROG. SAV" INPUT 120 OPEN #2, "D:GRAPH 1.BAS" UPDATE 110 OPEN #5, "D;PROG. BAS" APPEND

 $\#$ iocb Carattere obbligatorio inserito dall'utente

Blocco di controllo di input/output (lOCB). Sce gliere un numero da 1 a 7 per identificare un file ed i1 relativo accesso a1 file. Bisogna codificare 11 segno # seguito da un numero IOCB (1-7) e da una virgola. (Consultare il Manuale "ATARI Home Computer Technical Reference Notes, per una dettagliata spiegazione de11'IOCB).

"umtà:nome\_programma" Indica l'unità e 11 nome dei programma. Le unità sono : D: (dischi), P: (stampante), E:<br>(cchermo) K: (tastiera) C: (cassetta), S: (schermo), K: (tastiera), C: (cassetta), (schermo televisivo) e R: (RS 232-C). Quando viene usato D:, occorre far sequire il nome dal programma che può essere lungo fino a 8 caratteri e può avere un'estensione-nome di tre caratteri. I nomi di programma devono iniziare con un carattere alfabetico. A11'inizio di que sto capitolo si trova una descrizione compieta dei codici di unità (K:, P:, C:, D:, E:, S:, R:).

accesso\_a1 file Indica i1 tipo di operazione:

INPUT = operazione di input (ingresso)  $OUTPUT = operazione di output (uscita)$ UPDATE = operazione di input e output  $APPEND = permette di aqqiungere registrazio$ ni a11a fine di un file.

11 concetto operativo collegato allo statement OPEN è quello di associare un numero (i1 numero IOCB) a1 nome di un file e a11e sue caratteristiche di accesso. Dopo che in un programma si incontra lo statement OPEN  $#$  n, si possono usare PRINT  $#$  2. INPUT  $#$  3. NOTE  $#$  5. STA-TUS #2, GET #4 e PUT #4; cioè si può usare i1 numero IOCB come un identificatore dal file. Gli statements OPEN  $#$  n e PRINT  $#$  n possono ora sostituire LPRINT (LINE PRINTING):

100 OPEN #3, "P:" OUTPUT 110 PRINT #3, "OUESTA E' UNA STAMPA DI PROVA" 120 CLOSE #3

I seguenti identificatori IOCB hanno utilizzi preassegnati.

- #0 è usato per l'INPUT e l'OUTPUT sull'unità E:, l'editore del videa

- 4 6 è usato per l'INPUT e l'OUTPUT sull'unità S: cioè in tutti i mo di grafici

Un esempio dell'uso di IOCB #6 è il seguente: 100 GRAPHICS 2 110 PRINT #6, AT (5, 5); "PROVA DI VISUALIZZAZIONE"

Gli IOCB da  $#$ l e  $#$ 5 (e IOCB  $#$ 7) possono essere usati liberamente.ma gli IOCB preassegnati non dovrebbero essere usati.

#### OPTION BASE

Formato : OPTION BASE O OPTION BASE 1 Esempi : 150 OPTION BASE1 (Standard)

> 200 DIN Z (25, 25, 25) Matrice con indici compresi tra 1 e 25.

OPTION BASE dichiara che i1 valore iniziale de11'indice può essere O o 1. L'OPTION BASE (0/1) dovrebbe essere il primo statement eseguibile di un programma. Se OPTION BASE viene omesso, i1 valore iniziale de1 l'indice e 0.

Programma di esempio : 100 REM ESEMPIO DI STATEMENT OPTION BASE 1. 110 OPTION BASE 1

120 DIM ARRAY (15, 15) 150 READ ARRAY (1, 1), ARRAY (2, 2), ARRAY (15, 15) 165 DATA 32, 33, 34 180 PRINT ARRAY (1, 1), ARRAY (2. 2), ARRAY (15, 15) 190 END

D OPTION CHR1, OPTION CHR2, OPTION CHR0

- Formati OPTION CHR1 OPTION CHR2 OPTION CHRØ
- Esempi 110 OPTION CHR1 120 OPTION CHR2 130 OPTION CHRØ

OPTION CHR1 riserva 1024 bytes in memoria per i dati.

OPTION CHR2 riserva 512 bytes in memoria per i dati.

OPTION CHRO rilascia tutti i bytes riservati a OPTION CHR.

OPTION CHR1 e OPTION CHR2 vengono usati per riservare memoria per un insieme di caratteri nella memoria RAM. Il set di caratteri ROM può es sere spostato (MOVE) nella nuova area RAM che è stata riservata e si può definire un set di caratteri completamente nuovo VARPTR (CHR1) o VARPTR (CHR2) puntano agli indirizzi iniziali. E' necessario tramite l'istruzione POKE (inserire un byte specificato in una posizione di memoria specificata) trasferire un nuovo indirizzo iniziale in CHBAS (vedere tabella E-2 nel l'Appendice K). Ciò può essere fatto stabilendo la pagina a cui VARPTR (CHR1) o VARPTR (CHR2) puntano. Un modo per determinare e POKE (inserire un byte specificato in una posizione di memoria specificata) un nuovo CHBAS è: 300 CHBAS = & 2F4

310 ADDR% = VARPTR (CHR1) 320 POKE CHBAS, ((ADDR%/256) ANO &FF)

L'istruzione GRAPHICS (vedere Sezione 6) deve sempre precedere 1o statement OPTION CHRn, poiché 1'elaboratore deve sempre conoscere i1 modo grafico prima che 1'utente possa riservare spazio.

Questa procedura maschera il byte (MSB) più significativo dell'indirize<br>ce di capparia VADTR e trasfericce (POVE) tale MSB in CHBAS così che zo di memoria VAPTR e trasferisce (POKE) tale MSB in CHBAS così 1'utente può eseguire 1a commutazione a1 nuovo set di caratteri. Vedere 1'Appendice C per un esempio di redifinizione de11'insieme di carat teri.

 $\Box$  OPTION PLM1. OPTION PLM2, OPTION PLMØ

Formati OPTION PLM1 OPTION PLM2 OPTION PLM0

Esempi 100 OPTION PLM1 100 OPTION PLM2 100 OPTION PLM0

OPTION PLM1 riserva 1280 bytes di memoria per i1 gioco giocatore e missile (risoluzione a riga singola). OPTION PLM2 riserva 640 bytes di memoria per il gioco giocatore e missile (risoluzione a riga dop pia). OPTION PLMO rilascia gii spazi riservati dalle altre OPTION PLM. L'istruzione GRAPHICS (vedere Sezione 6) deve sempre precedere 1o sta tement OPTION PLMn poiché il calcolatore deve conoscere il modo grafj^ co prima che 1'utente possa riservare spazio.

OPTION PLM1 o OPTION PLM2 vengono usati per riservare memoria per 11 gioco giocatore e missile, per azzerare la memoria e per posizionare PMBASE (vedere Tabella E-2 nell'Appendice L). L'utente non deve preoc cuparsi per quanto riguarda l'allocazione di una adeguata area di memo ria per i1 gioco giocatore e missile quando si usano gli statements OPTION PLM. Per trovare 1'esatta posizione di memoria del byte inizia 1e del missile, occorre iniziare VARPTR (PLM1) o VARPTR (PLM2).

Bisogna memorizzare (POKE) nella locazione decimale 53277 i1 valore decimale 3 per abilitare i grafici del giocatore e missile. Si deve anche trasferire (POKE) nella locazione decimale 559 11 valore decima 1e 62 per soluzioni a riga singola o i1 decimale 46 per soluzioni a riga doppia.

Vedere 1a Sezione 7 per un esempio di grafici del giocatore e missile.

**COPTION RESERVE** 

Formato : OPTION RESERVE n

Esempio : 300 OPTION RESERVE 24

Nello statement OPTION RESERVE n , "n" rappresenta il numero di bytes riservati. Per esempio OPTION RESERVE 24 riserva 24 bytes. VARPTR (RESERVE) può essere usato per indicare ì'indirizzo di inizio dei 24 bytes in OPTION RESERVE 24. Questo statement permette di riservare bytes per codici macchina o per altri scopi.

 $\Box$  PRINT

Formati : PRINT "costante\_di stringa"

? "costante di stringa", nome variabile PRINT nome variabile 1, nome variabile 2,... nome variabile n

Esempi . 100 PRINT "PROGRAMMA DI ORDINAMENTO"; A\$, X 500 ? #6, "STAI ENTRANDO NELLA SEGRETA"! Stampa per GRAPHICS 1 e 2

PRINT visualizza sullo schermo televisivo costanti di stringa, variabi 1i di stringa o variabili numeriche. Lo statement PRINT lascia una r1 ga vuota quando viene eseguito da solo (senza parametri). 11 simbolo di punto interrogativo (?) ha lo stesso significato della parola PRINT.

Programma dì esempio : 100 PRINT "SALTA UNA RIGA" 120 PRINT 125 REM "NOTA L'USO DI""PER STAMPARE UNA VIRGOLETTA" 130 ANOTHER\_LINE\$ = "STAMPA ""UN'ALTRA"" RIGA" 140 ? ANOTHER LINE\$ 150 END

La riga 120 lascia una riga vuota quando viene eseguito questo program ma : RUN RETURN SALTA UNA RIGA STAMPA "UN'ALTRA" RIGA

Costanti di stringa, variabili di stringa e variabili numeriche vengono stampate tutte sulla stessa riga quando 1a costruzione della riga comprende una virgola o un punto e virgola. Non è necessario usare una virgoletta dì chiusura se si vuole visualizzare una costante di stringa sullo schermo televisivo :

100 PRINT "QUI NON C'E' LA VIRGOLETTA DI CHIUSURA RUN RETURN QUI NON C'E' LA VIRGOLETTA DI CHIUSURA

D PRINT... AT

Formati : PRINT #iocb, AT(A,T)x,y

PRINT  $#6$ ,  $AT(x, y)$  "costante\_di stringa";nome\_variabile

PRINT... AT stamperà un determinato settore e byte se 1'unità dischi è stata aperta come OUTPUT (vedere statement OPEN). La clausola AT è mo'1 to versatile. Se 1'unita da indirizzare è un'unità dischi, AT (s, b) si riferisce al settore e al byte. Mentre se l'unità da indirizzare è lo schermo, come in PRINT o PRINT #6,  $AT(x, y)$  si riferisce alla posizione delio schermo x, y.

Esempio di stampa su un'unità dischi :

100 OPEN#3, "D:TEST. DAT" OUTPUT  $110 \text{ X} = 5$ 120 PRINT#3, AT(7, 1)"TEST";X 130 CLOSE#3

#### NOTA

La posizione di Settore e byte deve essere stata assegnata al file aperto in precedenza prima di poter scrivere su di esso.

Esempio di visualizzazione su una posizione dello schermo:

100 GRAPHICS 1 110 PRINT#6, AT(3, 3)"VISUALIZZA SULLO SCHERMO"

D PRINT ... SPC

Formato ; SPC (n)

Esempio : 10 PRINT TAB (5);"XYZ";SPC(7)"7 SPAZI A DESTRA DI XYZ"

SPC inserisce spazi tra variabili e costanti in una riga da stampare. SPC conta g11 spazi iniziando dalla posizione in cui è stato stampato 1'ultimo carattere.

 $\Box$  PRINT... TAB

Formato : TAB (n)

Esempio : 120 PRINT TAB (5); "LA STAMPA INIZIA 5 SPAZI DOPO"

TAB sposta i1 cursore del numero di posizioni indicate tra parentesi. Questo statement viene usato con PRINT per spostare i caratteri dopo un numero specificato di spazi.

TAB conta sempre gli spazi iniziando dalla prima posizione del margine sinistro.

Programma di esempio : 100 PRINT "QUESTA RIGA INIZIA A TAB (0)" 110 PRINT TAB (5); "QUESTA RIGA INIZIA A TAB (5)" 120 END

 $\Box$  PRINT USING

(Disponibile solo con i1 dischetto di Estensione)

PRINT USING permette all'utente di formattare un output in vari modi:

- . le cifre di variabili numeriche possono essere posizionate esattamente dove si vuole
- . si può inserire un punto decimale negli importi espressi in valuta
- . si può inserire un segno di dollaro (\$) inmediatamente prima del primo digit di un importo in valuta
- . si può inserire un segno di dollaro di fronte ad un importo
- . gli importi possono essere riempiti a sinistra con asterischi (\*\*\*\$45. 00) per protezione
- . i numeri possono essere convertiti in formato esponenziale (E) o a doppia precisione (D)
- . un segno di più (+) provoca 1a stampa di' un + per i numeri positivi e di un - per i numeri negativi.

# $\left(1\right)$  PRINT USING #

11 segno # mantiene una posizione per ogni cifra di un numero. 51 pos sono inserire digit a destra o a sinistra del punto decimale usando i1 segno  $f$ . Vengono inseriti degli zeri a destra del decimale, se neces sario, nel caso in cui 1'importo in valuta sia un intero. Quando si usa # , i punti decimali vengono automaticamente allineati. Tale segno è molto utile nella programmazione finanziaria.

Programma di esempio :  $10 X = 246$ 20 PRINT USING "###";X RUN RETURN 246

#### NOTA

Se un numero ha più cifre del numero di specificati, di fronte a1 numero viene stampato un segno di percentuale.

Programma di esempio :  $110 X = 999999$ 110 PRINT USING "###";X 120 END

RUN RETURN % 99999

### 2 ) PRINT USING.

Si può inserire i1 punto in qualsiasi posizione a11'interno di una

stringa di indicatori # . Il decimale nell'importo si allineerà con il decimale specificato nella USING.  $10 \text{ X} = 2.468$ 

20 PRINT USING "##.##":X

RUN RETURN 2, 47

#### NOTA

Poiché dopo 11 punto decimale sono state indicate solo due cifre, la posizione dei centesimi viene arrofondata automaticamente.

# 3 ) PRINT USING,

Si può posizionare una virgola in qualsiasi posizione di cifra PRINT USING. Il simbolo di virgola fa sì che venga stampata una virgola a si nistra di ogni gruppo di tre cifre nel risultato.

#### NOTA

Più indicatori di posizione decimale ( # ) devono essere usati se nel risultato sarà inserita più di una vir gola.

Programma di esempio : 5 DEFDBL X 10 X = 2933604. 53 20 PRINT USING "#########.##":X 30 END RUN RETURN 2, 933, 604. 53

# 4 ) PRINT USING \*\*

Due asterischi nelle prime due posizioni riempiono gli spazi non utilizzati del risultato con asterischi. I due asterischi sono come due cifre aggiuntive.

Programma di esempio :  $100 \text{ X} = 259$ 120 PRINT USING "\*\* ########.##"; X RUN RETURN \*\*\*\*\*\* 259.00

# 5 ) PRINT USING \$

Un segno di dollaro in posizione iniziale fa sì che un segno di do11aro venga stampato a sinistra del risultato.
Programma di esempio :  $100 X = 3.59631$ 110 PRINT USING "\$###.##";x 120 END

RUN RETURN  $$3, 60$ 

## ®PRINT USING \$\$

Un doppio segno di dollaro (\$\$) nelle prime due posizioni dà nel risul tato un segno di dollaro mobile. Cioè i1 segno di' dollaro verrà posizionato immediatamente vicino a11a prima cifra decimale visualizzata.

Programma di' esempio :  $100 \text{ X} = 3.5961$ 110 PRINT USING "\$\$###.##";X 120 END

RUN RETURN \$ 3. 60

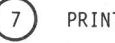

7) PRINT USING \*\*\$

Se \*\*\$ viene usato nelle prime tre posizioni, il risultato conterrà degli asterischi che riempiono 1e posizioni non utilizzate e un segno di dollaro verrà inserito nella posizione immediatamente precedente a1 primo digit visualizzato.

Programma di esempio:  $100 \text{ X} = 53.29$ 110 PRINT USING "\*\*\$#########.##":X 120 END

RUN RETURN \*\*\*\*\*\*\*\*\* 53.29

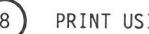

8) PRINT USING AAAA

Con quattro simboli esponenziali dopo l'indicatore di posizione decima 1e  $(H')$ , il risultato viene fornito in forma esponenziale (E o D).

```
Programma di esempio :
100 X = 500110 PRINT USING "## \land \land \land "; X
120 END
```
RUN RETURN 5E+02

## $\left(9\right)$  PRINT USING +

11 segno più (+) stampa un + davanti ai numeri positivi e un - davanti a i numeri negativi. Il segno più (+) può essere usato in testa o in coda alla stringa PRINT USING.

Programma di esempio :  $100 A = 999.55$ 110 PRINT USING "+  $\# \# \# \# '' : A$ 120 END

RUN RETURN + 1000

## $(10)$  PRINT USING-

11 segno meno (-) dopo 1a stringa PRINT USING fa apparire un - dopo un numero negativo. Se i1 numero è positivo apparirà uno spazio.

Programma di esempio :  $100 A = -998$ 110 PRINT USING "----"; A 120 END

RUN RETURN 998-

:11) PRINT USING !

11 segno di esclamazione (!) estrae il primo carattere da una stringa.

Programma di esempio : 100 A\$ = "B MATEMATICA 1A" 110 PRINT USING "!"; A\$ 120 END

RUN RETURN

 $B$ 

 $(12)$  PRINT USING %bbbb%

11 segno di percentuale (%) e spazi vuoti (b) estraggono parte di una stringa da una stringa più lunga. La lunghezza della stringa da estrar re è 2 più il numero di spazi (b) compresi tra i due segni di percentuale.

Programma dì esempio :  $100 A S = "GARUTI PINO"$ 120 PRINT USING "%bbbb%", A\$ 130 END

RUN RETURN GARUTI

#### $\Box$  PUT

Formati : PUT # iocb, | AT (settore, byte); |espressione\_aritmetica.

Esempi : 100 PUT #6, AT (8, 2); J, K, L

GET e PUT sono due statement opposti. PUT memorizza il valore di un singolo byte, compreso tra 0 e 255, sul file indicato da # iocb (#  $\tilde{e}$ un carattere obbligatorio per ambedue i comandi).

11 programma di esempio, fornito qui di seguito, crea un file chiamato "MICFILE"e memorizza tré numeri 1n questo file su dischetto. Si usi i1 seguente programma di esempio fornito per 1o statement GET (Vedi) per ottenere i suddetti tre numeri.

## Programma di esempio :

10 OPEN #1, "D:MIOFILE" OUTPUT 20 PUT #1, 65, 66, 67 30 CLOSE #1

## $\Box$  RANDOMIZE

Formato : RANDOMIZE | seed|

Esempi : 10 RANDOMIZE 10 RANDOMIZE 55! Stabilisce una determinata sequenza ripetib11e

RANDOMIZE assicura che si verifichi una diversa sequenza casuale di ny meri ogni volta che viene esequito un programma con la funzione aritme tica RND (vedere 1a Sezione 5)

RANDOMIZE determina un seme casuale per 1a sequenza RND.

Programma di esempio : 100 RANDOMIZE 110 PRINT RND 120 END

Ogni volta che si esegue il suddetto programma, sullo schermo televisi vo viene visualizzato un numero singolo. Senza i1 comando RANDOMIZE.la funzione aritmetica RND ripete 1o stesso numero pseudo-casuale ogni volta che viene eseguito un programma. Quando si controlla un programma può essere utile avere una sequenza RND che si ripeta ad ogni esecy zione. In questo caso la funzione RND deve essere usata da sola, senza RANDOMIZE.

Un altro modo per produrre una lunga sequenza che sìa la stessa ogni volta, è quello di usare RANDOMIZE |seme| (dove |seme| è un numero arbitrario) invece, se per esempio si vuole vedere un diverso grup po di carte ogni qualvolta si esegue un gioco, occorre usare RANDOMIZE da solo nella parte iniziale del programma.

Esempio di RND senza RANDOMIZE ; 100 PRINT RND 110 END

Ogni volta che viene eseguito questo programma, sullo schermo televisi vo appare 1o stesso numero.

## $\Box$  RFAD/DATA

Formato : READ nome variabile 1, Inome variabile\_2,  $||$ nome\_variabile\_n|

Esempio : 150 READ A, B

READ assegna numeri o stringhe presenti nello statement DATA ai nomi delle variabili citate nello statement READ. I nomi delle variabili nello statement READ ed i valori nello statement DATA sono separati da virgole. Di conseguenza si possono lasciare spazi aggiuntivi tra i valori poiché è 1a virgola che stabilisce 1a fine dei valori stessi.

READ A, B, C ricerca i primi tre valori in DATA. Se READ A, B, C viene eseguito di nuovo i successivi tre valori dello statement DATA vengono assegnati rispettivamente ad A, B, C e T accoppi amento tra variabili e dati continua finchè non sono stati letti tutti i dati.

Formati : DATA costante aritmetica, |costante\_aritmetica| DATA costante di stringa, | costante di stringa]

Esempi : 140 DATA 55, 793, 666, 947, 55 150 DATA CONTO, ETÀ', """NOME""", NUMERO DI CODICE FISCALE

Le costanti aritmetiche e 1e costanti di stringa nello statement DATA sono assegnate ai nomi di variabili dallo statement READ. La virgola viene usata per separare le introduzioni che si vogliono fare READ/DATA. Si possono usare più statement DATA. 11 primo dato di DATA viene assegnato al primo nome di variabile che si incontra in READ; il secondo dato di DATA a1 secondo nome di variabile, e così via.

Una volta letti tutti i dati, se il programma tenta di leggere altri dati che non esistono, si verifica un errore "di superamento in DATA". Per controllare questa condizione di errore, può essere usato lo statement ERR.

Se in una stringa di uno statement DATA è inserita una virgola, allora tutta la stringa deve essere racchiusa tra virgolette, altrimenti tale virgola potrebbe essere confusa con 1a virgola usata per separare i da ti. Le virgolette non sono richieste se una stringa utilizza valori nu merici come dati di stringa.

Esempio di READ/DATA: 100 FOR J = 1 TO 3 120 READ A\$, A 130 PRINT A\$, A 140 NEXT J 150 DATA FRED, 50, JACK, 20, JANE 200 900 PRINT "FINE DEI DATI" 910 END

DREMo ! o '

Formato : REM

Esempi : 10 REM QUESTO PROGRAMMA CALCOLA L'AREA DI UNA SFERA 20 LET  $R = 25!$  Stabilisci un valore iniziale 30 GOSUB 225'VAI ALLA ROUTINE DI CALCOLO 65 PRINT : REM STAMPA IL RAGGIO

Formato : ! e '

Esempi : 10 PRINT "ESEMPIO "!, COMMENTO DI CODA 20 GOTO 10! USA! e'

11 punto esclamativo (ile T accento C) venqono usati dopo uno statement per inserire commenti. REM deve iniziare a destra del numero di riga o di due punti, mentre ! e' non richiedono un segno di due punti precedenti.

REM, !, e ' vengono usati per fare commenti e note su un programma. L'istruzione REM non viene eseguita dal programma.

Sebbene gli statement REM usino memoria aggiuntiva, sono un valido aiy to per leggere e documentare un programma.

## D RESTORE

Formato RESTORE |numero\_di rigai

Esempi 440 RESTORE 770 550 RESTORE

Lo statement RESTORE viene usato se si prevede che certi dati possano essere riutilizzati dal programma. Quindi, lo statement RESTORE permet te di usare lo stesso statement DATA per più volte.

Senza lo statement RESTORE, se si tenta di leggere (READ) dati una seconda volta, si verifica un errore di "superamento in DATA". I dati possono essere ripristinati iniziando da un particolare numero di riga, attraverso 1'opzione "numero\_riga". 11 seguente programma dirigerà 1'esecuzione alla riga 50, quando incontra RESTORE 50.

10 REM ESEMPIO DI READ - DATA - RESTORE 20 DIM A (15) 30 FOR I = 1 TO 10; READ A I) : PRINT A (I):NEXT I 40 DATA 1, 2, 3, 4, 5 50 DATA 6, 7, 8, 9, 10 60 DATA 11 12, 13, 14, 15 70 RESTORE 50 80 FOR N = 1 TO 10 READ A (N) : PRINT A (N); ; NEXT N

 $\Box$  RESUME

Formati RESUMÉ [numero di rigai RESUMÉ INEXTI RESUMÉ

Esempi 300 RESUMÉ 55 440 RESUMÉ NEXT 450 RESUMÉ

RESUME è l'ultimo statement della routine di gestione degli errori ON ERROR riferiti a1 numero di riga. RESUMÉ trasferisce 11 controllo a1 numero di riga indicato.

RESUME NEXT trasferisce l'esecuzione allo statement successivo a quello in cui si è verificato l'errore.

RESUME trasferisce l'esecuzione al numero di riga che ha causato l'er rore, se non è stato specificato NEXT o un numero\_di riga dopo RESUME.

C RETURN

Formato : RETURN

Esempio : 550 RETURN

RETURN riporta i1 programma a1 numero di riga specificato dopo 1o statement GOSUB, che aveva trasferito 1'esecuzione a questo gruppo di sta tements.

Esempio di programma:  $10 X = 1$ 

20 GOSUB 80 30 PRINT X 40  $X = 3$ 50 GOSUB 80 60 PRINT X 70 STOP 80 X =  $X *2$ 90 RETURN

 $\Box$  STACK

Formato ; STACK

Esempi : 120 PRINT STACK! Stampa 11 numero di entrate disponibili nel contatore dei tempi 310 IF STACK = O THEN PRINT "CONTATORE PIENO"

La funzione STACK fornisce il numero di entrate ancora disponibili nel contatore. 11 contatore dei tempi può contenere 20 impulsi da 1/60 eia scuno.

STACK viene usato per memorizzare gli intervalli di tempo, in sessanta simi di secondo, usati con SOUND e AFTER.

 $\Box$  STOP

Formato : STOP

Esempio : 190 STOP

STOP viene usato per arrestare 1'esecuzione di un programma in un punto che non sia l'ultima riga del programma e visualizza il numero di riga a cui è stata interrotta 1'esecuzione del programma. STOP è utile nella ricerca e nella correzione di errori perché si può usare 11 comando PRINT in modo diretto per mostrare i1 valore delle variabili nel punto di arresto dell'esecuzione.

## LI VARPTR

Formati : VARPTR (nome di variabile) VARPTR (PLM1) VARPTR (PLM2) VARPTR (CHR1) VARPTR (CHR2) VARPTR (RESERVE) Esempi : 110 A = VARPTR (A\$)

110 PRINT VARPTR (A\$) + 1  $120$  J = VARPTR (TOTAL)  $120$  T = VARPTR (CHR2) 155 POKE VARPTR (RESERVE), & FÉ

Se 1'argomento di questa funzione è un nome di variabile, 1a funzione restituisce i1 suo indirizzo nella tabella delle variabili. Quando la variabile è aritmetica, VARPTR restituisce 1'indirizzo iniziale di 2 byte della variabile (byte più significativo e byte meno significativo). Quando la variabile è una stringa, VARPTR fornisce i1 numero di

byte della stringa, mentre la posizione iniziale della stringa viene fornita in VARPTR (A&) + 1(byte meno significativo) e VARPTR (A&) +2 (byte più significativo).

Bisogna notare che solo nel caso di stringhe l'indirizzo viene fornito nella notazione 6502 specificando i1 byte di bassa memoria prima dei byte di alta memoria.

Eccetto che nel caso delle stringhe, 1'intero indirizzo viene fornito da VARPTR nel formato byte alto / byte basso.

Con VARPTR possono essere usate le seguenti parole chiave :

- VARPTR (PLMn) Fornisce 1'indirizzo (MSB, LSB) del primo byte riservato per PLMn.
- VARPTR (CHRn) Fornisce l'indirizzo (MSB, LSB) del primo byte riservato per CHRn.
- VARPTR (RESERVE) Fornisce 1'indirizzo (MSB, LSB) del primo byte nservato per i programmi in linguaggio assemblatore.

Per assegnare spazio bisogna usare OPTION PLM1, OPTION PLM2, OPTION CHR1, OPTION CHR2 e OPTION RESERVEn. Quando si è usato OPTION per riservare spazio, si può usare VARPTR per conoscere il byte di inizio di tale spazio.

#### $\Box$  WAIT... AND

Formato : WAIT indirizzo AND byte di maschera, byte di confronto

Esempio: 330 WAIT || &D40B, &FF, 110! WAIT FOR VBLANK

WAIT arresta il programma finchè non si verificano certe condizioni. L'esecuzione resta in attesa finché i1 "byte di confronto", ANO il byte di mascheramento, non è uguale a11'indirizzo del byte contenuto in memmoria.

WAIT è ideale se si vuole arrestare l'esecuzione finchè non si verifica 1a condizione VBLANK (una dettagliata spiegazione di VBLANK è contenuta in "De Re ATARI"). VBLANK si verifica ogni sessantesimo di secondo ed è composto da un numero di righe sottostanti 1'area visibile di scansione. Se 1'esecuzione resta in attesa (WAIT) finche non si verifica un VBLANK. 1o scorrimento dello schermo viene interrotto a metà scansione e viene prodotto un segnale luminoso intermittente.

Questa tecnica viene sfruttata per dare movimento a figure come spiega to nell'Appendice C, "Set di caratteri alternativi".

Un esemplo delio statement WAIT, usato per controllare 1a temporizzazione delio scorrimento verticale dello schermo è contenuto ne11'Appen dice A.

# 5 Funzioni del Programma

## $\square$  FUNZIONI NUMERICHE

. ABS

Formato : ABS (espressione)

Esempio : ABS (-7)

ABS restituisce il valore assoluto di un numero. Dopo aver eseguito questa funzione, il valore del numero è sempre positivo. Se con ABS viene valutato i1 numero -7 (7 negativo) i1 risultato sarà 7 (7 positi vo).

. ATN

Formato : ATN (espressione\_aritmetica)

Esempio : ? ATN (. 66) Stampa 1'arcotangente di .66 espresso come . 583373 radianti.

ATN restituisce la funzione arcotangente dell'espressione aritmetica.

 $•$   $COS$ 

Formato : COS (espressione aritmetica)

Esempio ; ? COS (. 95) Stampa 11 coseno di . 95 espresso come . <sup>581683</sup> radianti.

COS restituisce 11 coseno trigonometrico de11'espressione aritmetica.

 $EXP$ 

Formato : EXP (espressione\_aritmetica)

Esempio : ? EXP (3) Stampa 20. 0855

EXP restituire i1 numero di Eulero (e) elevato a11a potenza data dal 1'espressione aritmetica tra parentesi.

. INT

Formato : INT (espressione\_aritmetica)

Esempio : ?INT (5. 3) Visualizza 5 sullo schermo televisivo. ?INT (-7. 6) Visualizza -8 sullo schermo televisivo.

INT restituisce un numero intero per un'espressione aritmetica. INT arrotonda sempre a11'intero più vicino.

### $\bullet$  LOG

Formato : LOG (espressione\_ar1tmetica)

Esempio : ?LOG (5) Stampa i1 logaritmo naturale 1. 60944.

LOG restituisce il logaritmo naturale (LOG ) dell'espressione aritmeti ca non negativa citata tra parentesi. LOG (0) da i1 messaggio ; Errore di richiamo funzione. LOG (1) è 2. 32396E-8.

#### . RND

Formato : RND

RND(O) come RNO RND (numero intero)

Esempi : ? RND Stampa 6 cifre casuali dopo i1 punto decimale RND (37) Stampa un numero compreso tra 1 e 37

RND fornisce numeri casuali. RND e RND(O) forniscono numeri casuali compresi tra ma non comprendenti O e 1.

RND (numero intero) fornisce un numero intero positivo compreso tra 1 e il numero intero citato, estremi compresi.

#### . SGN

Formato : SGN (espressione\_aritmetica)

Esempio : ? SGN (-34) Visualizza -1 sullo schermo televisivo

SGN restituisce il segno dell'espressione aritmetica racchiusa tra parentesi. Il segno è +1 se il numero tra parentesi è positivo, 0 se il numero è O e -1 se i1 numero è negativo.

## $\bullet$  SIN

Formato : SIN (espressione\_aritmetica)

Esempio : ? SIN (1) Stampa il seno di 1 espresso come 0.841471 radianti. SIN restituisce i1 seno trigonometrico de11'espressione aritmetica.

## . SQR

Formato : SQR (espressione\_aritmetica)

Esempio : ? SQR (25) visualizza 5 sullo schermo televisivo.

SQR restituisce 1a radice quadrata di un'espressione aritmetica positi va racchiusa tra parentesi. Se l'espressione aritmetica valutata da SQR ha un segno negativo (-), si ottiene 11 messaggio: Errore di richiamo funzione.

. TAN

Formato : TAN (espressione aritmetica)

Esempio : ? TAN (. 22) Stampa la tangente di . 22 espresso come . <sup>223619</sup> radianti.

TAN restituisce la tangente trigonometrica dell'espressione aritmetica citata tra parentesi.

D FUNZIONI DI STRINGA

+ (OPERATORE DI CONCATENAZIONE)

Formato : stringa + stringa

Esempio : 110  $CS = AS + BS$ 

11 simbolo più viene usato per unire due stringhe.

Programma di esempio : 110 A\$ = "mai" 120 B\$ = "più"  $130 \, Z\$  = A\$ + B\$ 140 PRINT Z\$

RUN RETURN mai più

## . ASC

Formato : ASC (espressione\_di stringa)

Esempio : ? ASC ("Smith") ! stampa 83 (codice decimale ATASCII per la lettera S)

ASC fornisce un codice ATASCII in decimali per i1 primo carattere de1- 1a strìnga. Vedere Appendice K per i1 set dei caratteri ATASCII.

### >CHR\$

Formato : CHR \$ (numero\_di codice \_ ATASCII)

Esempio : 110 PRINT CHR\$ (123) Stampa i1 simbolo ATASCII di picche. 100 PRINT CHR\$ ( 65) Stampa 11 carattere A ATASCII

CHR\$ converte un valore ATASCII in una stringa di carattere. CHR\$ è 1'opposto della funzione ASC. 11 "numero\_di codice\_ATASCII" può essere qualsiasi numero complesso tra O e 255. L'Appendice K fornisce una tabella contenente i1 set di caratteri e i corrispondenti numeri di codice ATASCII.

 $\rho$  INKFYS

Formato : INKEY\$

Esempio : 110 A\$ = INKEY\$

INKEY\$ restituisce l'ultimo tasto premuto. Se non è stato premuto al cun tasto sulla tastiera, viene restituita una stringa vuota. Nel programma di esempio, lo statement 110 controlla se 1a stringa è vuota, attraverso un doppio segno di virgolette, senza spazi tra loro.

11 Microsoft BASIC II Atari non riconosce 1a barra spaziatrice, poiché INKEY\$ elimina i blanks (spazi vuoti) iniziali e finali.

Programma di esempio :

100 A\$ = INKEY\$ 110 IF  $AS \leq$  ""THEN PRINT" Hai battuto"; A\$ 120 GOTO 100

## . INSTR

Formato : INSTR (m, A\$, B\$)

Esempio : 110 HOLD = INSTR (5, C\$, B\$)

INSTR ricerca una sottostringa B\$ a11'interno di una stringa p1Q grande. La ricerca inizia all'm-esimo carattere. Se m non è specificato, la ricerca parte dal primo carattere della stringa. La funzione restituisce un numero che rappresenta la posizione del primo carattere di B\$ incontrato a11'interno dì A\$ o uno O se non esiste 1a sottostringa B\$.

## . LEFT\$

Formato : LEFT\$ (espressione\_di\_stringa\_\$, n)

Esempio : 100 A\$ = "TOTALAMOUNT" 110 PRINT LEFT\$ (A\$, 5)

LEFT\$ restituisce gli n caratteri più a sinistra dell'espressione di stringa.

## . LEN

Formato : LEN (espressione\_di\_stringa\_\$)

Esempio :  $100 A$ = "COUNT THE"$ 120 ? LEM (A\$ + "CHARACTERS")! stampa i1 numero totale di 130 ! caratteri ossia 20

LEN restituisce il numero totale di caratteri presenti nella stringa

indicata. LEN è l'abbreviazione dì lunghezza. Vengono conteggiati spa zi, numeri e simboli speciali. (In inglese length),

#### $\bullet$  MIDS

Formato : MID\$ (espressione di sringa \$, m, n)

Esempio : 100 A\$ = "GETTHEMIDDLE" 110 PRINT MIO (A\$, 4, 3)

MID\$ estrae una porzione di una stringa. La stringa è identificata dal primo parametro delia funzione. 11 secondo parametro indica i1 carattere di inizio della stringa da estrarre. 11 terzo parametro indi ca 1a sua lunghezza.

Programma di esempio : 110 A\$ = "VALORE DELL'INTERESSE PAGATO" 120 B\$ = MID\$ (A\$, 13, 9) ! VIENE STAMPATO : INTERESSE 130 PRINT B\$

. RIGHT\$

Formato : RIGHT\$ (espressione di stringa \$, n)

Esempio : 100 A\$ = "LA DESTRA" 110 PRINT RIGHT\$ (A\$, 6)

RIGHT restituisce gii n caratteri più a destra di un'espressione di stringa.

. SCRN\$

Formato : SCRN\$ (X, Y)

Esempio : 10 ? SCRN\$ (5, 5)

Il carattere a11a coordinata X e Y viene restituito come valore delia funzione nel modo grafico per carattere. In altri modi grafici, SCRN\$ da i1 numero del registro del colore del "pixel" nella posizione  $X, Y$ .

Esempio di SCRN\$ (X, Y) in un modo grafico di carattere. 10 GRAPHICS 1 20 COLOR 1 30 PRINT # 6, AT (5,5); "A" 40 A\$ = SCRN\$ (5, 5) 50 PRINT "11 carattere è: "; A\$ 60 END

Esempio di SCRN\$ (X, Y) in modo grafico: 100 GRAPHICS 7 110 COLOR 3 120 PLOT 5,5

130  $AS = SCRN$$  (5.5) 140 PRINT "IL REGISTRO DEL COLORE E'"; ASC (A\$) 150 END

## NOTA

Usare la funzione LEN per controllare che 1a stringa risultante non sia vuota (registro colore : ZERO).

## . STR\$

Formato : STR\$ (espressione aritmetica)

Esempio : 100 A = 999.02 110 PRINT STR\$ (A)

STR\$ converte un'espressione aritmetica in una stringa. Le operazioni di stringa possono poi essere eseguite con 1e stringhe risultanti. Va notato che quando due stringhe contigue vengono unite con i1 simbolo di concatenazione, rimane uno spazio tra di esse che rappresenta i1 se gno del numero positivo.

Programma di esempio : 100 NUMI = . Z2. 344 120 NUM2 = 43.2 130 PRINT STR\$ (NUMI) + STR\$ (NUM2) 140 END

RUN RETURN  $-22.344$  43.2

## . STRING\$(n, A\$)

(Disponibile solo con 11 dischetto di Estensione)

Formato : STRING\$ (n, A\$)

Esempio : 100 A\$ = STRING\$  $(20, "*")$ 

STRING\$ (n, A\$) fornisce una stringa composta da n ripetizioni di A\$.

 $\bullet$  STRING\$ $(n, m)$ 

(Disponibile solo con i1 dischetto di Estensione)

Formato : STRING\$ (n, m)

Esempio : 110 PRINT STRING\$ (20, 123) ! Stampa 20 picche

STRING\$ (n, m) fornisce una stringa composta da n ripetizioni CHR\$ (m). di

#### . TIHE\$

Formato : TIME\$ = "ore : minuti : secondi" tempo trascorso

#### Esempio : 100 PRINT TIME\$

TIME\$ inizializza il tempo nel formato "ore : minuti : secondi" e lo tiene costantemente aggiornato (+ 90 sec. per 24 ore).

Esempi : 110 TIME\$ = "22:55:05" 120 TIHE\$ = "05:30:09"

#### NOTA

Usare degli zeri per rendere le ore, i minuti e i secondì numeri di 2 cifre.

Dopo aver inizializzato il tempo con TIME\$, può essere usato nel programma.

TIME\$ viene aggiornato in continuazione.Per esempio ; 100 GRAPHICS 2 110 TIMES\$=11:59:05" 120 PRINT#6, AT(3. 3°"OROLOGIO DIGITALE" 130 PRINT#6, AT(,4)TIMES\$ 140 GOTO 120

#### $\bullet$  VAL

Formato VAL (espressione\_di stnnga\_numer1ca\$)

Esempio 100 B\$ = "309" 120 ? VAL (B\$) ! stampa i1 numero 309 130 END

VAL converte stringhe in valori numerici. VAL restituisce il valore nu merico della costante numerica associata con "espressione\_di stringa\_ numerica". Eventuali spazi iniziali e finali delia stringa vengono 1 gnoratì. Le stringhe vengono convertite fino a1 primo carattere non ny merico incontrato. Per esempio ; PRINT VAL ("123ABC") stampa 123. Se il primo carattere de11'espressione di stringa non è numerico, viene restituito i1 valore O (zero).

## D FUNZIONI SPECIALI

## $• EOF$

Formato : EOF(n) Esempio :  $120$  IF EOF(4) = THEN GOTO 60

Viene restituito il valore vero (1) o falso (0) per indicare che è sta ta rilevata 1a condizione d1 fine-fiìe su11''u1tima lettura dell'n-esimo IOCB.

## $E$  FRL

Formato : ERL Esempio : 100 PRINT ERL

ERL fornisce i1 numero di riga de11'ultimo errore incontrato.

### . ERR

Formato : ERR Esempio ; 120 PRINT ERR 150 IF ERR = 135 THEN GOTO 350

ERR fornisce i1 codice di errore de11'ultimo errore incontrato.

## $\bullet$  FRE( $\emptyset$ )

Formato : FRE(0) Esempio : PRINT FRE(0)

Questa funzione fornisce il numero dei bytes di memoria che sono liben e disponibili per 1'utente. Viene usato principalmente in modo dì retto con una variabile fittizia (0) per informare sulla quantità di spazio rimasto disponibile in memoria. Naturalmente FRE può essere anche usato a11'interno di un programma BASIC, in modo differito.

L'uso di FRE(O) rilascia le posizioni di memoria di strìnga che non vengono utilizzate. Questo utilizzo di FRE(O) per rilasciare 1e stringhe sparse viene chiamato "garbage collection (raccolta di rifiu ti)".

## . PEEK

Formato : PEEK(indirizzo) Esempio : 110 PRINT PEEK(1034) 135 PRINT PEEK(ADDR)

PEEK(&FFF) ricerca l'indirizzo racchiuso tra parentesi, in questo ca so 1'indirizzo FFF esadecimale. PEEK viene usato per esaminare il contenuto di una particolare posizione di memoria. Si può esaminare sia 1a memoria ROM che 1a memoria RAM. PEEK restituisce sempre un valore

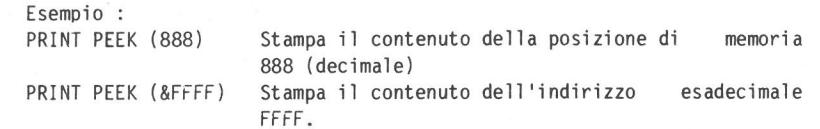

## $\bullet$  POKE

Formato : POKE indirizzo, byte Esempi : POKE 2598, 255 110 POKE ADDR3, &FF 120 POKE PLACE,J

POKE scrive dati in un specificato indirizzo di memoria. L'indirizzo e i1 byte possono essere espressi come numeri decimale o esadecima11. Lo indirizzo e 11 byte possono anche essere espressioni. Perciò, se X\*Y-2 rappresenta un indirizzo o un byte valido, può essere usato.

Esempi :

POKE &FFF. 43 Scrive i1 numero 43 a11'indirizzo di memoria FFF (esadecimale)

```
X = 22
```
 $Y = 8.8F$ 

POKE X, Y Scrive il numero esadecimale 8F all'indirizzo di memoria 22 (decimale)

Va notato che 1a nutazione decimale ed esadecimale sono solo due modi per assegnare un valore ad un byte di 8-bit. 11 massimo numero ammesso per un byte è FF in esadecimale e 255 in decimale.

## . STATUS

Formato : STATUS (numero\_iocb) STATUS ("unità:nome\_programma")

Esempio :  $100 A = STATUS(6)$ 

120 A = STATUS("D:MICROBE.BAS")

STATUS restituisce 11 valore del quarto byte del blocco iocb (byte di' stato). Il bit più significativo vaie 1 per condizioni di errori; zero per condizioni non di errori. I rimanenti bits rappresentano un codice di errore :

## TABELLA 5-1 ELENCO DI CODICI DI STATO

Es Dee Significato 01 03 80 81 82 83 84 85 86 87 88 89  $8A$ 8B 8C 8D 8E  $8F$ 90 91 92 93 AO A1  $A2$ A3 A4 A5 A6 A7 A8 A9 AA AB 001 00: 12£ 12S 13C 131 132 133 134 135 136 137 138 139 140 141 142 143 144 145 146 147 160 161 162 163 164 165 166 Errore della lunghezza dei dati 167 | File bloccato 168 Comanda non valido per dischi 169 170 File non trovato 171 Operazione completata (nessun errore) Fine-file (EOF) Interruzione mediante tasto BREAK IOCB già in uso (OPEN) Unità non esistente Aperto solo per scrittura Comando non valido Unità o file non aperto Numero IOCB non valido (solo registro Y) Aperto solo per lettura Incontrato un fine file (EOF) Record troncato Fine del tempo disponibile all'unità (non risponde) Unità NAK Errore di trasmissione dell'input nel bus seriale Cursore fuori dalle posizioni disponibili Errore di sovraccarico dei dati trasmessi sul bus seriale Errore nel totale di controllo dei dati trasmessi sul bus seriale Errore generato dall'unità Modo video errato ' Funzione non supportata dal gestore Memoria insufficiente per i1 modo "video" Numero dell'unità a dischi errato Troppi file aperti sul disco Disco pieno Errore fatale di I/O su disco Mancata corrispondenza del numero di file interno Errore nel nome del file Directory piena (64 files) Puntatore non valido

## $•$  TIME

Formato ; TIME

Esempio : 200 PRINT TIME

TIME fornisce il contenuto delle posizioni riservate all'orologio di sistema (RTCLOCK). Le posizioni decimali 18, 19 e 20 (RTCLOCK) mantengono il tempo dei sistema in sessantesimi di secondo. TIME restituisce 6 cifre decimai. La differenza tra TIME\$ e TIME è 1a seguente : TIME fornisce i1 tempo standard in ore, minuti e secondi.

TIME da i1 tempo in sessantesimi di secondo.

Formato : USR (indirizzo, n1)

Esempio : 550A = USR (898,  $\emptyset$ )

La funzione USR permette di trasferire 1'esecuzione del programma ad una routine in linguaggio macchina. Si tratta di una funzione di programmazione avanzata che permette di utilizzare in modo vantaggioso tutte 1e funzioni speciali del calcolatore.

La funzione USR hadue parametri : i1 primo è un indirizzo di memoria e il secondo è un valore opzionale, n1. 11 valore di ni è normalmente 1'indirizzo di una tabella dati, ma può anche essere un valore passato a11a routine per svolgere una determinata azione. Una volta eseguita la funzione USR, i parametri vengono memorizzati in &E3 e &E4. 11 seguente programma cambia colore a1 video ed è eseguito a11a velocità tipica del linguaggio macchina.

Programma di esempio :

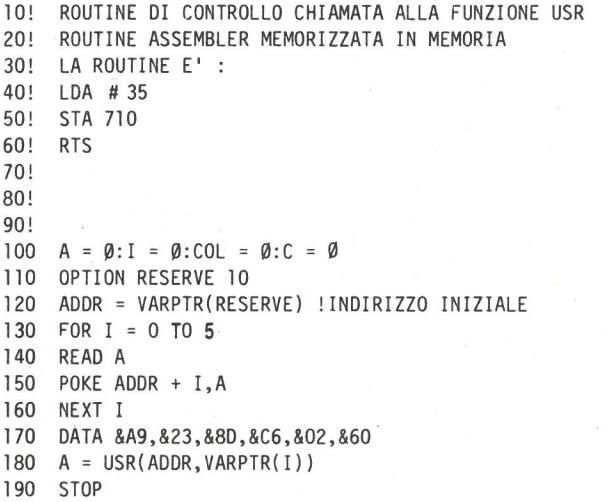

<sup>.</sup> USR

## 6 Funzioni dei Giochi

#### D GENERALITÀ'

11 comando GRAPHICS seleziona uno dei 12 modi grafici disponibili, numerati da O a 11 con 11 chip GITIA eda O a8 con il chip CTIA. Una descrizione dettagliata di GTIA e CTIA è contenuta nel Manuale "De Re ATARI".

L'espressione aritmetica che segue GRAPHIC deve essere valutata come un numero intero positivo. 11 modo grafico O è un modo a schermo comp1eto. Lo standard per i1 Microsoft BASIC II Atari, è GRAPHIC 0.

I comandi GRAPHICS da 1 fino a 8 sono modi grafici a schermo suddiviso nella parte inferiore dello schermo c'è un'area di testo di 4 righe.

GRAPHICS 0, GRAPHICS 1, GRAPHICS 2 visualizzano caratteri aventi diver se dimensioni. GRAPHICS O visualizza caratteri di dimensione regolare. GRAPHICS 1 visualizza caratteri di doppia larghezza. GRAPHICS 2 visua lizza caratteri a doppia larghezza e altezza.

Caratteri grafici (caratteri ottenuti con i1 tasto CONTROL) non posso no essere visualizzati in GRAPHICS 1 o 2 a meno che non si modifichi 1'indirizzo base dei caratteri (POKE 756, 226).

I comandi da GRAPHICS 3 fino a GRAPHICS 11 sono modi per tracciare punti direttamente sullo schermo televisivo. 11 modo grafico determina 1a dimensione dei punti e i1 numero di colori del campo di gioco che si vogliono usare. 11 numero massimo di colori del campo di gioco, nei modi a tracciatura di punti, è quattro. Ma è possibile ottenere altri quattro colori sullo schermo usando giocatori e missili. Per informa zioni sulla grafica missile e giocatore, far riferimento al Capitolo  $7.$ 

I comandi da GRAPHICS 9 fino a 11 sono disponibili solo se 11 sistema ha un chip GTIA. GRAPHICS 9 permette di avere un solo colore con 16 luminanze. Con GRAPHICS 10 si possono ottenere nove colori per campo di gioco con 8 luminanze . Con GRAPHICS 11 si possono ottenere 16 colo ri con una sola luminanza.

#### D GRAPHICS

Formato ; GRAPHICS espressione aritmetica

Esempi : GRAPHICS 2 100 GRAPHICS 5 + 16 170 GRAPHICS 1+32+16 120 GRAPHICS 8 150 GRAPHICS O 140 GRAPHICS 18

GRAPHICS va usato per selezionare uno dei modi grafici (da O a 11). La Tabella 6-1 riassume i dodici modi e le principali caratteristiche di ognuno di essi.

GRAPHICS 0 è un modo per visualizzare testi a schermo completo, come pure stampare caratteri usando lo statement PRINT. I modi da GRAPHICS l <sup>a</sup>'GRAPHICS 8 sono a schermo suddiviso. Tali modi attualmente includono quattro righe di GRAPHICS O nella parte inferiore dello schermo te1ev^ sivo. Quest'area di testo utilizza 1o statement PRINT. Per visualizzare dati in un'area grafica più grande, nei modi GRAPHICS 1 e GRAPHICS 2, usare PRINT # 6. Il sequente programma viene visualizzato nell'area grafica, nei modi GRAPHICS 1 o GRAPHICS 2:

100 GRAPHICS 1

110 PRINT#6, AT(4, 4);"AREA GRAFICA" 120 PRINT "AREA DI TESTO"

Aggi ungendo+16 ai modi da GRAPHICS 1 fino a GRAPHICS 11 si ottiene un modo grafico a schermo intero. Se si eseque il sequente programma senza 1a riga 140, 1o schermo ritorna al modo grafico 0. Premere i1 tasto BREAK per uscire dai loop alla riga 140.

110 GRAPHICS 2+16 120 PRINT#6, AT(3,3);"L'INTERO VIDEO E'" 130 PRINT#6, AT(4,4); "GRAPHICS 2" 140 GOTO 140 BREAK

Normalmente 1o schermo viene ripulito da tutti i precedenti caratteri grafici quando si incontra uno statement GRAPHICS n. Aggiungendo +32 si impedisce al comando di ripulire lo schermo.

I modi grafici da 3 a 11 sono modi grafici a tracciatura di punti che utilizzano gii statement COLOR n e PLOT.

Usando 1o statement SET COLOR si possono cambiare i colori standard con qualsiasi delle 128 diverse combinazioni di colore/luminosità. I modi a tracciatura di punti sono illustrati in un esempio alla fine di questo capitolo.

Per tornare a GRAPHICS O in modo diretto, occorre battere GRAPHICS O e premere RETURN.

#### Tabella 6-1 Modi Grafici e Formati di schermo

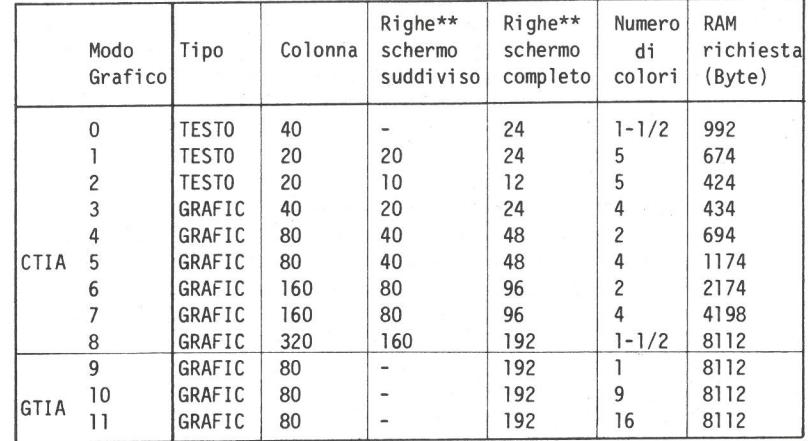

I comandi GRAPHICS da 3 a 11 tracciano singoli punti sullo schermo televisivo. Il numero che segue GRAPHICS stabilisce la dimensione punti da tracciare. GRAPHICS 3 ha i punti più grandi. 11 programma di esempio può essere usato per visualizzare 1a dimensione dei punti nei modi 3-8.

Programma di esempio : 10 INPUT "QUALE MODO GRAFICO (3-8) ?";4 20 GRAPHICS G + 16 30 COLOR 1 40 PLOT 5, 5 45 FOR H = 1 TO 1900 : NEXT 50 GOTO 10

Se si inserisce un nuovo statement (statement 15), 15 SETCOLOR 4, 4, 8, si otterranno grossi punti rosa a1 posto dei punti standard arancioni. Questa modifica a1 programma originale da dei punti rosa perché SET-COLOR 4, x, x si allinea con COLOR 1 in GRAPHICS 3.

## $\Box$  COLOR

Formato : COLOR n

Esempio : 100 COLOR 4

COLOR viene usato con PLOT per visualizzare fino a 4 colori sullo schermo televisivo. Per tracciare un colore bisogna codificare uno sta tement COLOR nei modi GRAPHICS da 3 a 11.

Quando si usa 1o statement COLOR non preceduto da un comando SETCOLOR, si ottengono i colori standard (quelli che si trovano attualmente nei registri del colore). I registri dei colori vengono inizializzati su1- 1a base della Tabella 6-2. Per esempio i colori standard per GRAPHICS 3 sono : arancione per il registro di colore 4, verde chiaro per i1 re gistro di colore 5, blu scuro per il registro 6 e nero per il registro 8.

## NOTA

Bisogna sempre codificare uno statement COLOR per disegnare un punto nel campo da gioco, mentre SETCOLOR è necessario solo per ottenere un colore diverso da quello standard.

## Tabella 6-2 Colori standard, modi, SETCOLOR e COLOR

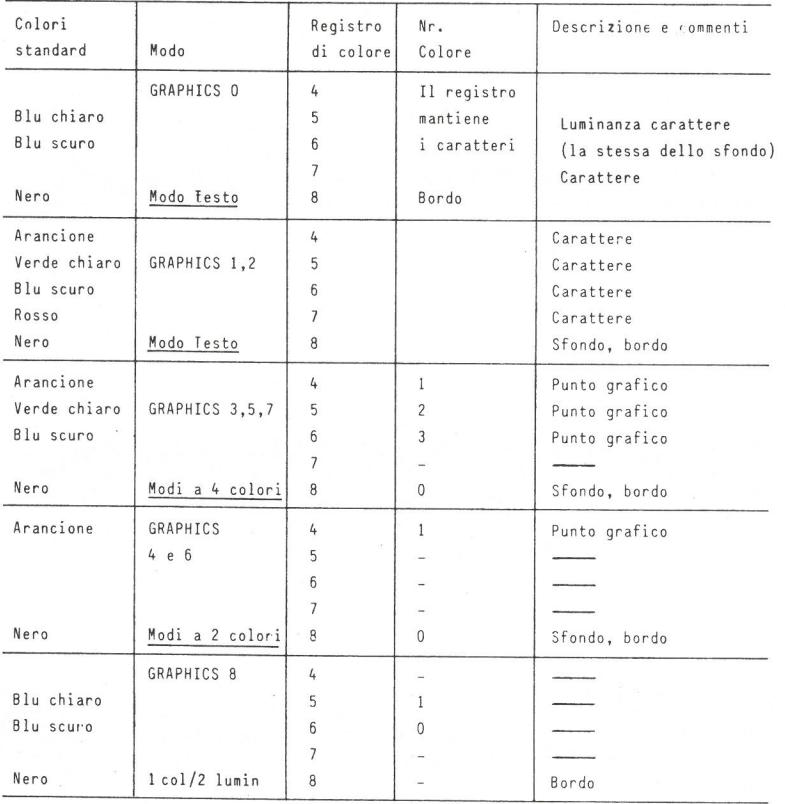

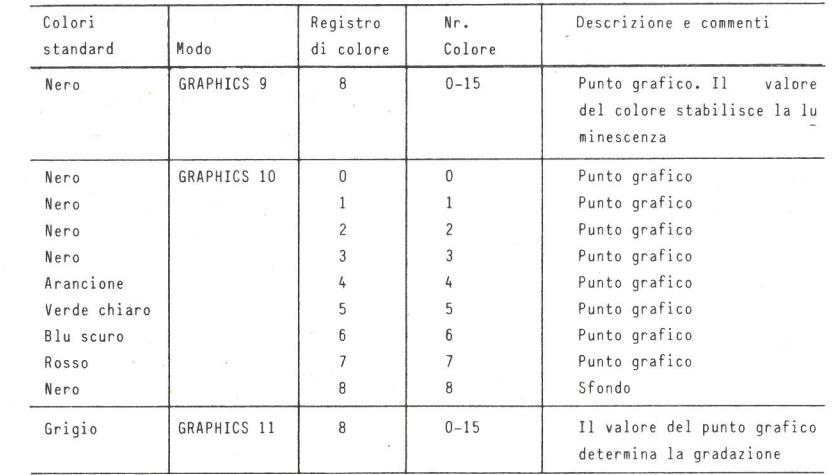

#### NOTA

11 colore dei grafici per il giocatore e missile è SETCOLOR registro, colore, luminanza, dove i valori di registro =  $0, 1, 2, 3$  impostano il colore del gioca tore e missile rispettivamente a 0, 1, 2, 3. I grafici giocatori e missili funzionano in tutti i modi gra fici.

#### D SETCOLOR

Formato : SETCOLOR registro, colore, luminanza

Esempio :330 SETCOLOR 5, 4, 10

Lo statement SETCOLOR associa un colore e una luminanza ad un registro di colore.

I registri di colore 0, 1, 2, 3 sono rispettivamente "per i giocatori e missili 0, 1, 2, 3. I registri di colore 4, 5, 6, 7 assegnano colori a1 campo da gioco. 11 registro 8 è sempre un registro di sfondo.

11 numero del colore può essere un numero qualsiasi compreso tra O e 15 (vedi tabella 6-3).

La luminanza dei colore deve essere un numero pari compreso tra O e 14; più alto è il numero più brillante è 1o schermo; 14 è quasi tota1 mente bianco.

## Tabella 6-3 NUMERI E COLORI ATARI (SETCOLOR COMMAND)

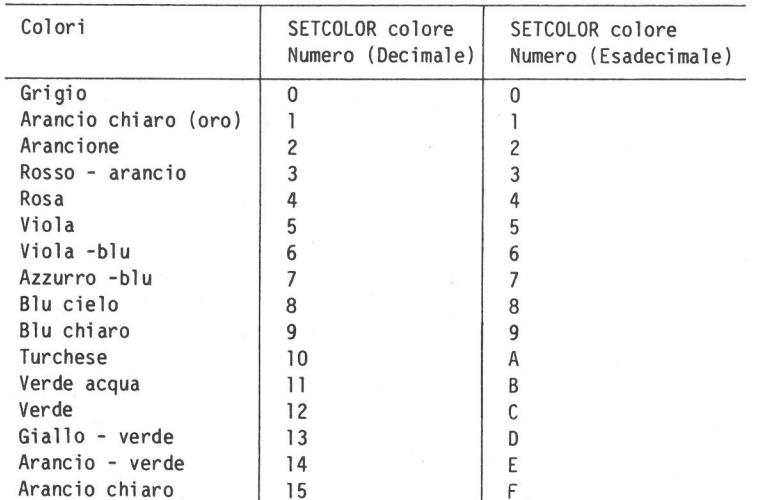

## D PLOT / PLOT...TO

```
Formato : PLOT X,Y
          PLOT X, Y TO X, Y
Esempio : 100 PLOT 12.9
          112 PLOT 6, 9 TO 3,3
```
PLOT viene usato per eseguire disegni a punto singolo, disegnare righe e delincare oggetti sullo schermo televisivo.

PLOT utilizza un sistema di coordinate X-Y per specificare la posizione dei punti. La coordinata X rappresenta la linea orizzontale, mentre 1a coordinata Y rappresenta 1a colonna verticale (Vedere Tabella 6-1). Occorre fornire un numero i1 cui valore dia O a1 numero più grande assodato al modo. Prima s1 definisce X e poi Y. 0, 0 -^ X

```
Y
```
L'istruzione PLOT può essere concatenata. Cioè un punto PLOT può essere usato per tracciare il successivo punto.

11 risultato sarà la concatenazione di due punti PLOT in una riga diritta. Usando punti concatenati diviene anche molto facile trac ciare il contorno di un oggetto. Per concatenare punti, usare la pa ro1a TO tra due statement PLOT, X, Y.

Programma di esempio : 90 COLOR 1 ! Usare un'istruzione COLOR prima di PLOT 100 PLOT 5. 5 TO 5. 15 ! Disegnare una riga diritta

11 seguente programma di esempio mostra i1 funzionamento degli statements PLOT. COLOR e SETCOLOR;

100 GRAPHICS 3+16 !IL 16 TOGLIE L'AREA DI TESTO 110 SETCOLOR 5, 4, 8 IROSA 120 SETCOLOR 6, 0, 4 ÌGRIGIO 130 SETCOLOR 8, 8, 6 !BLU 140 COLOR 1 ÌCOLORE 1 E' ARANCIONE (STANDARD) 150 PLOT 5, 5 TO 10, 5 TO 10, 10 TO 5, 10 TO 5, 5 !ARANCIONE 160 COLOR 2 IROSA 170 PLOT 7,7 TO 12,12 TO 2,12 TO 7,7 180 COLOR 3 'GRIGIO 190 PLOT 2, 7 TO 12,7 200 GOTO 200

## D FILL

Formato : FILL X, Y TO X, Y

Esempio : 550 FILL 10, 10 TO 5,5

FILL riempie un'area con i1 colore indicato dagli statements COLOR e SETCOLOR. 11 processo FILL esegue una spazzolata attraverso 1o schermo televisivo da sinistra a destra. FILL arresta 1a colorazione dello schermo ed inizia una successiva spazzolata quando incontra una riga o un punto PLOT. La riga a sinistra de11'oggetto colorato viene specifìcata dallo schermo statement FILL.

11 seguente esempio illustra 11 funzionamento di FILL. Inizialmente vengono specificati i tre lati di una casella. PLOT 5,5 TO 20,5 TO 20, 20 TO 5, 5 realizzano i1 lato superiore, quello in basso e quello a destra della casella. 11 lato sinistro viene realizzato con 1o statement FILL 5, 5 TO 5, 20.

5,5 5, 20  $-7$  20,5  $\frac{1}{20,20}$ 

10 GRAPHICS 5

20 SETCOLOR 4,12,8 (Registro 4, verde, luminosità media) 30 COLOR 1 !COLOR 1 è accoppiato con SETCOLOR 4 in GRAPHICS 5 40 PLOT 5,5 TO 20,5 TO 20,20 TO 5.20 50 FILL 5.5 TO 5.20 60 END

La riga 40 nel precedente esempio esegue tre lati della casella.Poi lo statement FILL, riga 50, eseque il lato sinistro e riempie la casella. Il processo FILL esegue una scansione dalla riga indicata verso destra, finchè non raggiunge le righe PLOT.

## $\Box$  CLS

Formato : CLS opzione \_ registro \_ di sfondo

Esempi : CLS

110 CLS 100 GRAPHICS 3, CLS & C5 330 CLS 25

CLS ripulisce le aree di testo dello schermo e posiziona il registro del colore di sfondo al valore indicato se specificato.

Nei modi GRAPHICS 0 e GRAPHICS 8 il numero opzionale specificato dopo CLS stabilisce il colore e la luminosità del bordo. In GRAPHICS 1,2,3, 4,5,6,7 il numero opzionale che segue CLS stabilisce il colore e la lu minosità dello sfondo.

## Tabella 6-4 CARATTERI NEI MODI GRAFICI 1 E 2

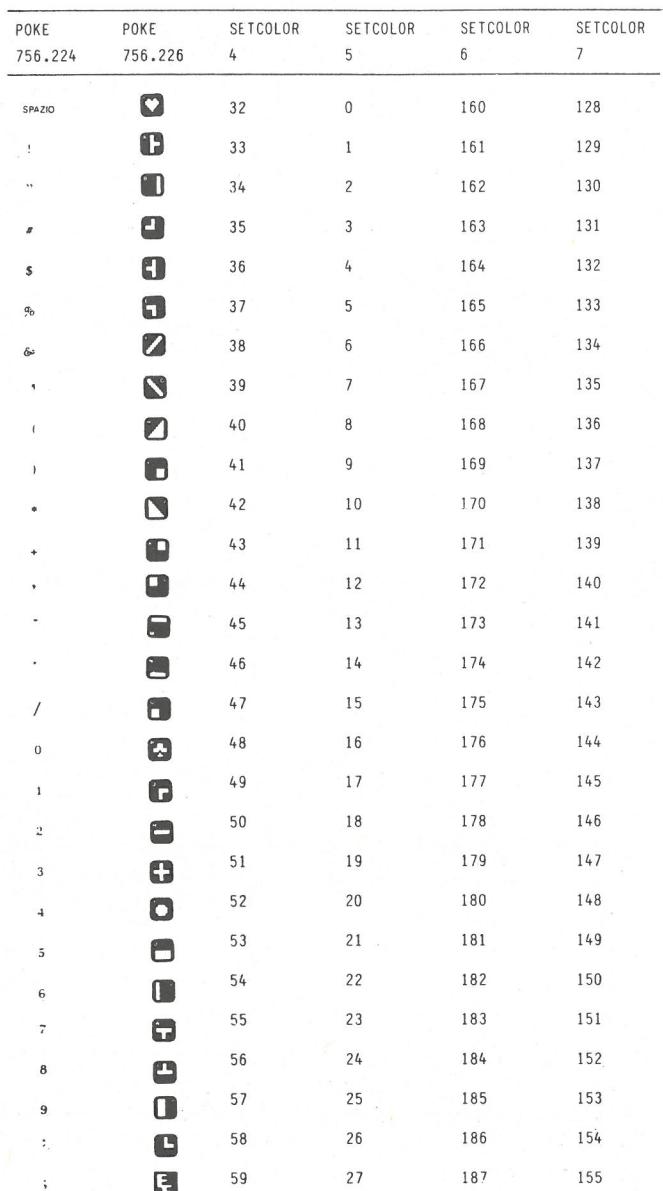

## Tabella 6-4 CARATTERI NEI MODI GRAFICI 1 E 2

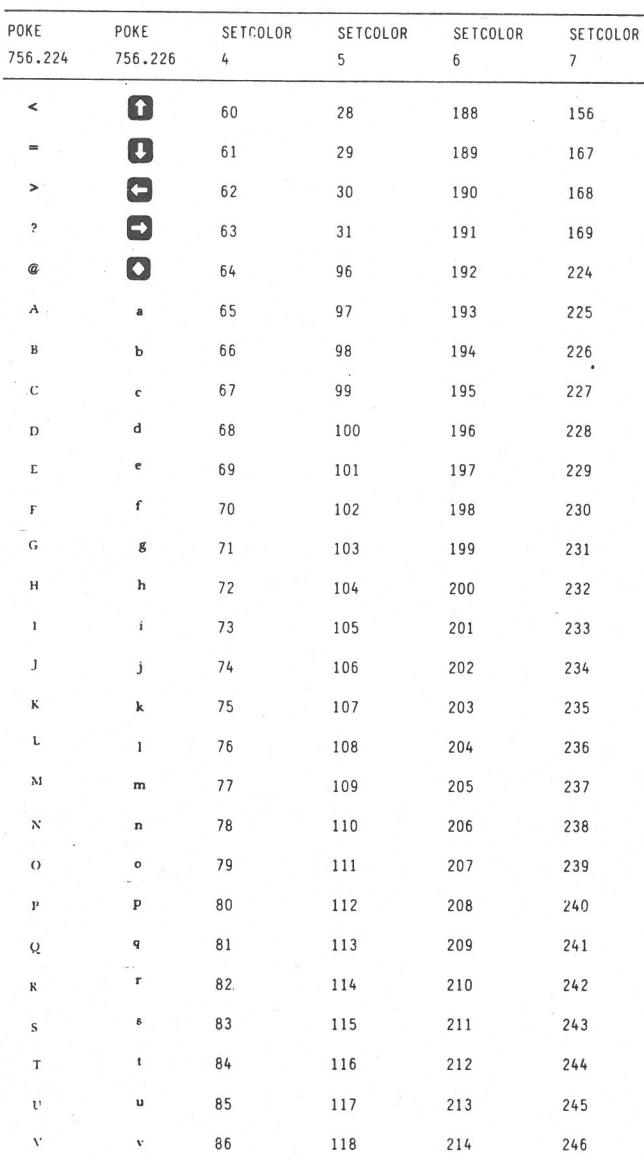

### Tabella 6-4 CARATTERI NEI MODI GRAFICI 1 E 2

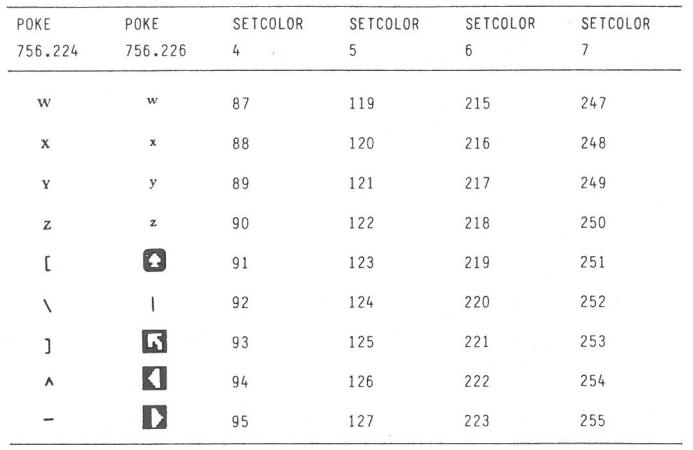

#### Programmi di Esempio :

I sequenti programmi funzionano nei modi GRAPHICS 1 o GRAPHICS 2. I programmi mostrano l'insieme dei caratteri alternativi ed un insieme di caratteri speciali (POKE 756.226). Per rieseguire questi due programmi, premere il tasto BREAK e battere RUN, seguito da RETURN :

2 REM TASTIERA MACCHINA DA SCRIVERE 10 GRAPHICS 2 20 SETCOLOR 4.0.0! Per evitare il video pieno di cuori 30 PRINT "Batti : Verde/Blu/Rosso/(V/B/R)" 40 INPUT "E BATTI RETURN": C\$ 50 IF  $CS = "V"$  THEN  $K = 32$ 60 IF  $CS = "B"$  THEN  $K = 128$ 70 IF  $CS = "R"$  THEN  $K = 160$ 80 PRINT "BATTI MAIUSCOLO / MINUSCOLO(1/2)" 90 INPUT "E PREMI RETURN?"; B\$ 100 IF B\$ = "1" THEN 120 110 POKE 756,226 120 PRINT "ORA BATTI - TASTI ALFABETICI + TASTI DI CONTROLLO (CTRL)  $130 \text{ AS} = \text{INKEYS}$ 140 IF A\$ = ""THEN 130 150 A = ASC(A\$) + K!32 è Verde 128 è Blu, 160 è Rosso 160 PRINT A 170 PRINT #6, CHR\$(A); 180 GOTO 130

100 REM LAMPO 110 GRAPHICS 16 + 2  $120 X = RND (36)$ 130 ON ERROR GOTO 150 140 PRINT  $#6$ , TAB  $(X)$ : "\*" 146 GOTO 120 150 GRAPHICS 32+16+2 160 RESUMÉ

11 breve programma che segue illustra 1'uso della Tabella 6-4. Questo programma stampa 11 codice ATASCII di un carattere nell'area di testo ed il carattere stesso nell'area grafica. Ogni volta che si preme il tasto RETURN, appare un nuovo carattere. La ragione per cui SETCOLOR 4, 0, 0 è uguale a SETCOLOR 8, 0, 0 è per evitare uno schermo pieno di cuoricini. Un altro modo è quello di abbassare il set di caratteri in RAM (usando il comando MOVE) e ridefinire il carattere di cuore come 8 per 8 zeri. Consultare l'Appendice C "Insiemi di caratteri al ternativi" per vedere un esempio di come abbassare o ridefinire un insieme di caratteri.

11 set dei caratteri speciali è illustrato nel seguente programma. Per vedere il set dei caratteri standard, basta concellare la riga 20. L'istruzione GRAPHICS 2 trasferisce automaticamente i1 valore 224 nella locazione 756.

10 GRAPHICS 2 20 POKE 756. 226 30 SETCOLOR 8, 0,0 40 SETCOLOR 4, 0, 0 'EVITARE I CUORI A VIDEO 50 SETCOLOR 5. 4. 6 IROSA 60 SETCOLOR 6, 12, 2 'VERDE + AREA TESTO 70 SETCOLOR 7, 9, 6 !BLU CHIARO  $80$  A\$ = INKEY\$ 90 IF A\$ = ""THEN 80 100 ON ERROR GOTO 150 110 PRINT #6,  $AT(6, 6)$ ; CHR\$ $(X)$ 120 PRINT X  $130 X = X + 1$ 140 GOTO 80 150 RUN 'RIPETE QUANDO ARRIVA A 256

**COMANDO SOUND** 

Formato : SOUND voce, freouenza, distorsione, volume, durata. Esempi : 120 SOUND 2, 204, 10, 12, 244

100 SOUND 0, 122, 8, 10

La voce può essere un numero da 0 a 3, cioè con il comando SOUND si possono usare fino a quattro voci.

La frequenza è un numero qua1siasi compreso tra O e 255 (Vedere Tabe1 1a 6-5).

La distorsione è un numero qualsiasi compreso tra O e 14. Lo standard è un tono puro. Per creare un tono "puro" viene usato un 10, mentre un dodici fornisce un suono simile ad un cicalino.

11 volume è un numero quaìsiasi compreso tra O e 15. Si usa un 1 per creare un suono che sia appena udibile e un 15 per un suono forte. Un valore 8 fornisce un suono di intensità normale. Se si usano più sta tement SOUND, i1 volume totale non dovrebbe superare il 32. In caso contrario si avrebbe uno spiacevole suono monco.

La durata di un tono o di un rumore viene fornita in sessantesimi di secondo. Se 1a durata non viene specificata, il tono continua finche i1 programma non raggiunge uno statement END un altro statement RUN, oppure finche non viene introdotto un secondo statement SOUND che usi lo stesso numero di voce seguito da 0.0.0. Se uno statement INPUT se gue uno statement SOUND, i1 suono continua finche non viene eseguito 1o statement INPUT. Un suono può anche essere arrestato premendo il tasto BREAK.

Esempio : SOUND 2, 204, 10, 12 SOUND 2, 0, 0, 0

Tabella 6-5 Frequenze di valori di tono

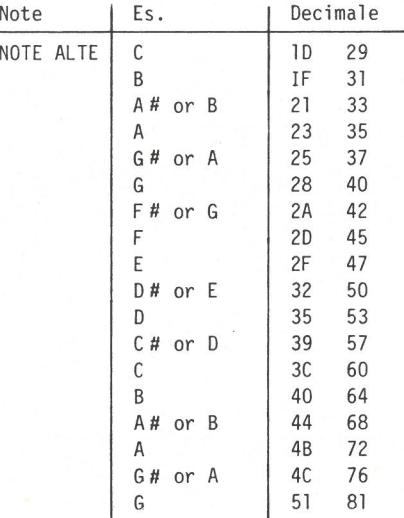

## Tabella 6-5 Frequenze dei valori di tono

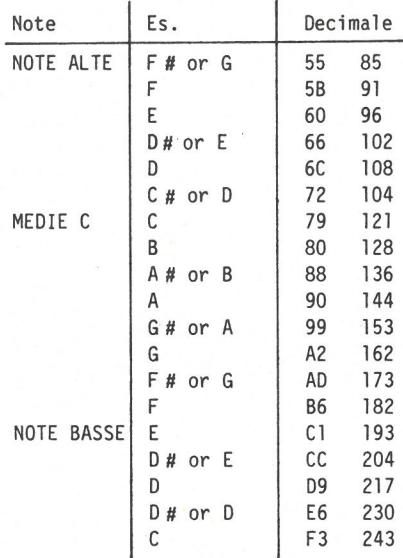

Programma dì esempio :

10 GRAPHICS 2+16 20 SETCOLOR 4, 8,4  $30$  PRINT#6, AT(3.3); 40 FOR DELAY = 1 TO 1000:NEXT 50 GRAPHICS 2+16 60 PRINT#6, AT(3, 3);"AT THÈ CAPE" 70 FORDELAY = 1 TO 1000:NEXT 80 GRAPHICS Ø 90 POKE 752.1 100 SETCOLOR 6, 0,0 110 FOR T = 1 TO 24:PRINT "":NEXT 120 PRINT TAB(11);CHR\$(8);CHR\$(10) 130 PRINT TAB(11);CHR\$(22);CHR\$(2) 140 PRINT TAB(11);CHR\$(22);CHR\$(2) 150 PRINT TAB(11);CHR\$(13);CHR\$(13) 160 PRINT TAB(11);CHR\$(6);CHR\$(7) 170 FOR VOL = 15 TO O STEP -1 180 SOUND 2,77,8, VOL 190 PRINT CHR\$(155)!ALZA IL RAZZO 200 FOR R = 1 TO 200:NEXT R

## 210 NEXT VOL 220 END

11 precedente programma è un esempio di uso dello statement SOUND. Esso diminuisce (per mezzo di un loop) i1 volume di un suono distorto. L'ef fetta del suono somiglia a quello di un razzo che parte per lo spazio.

## D COMANDI PER I GIOCHI

Nel Microsoft BASIC II Atari 1'istruzione PEEK legge i comandi per i giochi. I comandi sono collegati direttamente ai jack di governo del'Nome Computer Atari. Agli indirizzi di PEEK possono essere dati gli stessi nomi elencati di seguito oppure brevi nomi di variabile. Un elenco completo degli indirizzi PEEK viene fornito nell'Appendice E. Per definire i comandi dei comandi a manopola e a doche si può anche usare i1 comando DEF (consultare DEF nel capitolo 4, per- informa zioni sulle funzioni definite da11'utente).

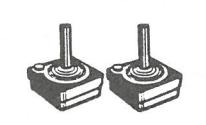

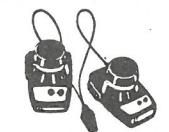

COMANDO A CLOCHE COMANDO A MANOPOLA

Fig. 6-1 Comandi giochi

#### $\bullet$  COMANDI A MANOPOLA

11 seguente programma di esempio legge e stampa lo stato del comando a manopola 0 (i1 primo nel bocchettone più a sinistra). Questo esame della memoria (PEEK) può essere usato con altre funzioni o comandi per generare altre azioni come ad esempio: suono, grafica, ecc. Un esempio può essere IF PADDLE (0) > 14 THEN GOTO 440. Ricercando 1'indi rizzo del comando a manopola con i1 comando PEEK, viene restituito un valore compreso tra 1 e 228, e tale numero aumenta man mano che la manopola del comando viene ruotata in senso antiorario.

Esempio di inizializzazione e di uso dello statement PEEK per PADDLE (0):

10  $PADDLE(\emptyset) = 624$ ZO PRINT PEEK (PADDLE(0)) 30 GOTO 20

Numero PADDLE (manopola) e indirizzi PEEK (decimali) PADDLE  $(\emptyset) = 624$ PADDLE (1) = 625 PADDLE  $(2) = 626$ PADDLE  $(3) = 627$ PADDLE  $(4) = 628$ PADDLE  $(5) = 629$ PADDLE  $(6) = 630$ PADDLE (7) = 631 La lettura dei sequenti indirizzi restituisce uno stato Ø se si preme i1 pulsante a scatto (grilletto) del comando selezionato. Altrimenti, restituisce i1 valore 1. Esempio dell'uso del grilletto del comando a manopola (Ø): 10 PTRIG (0) &27C 20 PRINT PEEK (PTRIG(Ø)) 30 GOTO 20 Numero di PTRIG (scatto grilletto) e indirizzi PEEK (decimali) PTRIG  $(0) = 636$ PTRIG  $(1) = 637$ PTRIG  $(2) = 638$ PTRIG  $(3) = 639$ PTRIG  $(4) = 640$ PTRIG  $(5) = 641$ PTRIG  $(6) = 642$ PTRIG  $(7) = 643$  $\bullet$  COMANDI A CLOCHE Lo statement PEEK per la ricerca degli indirizzi dei governi a cloche opera come sui governi a manopola. I governi a cloche sono numerati da O a 3 da sinistra a destra. Esempio dell'uso del governo a cloche (Ø) : 10 STICK  $(0) = 632$ 20 PRINT PEEK (STICK (0)) 30 GOTO 20 Numero di STICK (doche) e indirizzi PEEK (decimali) STICK  $\left( \emptyset \right) = 632$  $STICK (1) = 633$  $STICK (2) = 634$  $STICK (3) = 635$ 

La Figure 6-2 ìndica i1 numero dì PEEK che viene restituito per 1e v^a rie posizioni della doche :

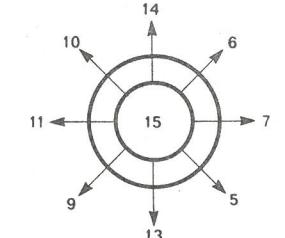

Fig. 6-2 Valori di scatto del comando a cloche

Lo scatto della cloche funziona come il pulsante a scatti della mano po1a.

Uso dello scatto della cloche  $(\emptyset)$  : 10 STRIG  $(0) = 64$ 20 PRINT PEEK (STRIG(Ø)) 30 GOTO 29

Numero di STRIG (scatto grilletto) e indirizzi PEEK (decimali)  $STRIG (Ø) = 644$  $STRIG (1) = 645$  $STRIG (2) = 646$ STRIG  $(3) = 647$ 

10 REM QUESTO PROGRAMMA FARÀ' "BANG!" 15 REM QUANDO IL BOTTONE ROSSO DEL GOVERNO A CLOCHE VIENE PREMUTO 20 IF PEEK (644) = 0 THEN ? "BANG! " 30 IF PEEK (644) = 1 THEN CLS 40 GOTO 20

. TASTI FUNZIONE SPECIALI

11 seguente programma usa i tasti montati sul lato destro dei Calcola tore ATARI: 10 POKE 53279,0 20 PRINT PEEK (53279) 30 GOTO 20

11 comando PEEK a11'indirizzo 53279 (decimale) restituisce un numero che indica quale tasto è stato premuto :

7 = Nessun tasto 6 = Tasto START 5 - Tasto SELECT  $3 =$ Tasto OPTION

# 7 Introduzione alla Grafica Giocatore e Missile

L'Home Computer Atari ha funzioni speciali incorporate che interessano funzioni di grafica e di animazione. Queste funzioni vengono normal mente chiamate "grafica giocatore e missile". I termini "giocatore" e "missile" sono derivati dalle funzioni di animazione presenti nei videogiochi ATARI. Le tabelle binarie del giocatore e missile risiedo no nella memoria RAM destinata a queste funzioni. Tale RAM contiene quattro giocatore da 8-bit e quattro missili da 2-bit (vedere Fig. 7-1). Ad ogni missile è associato un giocatore, a meno che non si scelga di unire tutti i missili per formare un quinto giocatore indipendente (vedere "Controllo di priorità").

Un giocatore, come 1a nave spaziale illustrata nella Fig. 7-2, viene visualizzato mappando la sua tabella binaria direttamente sullo scher mo, sul campo di gioco. 11 primo byte della tabella viene tracciato sulla riga superiore delio schermo, i1 secondo byte sulla seconda riga e cosi via.

Ogni volta che sulla tabella appaiono degli 1, vengono attivati i "pixels" dello schermo; quando invece appaiono degli 0, i "pixels" rimangono spenti. 11 susseguirsi di "pixels" chiari e scuri crea l'im magine.

La grafica giocatore e missile può essere visualizzata con risoluzio ni a riga singola (usando OPTION(PLM1)) o a riga doppia (usando OPTION (PLM2)). Se si sceglie 1a risoluzione a riga singola, ogni byte del giocatore viene visualizzato su una singola riga di scansione. Se si sceglie 1a risoluzione a doppia riga, ogni byte occupa due righe ed 11 giocatore appare più grande che nella risoluzione a riga singola.

Ogni giocatore è lungo 256 bytes con 1a risoluzione a riga singola o 128 bytes con la risoluzione a doppia riga. Il tipo di risoluzione deve essere programmato una sola volta e, una volta selezionata, viene applicato a tutti i giocatore e missile del programma.

11 Programma Dimostrativo della Grafica giocatore e missile compreso in questa sezione è un esempio dì programmazione con risoluzione a doppia riga.

La grafica giocatore e missile fornisce una notevole flessibilità nel la programmazione di grafici in movimento su video. Vengono forniti dei registri per i1 colore, per i1 dimensionamento del giocatore e del missile, per i1 posizionamento orizzontale, per la priorità gioca tore-campo di gioco e per il controllo della collisione.

I seguenti comandi BASIC II servono per costruire e muovere giocatori e missili :

Istruzione MOVE OPTION(PLM1 o PLM2) VARPTR(PLM1 o PLM2) SETCOLOR  $\emptyset$  o 1 o 2 o 3

## D ISTRUZIONI MICROSOFT BASIC II E LA GRAFICA SPECIALE

L'istruzione MOVE viene usata per spostare i1 giocatore o i1 missile in alto e in basso. Un foglio di carta può servire a dimostrare come funziona 1'istruzione MOVE. Supponiamo di aver disegnato una V capo volta sul foglio di carta con una penna ad inchiostro cancellabile.Per spostare l'oggetto, bisogna cancellarlo tutto e ridisegnarlo in posi zione diversa.

Come si può immaginare, fi movimento verticale è leqgermente più lento di quello orizzontale. E' più lento perché basta una sola scrittura nei registro della posizione orizzontale per eseguire ì1 movimento o rizzontaìe, mentre per spostare un oggetto verticalmente sono neces sarie molte cancellazioni e ridisegnature.

Nella istruzione MOVE si stabilisce l'indirizzo più basso assunto dall'oggetto e successivamente l'indirizzo più basso della nuova area in cui si vuole spostare 1'oggetto; infine, si stabilisce quanti bytes si vogliono spostare . Da qui 11 formato : MOVE indirizzo-da, in dirizzo-a, numero di bytes.

OPTION(PLMI) azzera e riserva nella memoria RAM un'area giocatore e missile con risoluzione a riga singola. OPTION(PLM2) esegue 1a stessa operazione con risoluzione a doppia riga.

VARPTR(PLM1 o PLM2) indica 1'indirizzo iniziale di memoria deli'area giocatore e missile nella RAM. Questo è i1 punto da cui si deve valuta re la distanza o lo spostamento per inserire 1'immagine nell'area cor retta. Per esempio, l'indirizzo iniziale (parte alta dello schermo) per il giocatore Ø in una soluzione a doppia riga è VARPTR(PLM2)+128. Nella risoluzione a doppia riga ogni giocatore è lungo 128 bytes. Per ciò se si vuole tracciare una riga diritta davanti al giocatore  $\overline{\varrho_n}$ si dovrà usare : POKE VARPTR(PLM2)+192, &FF.

L'istruzione SETCOLOR fornisce le assegnazioni di registro colore e luminosità. Nel Microsoft BASIC II Atari, i registri 0,1,2 e 3 vengono usati per i giocatori e missili 0,1,2 e 3. Per poter usare il giocato re e missile Ø, bisogna solo specificare SETCOLOR, 0, 5, 10. L'istru zione COLOR non viene usata.

Ricordare che si deve sempre memorizzare all'indirizzo decimale 559 il valore decimale 62 per la risoluzione a riga singola e i1 decimale 46

per la risoluzione a doppia riga. Inoltre, per abilitare la visualiz zazione del giocatore e missile occorre memorizzare all'indirizzo deci male 53277 i1 decimale 3.

I grafici giocatore e missile possono essere usati in tutti i modi. I missili sono "strisce" larghe 2 bit. A1 missili 0. 1, 2, 3 è assegna to 1o stesso valore dei giocatore associato. Perciò, quando SETCOLOR stabilisce che i1 colore dei giocatore 1 è rosso, anche i1 missile 1 sarà rosso.

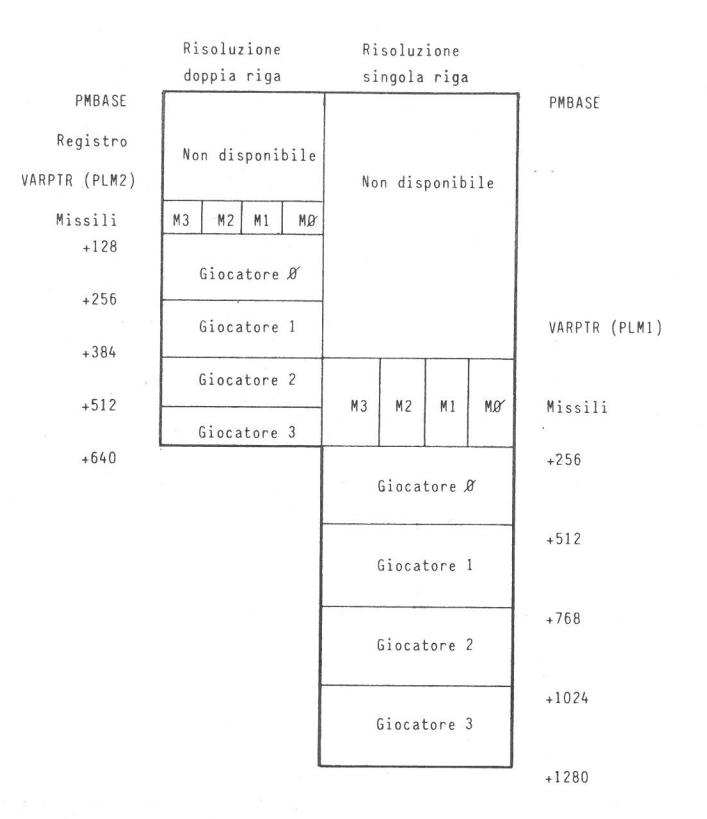

Fig. 7. 1 - Configurazione della RAM dei Grafici giocatore e missile

## a SIMULAZIONE DI UN GIOCATORE

Tagliare una striscia di carta larga circa 5 cm e lunga 25. Poi dise gnare un "byte" largo 8 bit per 1a lunghezza della striscia.

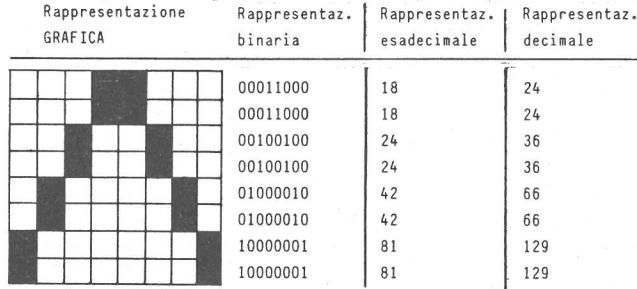

Figura 7-2 Mappa di un giocatore

Sulla striscia di carta è mostrata una V capovolta con i valori in bi nario e in esadecimale. Questa striscia di carta corrisponde ad un gio catare. Se si colloca 1a striscia-giocatore verticalmente in mezzo al 1o schermo, questa è stata "posizionata" con il registro di posizione orizzontale.

Quando s1 muove la striscia a destra e a sinistra è come se venissero introdotti (POKE) nuovi indirizzi nel registro di posizione orizzonta 1e per ottenere tale movimento.

## CONTROLLO DEL COLORE

11 caìcolatore ATARI ha nove registri che permettono a1Tutente di con frollare 11 colore del missile-giocatore, del campo di gioco e dello sfondo (vedere Tabella 7-1).

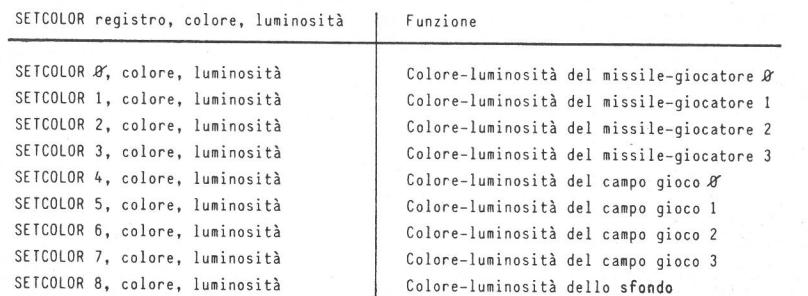

Tabella 7-1 Assegnazioni del registro del colore

I giocatori sono completamente indipendenti tra di loro e dal campo di gioco. I missili associano i registri colore con i loro giocatori e perciò hanno 1o stesso colore del giocatore toro associato. Se si um scono i missili per formare un quinto giocatore, essi assumono il colo re del registro 3 (COLPF3).

Per ottenere un colore particolare occorre specificare il registro, 1a tonalità del colore e 1a luminosità, utilizzando i1 comando SETCOLOR. Vedere 1e righe 20 e 110 del programma dimostrativo per i grafici g1o catare e mìssile per avere degli esempi. Vedere anche il Capitolo 6. Ogni registro di colore-luminosità è indipendente ed è perciò possibj^ le usare in un programma fino a nove colori diversi a seconda del modo grafico scelto. Non tutti i registri però possono essere usati in tutti i modi grafici.

### a CONTROLLO DELLA DIMENSIONE

Vengono forniti cinque registri di controllo della dimensione. Quattro per i giocatori e uno per tutti e quattro i missili. Vedere  $7 - 2$ .

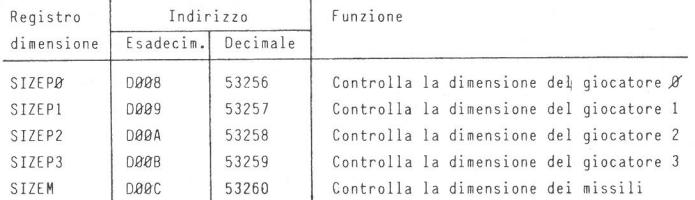

## Tabella 7-2 Registri che controllano 1a dimensione del giocatore e del missile

I registri che controllano 1a dimensione permettono di raddoppiare o quadruplicare la dimensione dì un giocatore o di un missile senza alterare 1a sua risoluzione in bit. Per raddoppiare le dimensioni memo rizzare tramite POKE un 1 nel registro della dimensione; per quadra p1icar1a, memonzzare tramite POKE un 3 e per riportare un giocatore o un missile a11a dimensione normale, memorizzare uno 0 oppure 2.

Un esempio viene fornito nella pagina 80 del Programma Dimostrativo per grafica del giocatore e missile.

## D POSIZIONE E MOVIMENTO

## . Verticale

La posizione verticale viene stabilita quando si specifica la poszione del giocatore e missile nella memoria RAM della grafica. Tanto più in basso viene posto nella RAM il giocatore e missile, tanto più in alto appare l'immagine nello schermo televisivo.

Una tecnica di posizionamento è illustrata nelle righe 120 e 200 del Programma dimostrativo per grafica, inserito alla fine di questo capi tolo.

Per programmare il movimento verticale, usare i1 comando MOVE. Vedere le righe 350 e 390 del Programma dimostrativo. Poiché i1 comando MOVE non azzera 1a vecchia posizione dopo i1 trasferimento, in coda ad o gni giocatore viene aggiunto uno zero aggiuntivo per "pulire" la precedente posizione non appena i1 giocatore è stato spostato. Occorre inoltre fornire la posizione attuale del giocatore in memoria RAM, la direzione del movimento nella RAM (avanti = +, indietro = -) ed i1 numero totale dei bytes che rappresentano il giocatore che devono essere trasferiti.

Dopo i1 comando MOVE, occorre incrementare o decrementare i1 contatore della posizione verticale. Vedere 1e righe 360 e 400 del Programma dimostrativo.

## . Orizzontale

Ogni giocatore e ogni missile ha un suo registro relativo alla pos zione orizzontale (Vedere Tabella 7-3); ciò permette spostamenti to talmente indipendenti gli uni dagli altri; i missili pure si possono spostare in modo indipendente rispetto ai loro giocatori.

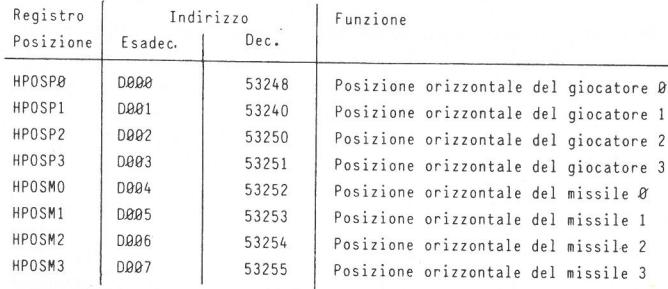

Tabella 7-3 Registri posizione orizzontale giocatore e missile

Per stabilire 1a posizione di un giocatore o di un missile, trasferire (POKE) nel suo registro relativo a11a posizione orizzontale il numero della posizione stessa. Per programmare i1 movimento orizzontale, basta modificare i1 numero memorizzato nel registro. Vedere 1e righe 100 e 180 del Programma Dimostrativo per avere degli esempi.

Un registro di posizione orizzontale può contenere fino a 256 posj^ zioni, ma alcune dì esse si trovano fuori del margine sinistro o de stro dello schermo televisivo. Una stima di sicurezza dell'arco vi sivo del giocatore è valutata dalla posizione orizzontale 60 a11a posizione 200. L'arco visivo reale dipende anche molto dal tipo di televisore.

## $\bullet$  Diagonale

I movimenti orizzontale e verticale possono essere combinati assieme per smuovere il giocatore in senso diagonale. Prima bisogna stabilire la posizione orizzontale e poi quella verticale. Esempi vengono forni ti nelle righe da 270 a 390 del Programma dimostrativo.

### a CONTROLLO PRIORITÀ'

11 registro di controllo della priorità (PRIOR, &D01B; OS ombra dei GPRIOR, &26F) permette di selezionare 1a priorità del registro del colore del giocatore o del campo di gioco e di unire i mìssili per formare un quinto giocatore.

## . Selezione delia priorità

Si ha 1a possibilità di specificare quale immagine sia prioritaria nel caso in cui 1e immagini del giocatore e del campo di gioco si so vrappongano.

Questa funzione permette di far scomparire i giocatori dietro il campo di gioco e viceversa. Per stabilire 1a priorità, trasferire (POKE) uno dei seguenti numeri nel registro di controllo della priorità.

- 1 = Tutti i giocatori hanno priorità su tutti i campi da gioco.
- $2 = I$  giocatori  $\varnothing$  e 1 hanno priorità su tutti i campi da gioco e tutti i campi da gioco hanno priorità sui giocatori 2 e 3.
- 4 = Tutti i campi da gioco hanno priorità su tutti i giocatori.
- $8 = I$  campi da gioco  $\varnothing$  e 1 hanno priorità su tutti i giocatori e tutti i giocatori hanno priorità sui campi da gioco 2 e 3.

## . Abilitazione del quinto giocatore

Se si pone ad 1 il bit D4 del registro di controllo della priorità, tutti 1 missili assumono i1 colore dato dai registro 3 del campo di gioco (&2C7, decimale 711). I missili possono essere uniti per formare un quinto giocatore. Se ciò viene eseguito, 11 quinto giocatore deve essere ancora mosso orizzontalmente, modificando tutti i registri dei missili (da &D004 a &D007) simultaneamente.

## D CONTROLLO COLLISIONE

11 controllo collisione permette di evidenziare quando un giocatore o un missile sia entrato in collisione con un altro oggetto. Esìstono 16 registri di contro11o-co11isione. Vedere Tabella 7-4.

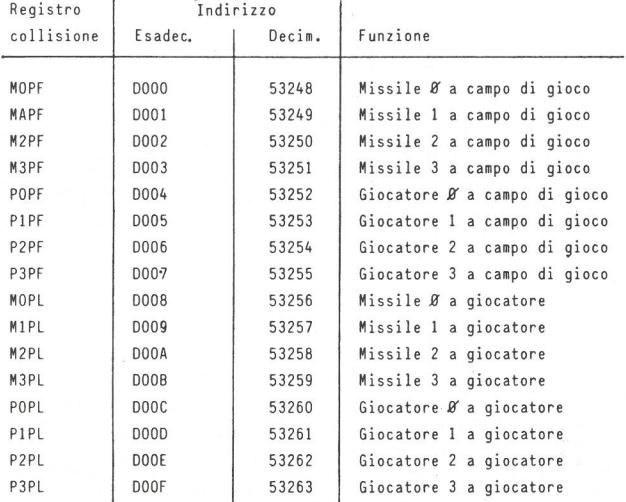

Tabella 7-4 Registri contro11o-co11isione giocatore e missile

In ogni caso, vengono usati solo i 4 bits più a destra di ogni regi stro. Essi occupano le posizioni  $0, 1, 2, e$  3 a partire da destra ed in dicano attraverso 1a loro posizione, con quale campo di gioco o gioca tore il giocatore o il missile in questione sia entrato in collisio ne.

11 valore 1 in qualsiasi bit indica la collisione dall'ultimo HITCLR. Tutti i registri di collisione vengono azzerati simultaneamente seri vendo uno zero sul registro HITCLR (&D01E, decimale 53278).

## PROGRAMMA DIMOSTRATIVO DI GRAFICA GIOCATORE E MISSILE CON DOPPIA RISOLUZIONE

Il sequente programma Atari Microsoft Basic II genera un giocatore (navicella spaziale) che lancia missili e che può essere mosso in ogni direzione per mezzo del comando a cloche.

Ricordate di collegare il governo a cloche al vostro computer Atari.

5 'GRAFICA GIOCATORE E MISSILE CON DOPPIA RISOLUZIONE 10 GRAPHICS 8 20 SETCOLOR 6, 0,0 30 X=130 40 Y=70 50 STICKO=&278 60 OPTION PLM2 70 POKE 559, 46 80 POKE &DOOC.1 90 POKE &D01D.3 100 POKE &DOGO.X 110 SETCOLOR 0. 3. 10 120 FOR J=VARPTR(PLM2)+128+Y TO VARPTR(PLM2)+135+Y:READ A:POKE J.A 125 NEXT J 130 DATA 0. 129. 153. 189. 255. 189. 153.0 140 IF PEEK(&D010)=1 THEN 220 150 SOUND 0, 220, 12, 15, INT(X/30) 160 ZAP= X 170 POKE VARPTR(PLM2)+4+Y,3 180 POKE &D004. ZAP 190 ZAP=ZAP-12 200 IF ZAP<12THEN POKE VARPTR(PLM2)+4+Y, 0:GOTO 220 ELSE 180 210 'MOVIMENTI DEL JOYSTICK 220 A=PEEK(STICKO): IF A=15 THEN GOTO 140 230 IF A=ll THEN X=X-1 240 IF A=7 THEN X=X+1 250 POKE &DOOO.X 260 IF A=14 THEN GOTO 350'MOVIMENTO IN ALTO 270 IF A=13 THEN OOTO 390!NOVIMENTO IN BASSO 280 ! MOVIMENTO DIAGONALE 290 IF A=10 THEN X=X-1:POKE &DOOO.X:GOTO 350 300 IF A=6 THEN X=X+1;POKE &DOOO. X:GOTO 350 310 IF A=9 THEN X=X-1:POKE 6DOOO, X:GOTO 390 320 IF A=5 THEN X=X+1:POKE &DOOO.X:GOTO 390 330 GOTO 140 340 ! SPOSTAMENTO VERTICALE 350 MOVE VARPTR(PLM2)+128+Y, VARPTR(PLM2)+128+(Y-1).8 360 Y=Y-1 370 GOTO 140 380 'MOVIMENTO IN BASSO 390 MOVE VARPTR(PLM2)+128+(Y-1).VARPTRCPLM2)+128+Y.8 400 Y=Y+1 410 GOTO 140 420 STOP 430 END

## ANNOTAZIONI

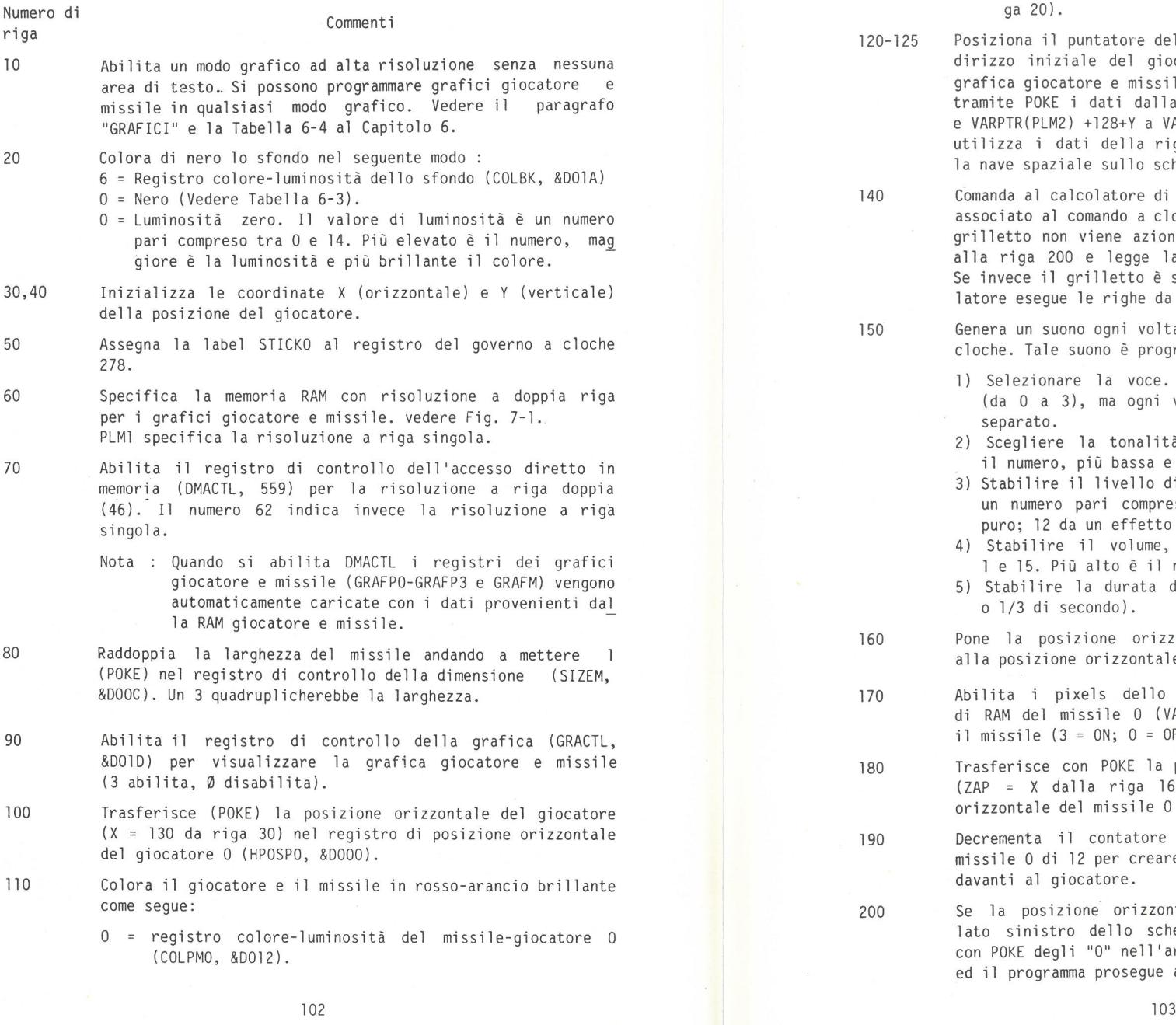

 $3 = Rosso-arancio (vedere table<sup>1</sup>1a 6-3)$ 

- 10 = Luminosità e brillantezza (vedi automazione della ri ga 20).
- 120-125 Posiziona il puntatore della vanabile VARPTR(PLH2) su11'in dirizzo iniziale del giocatore e missile nella RAM della grafica giocatore e missile . Vedere Figura 7-2. Trasferisce tramite POKE i dati dalla riga 130 ne11'area dei giocatori e VARPTR(PLM2) +128+Y a VARPTR(PLM2) +135+Y. 11 calcolatore utilizza i dati della riga 130 per realizzare visivamente 1a nave spaziale sullo schermo. Vedere Figura 7-2.

140 Comanda a1 calcolatore di leggere i1 registro del grilletto associato al comando a cloche Ø (TRIGO, &D010). Se il grilletto non viene azionato (&D010=1), 1'esecuzione passa alla riga 200 e legge la posizione del comando a cicche. Se invece i1 grilletto è stato azionato (&D010=0), 11 calco latore esegue 1e righe da 150 a 200.

150 Genera un suono ogni volta che si preme i1 grilletto della d oche. Tale suono è programmato come segue :

- 1) Selezionare 1a voce. Sì possono usare fino a 4 voci (da O a 3), ma ogni voce richiede uno statement SOUND separato.
- 2) Scegliere la tonalità dalla Tabella 7-2. Più alto è i1 numero, più bassa e la tonalità.
- 3) Stabilire i1 livello di distorsione o di rumore, usando un numero pari compreso tra O e 14. Un 10 da un tono puro; 12 da un effetto di cicalino.
- 4) Stabilire 11 volume, un numero dispari compreso tra 1 e 15. Più alto è i1 numero, più forte 11 suono.
- 5) Stabilire la durata del suono in secondi (20 = 20/60 o 1/3 di secondo).
- 160 Pone la posizione orizzontale del missile (ZAP) uguale alla posizione orizzontale del giocatore (X).
- 170 Abilita 1 pixels dello schermo corrispondenti a11'area di RAM del missile O (VARPTR(PLH2)+4+Y) per visualizzare il missile  $(3 = ON; 0 = OFF)$ .
- 180 Trasferisce con POKE 1a posizione orizzontale dei missile (ZAP = X dalla riga 160) nel registro della posizione orizzontale del missile O (HPOSMO, &D004).

190 Decrementa i1 contatore della posizione orizzontale del missile O di 12 per creare una "riga di fuoco" orizzontale davanti a1 giocatore.

200 Se 1a posizione orizzontale è minore di 12 (fuori dal lato sinistro dello schermo) 11 calcolatore trasferisce con POKE degli "O" nell'area RAM del missile per ripulirla ed i1 programma prosegue a11a riga 220.

Se 1a posizione orizzontale del missile è 12 o maggiore di 12, i1 calcolatore trasferisce 1a nuova posizione oriz zontale in HPOSMO (registro &D004 nella riga 180) e decre menta di 12 i1 contatore della posizione orizzontale (riga 190).

- 220 Comanda a1 calcolatore di leggere i1 registro STICKO e di cercare la posizione della c1oche.( Vedere Figura 6-1). Se 1a posizione è 15 (neutra), i1 programma salta alla riga 140 e va a leggere i1 registro del grilletto della  $\text{cloche}$  ( $\text{\&}$ D010).
- 230/250 Se 1a doche viene spostata verso sinistra (11), i1 calco latore decrementa i1 contatore della posizione orizzonta 1e e trasferisce 1a nuova posizione orizzontale della nave spaziale nel registro HPOSPO (&DOOO) tramite POKE.
- 240/250 Se la doche viene spostata verso destra (7), il calcola tore incrementa il contatore della posizione orizzontale e trasferisce 1a nuova posizione orizzontale della nave spaziale in HPOSPO.
- 260 Se 1a doche viene spostata verso 1'alto (14), ì1 calcola tore muove la nave spaziale indietro di un byte nella RAM dedicata a1 giocatore e missile (riga 350). Ognuno degli 8 bytes che formano 1a nave spaziale deve essere spostato indietro. Una volta completato i1 movimento, i1 calcolatore decrementa 11 contatore della posizione verticale (riga 360).

270 Se la doche viene spostata verso i1 basso (13), i1 cai colatore fa avanzare 1a nave spaziale di un byte nella RAM dedicata al giocatore e missile (riga 390) ed incremen ta il contatore della posizione verticale (riga 400).

 $290-320$  Se la cloche viene spostata in diagonale  $(10, 6, 9, 0, 5)$ , i1 calcolatore esegue un movimento orizzontale (dopo aver riposizionato i1 registro della posizione orizzontale), un movimento verticale (riga 350 o 390) e riposiziona i1 contatore della posizione verticale (righe 360 o 400).

## Appendice A Programmi Esempio

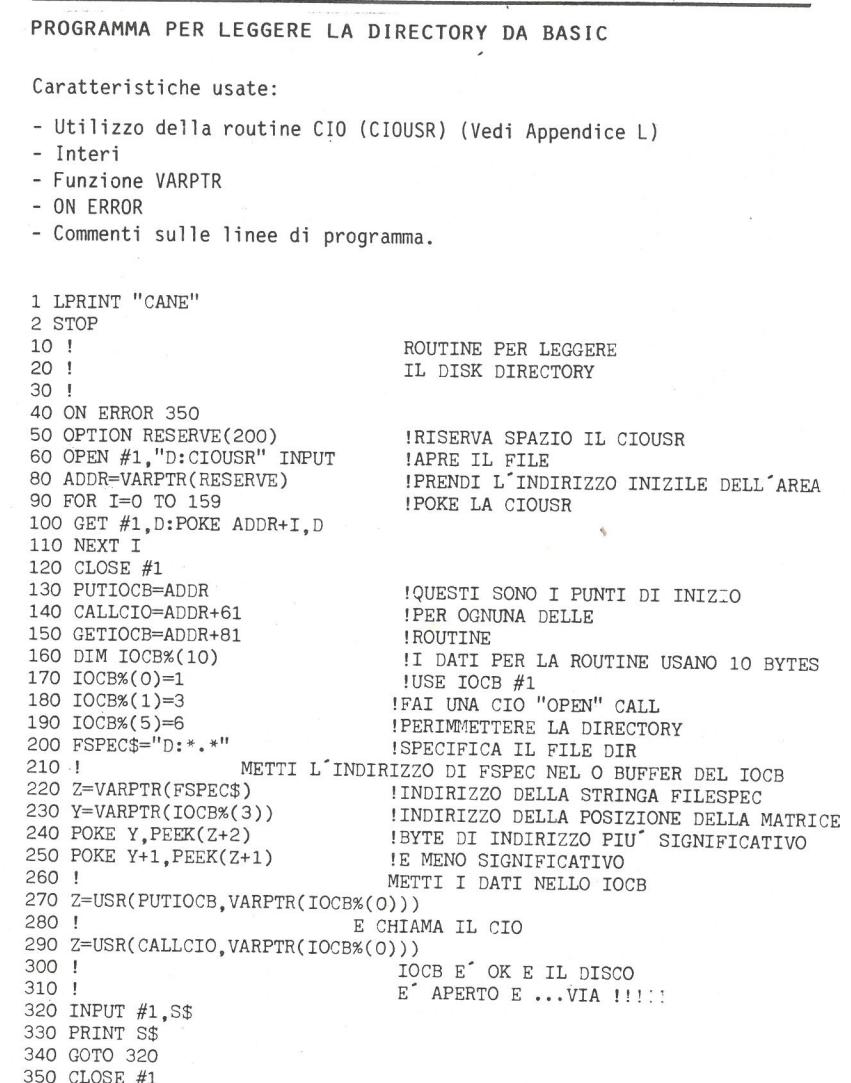

360 END

## SUBROUTINE PER GENERARE UN'ESPLOSIONE

#### Caratteristiche usate: Suono.

10 ! UN PROGRAMMA DI SOLE DUE LINEE 20 ! ED UNA BELLA SUBROUTINE 30 ! PER UNA ESPLOSIONE 50 GOSUB 8000 60 STOP 8000 ! 8010 I ESPLOSIONE !!!!! 8020 ! 8030 SOUND 2. 75, 8. 14 8040 ICR=0. 79 8050 V1=15:V2=15:V3=15 8060 SOUND 0, NTE, 8,V1 8070 SOUND 1. NTE+20. 8. V2 8080 SOUND 2. NTE+50. 8. V3 8090 V1=V1\*ICR 8100 V2=V2\*(ICR+.05) 8110 V3=V3\*(ICR+. 08) 8120 IF V3=>1 THEN 8060 8130 SOUND 0. 0, 0, 0,0 8140 SOUND 1,0,0,0,0 8150 SOUND 2.0.0.0.0 8160 RETURN

#### ESEMPIO DI FANFARA

Caratteristiche usate: Suoni prolungati.

10 ! UN PROGRAMMA DI SOLE DUE LINEE 20 ! ED UNA BELLA SUBROUTINE 30 ! PER UNA FANFARA 40 GOSUB 8000 50 STOP 8000 ! 8010 ! FANFARA | !!!!: 8020 ! 8030 DUR=20:VO=181;V1=144:V2=121:GOSUB 8200 8040 DUR=7 :QOSUB 8200 8050 GOSUB 8200 8060 DUR=9:VO=162:V1=128:V2=108:GOSUB 8200 8070 DUR=15:VO=181:V1=144:V2=121:GOSUB 8200 8080 VO=162:V1=128:V2=108:GOSUB 8200 8090 VO=153:V1=128:V2=96:V3=193 8100 FOR 1=2 TO 14 8110 SOUND 3, VO, 10.I 8120 SOUND l.VI,10.I 8130 SOUND 2, V2. 10,I 8140 SOUND 0.V3. 10.I 8150 POR J=l TO 100 :NEXT J 8160 NEXT I 8170 FOR J=1 TO 200:NEXT J 8180 SOUND 0. 0. 0. 0.0 8185 SOUND 1. 0. 0. 0.0 8190 SOUND 2. 0. 0. 0.0 8195 SOUND 3. 0. 0. 0.0 8197 RETURN 8200 !GENERATORE SUONI 8210 SOUND O. V0. 10. 8. DUR 8220 SOUND l.VI. 10. 8. DUR 8230 SOUND 2. V2. 10. 8. DUR 8240 REM 8270 SOUND 0. 0. 0. 0.0 8280 SOUND 1,0.0.0.0 8290 SOUND 2,0,0,0,0 8295 POR J=l TO 250:NEXT J 8300 RETURN

## ESEMPIO DI PIANOFORTE

#### Caratteristiche usate:

- Istruzione OPEN
- Matrice di stringa
- Istruzione INKEY\$
- Suono
- Commenti sulle linee di programma.

10 ! ESEMPIO DI PROGRAMMA 20 ! PER TRASFORMARE IL TUO 30 ! ATARI IN UN PIANOFORTE  $40<sub>1</sub>$ 50 ! 60 ! DEFINISCI UNA SCALA DI 70 ! 2 OTTAVE PER I TASTI 80 ! E PER LE NOTE 90 DIM NOTES\$(15) 100 DIM PITCH(15) 110 ! ORA ASSEGNA I VALORI 120 ! RISPETTIVI 130 OPEN #1. "D1:NOTES. DAT"INPUT 140 FOR I = 1 TO 15 150 INPUT #1, S\$, P 160 NOTES\$(I)=S\$:PITCH(I)=P 170 NEXT I 180 CLOSE #1 190 PRINT"SUONA ....!!!!!!" 200 ! 210 !PROVA CON I TASTI 220 ISUONA...... 230 1 240 N\$=INKEY\$ 250 IF N\$=""THEN GOTO 240 ELSE GOTO 320  $260$  ! 270 ! SE UN TASTO E PREMUTO 280 ! CONTROLLA SE FA PARTE 290 ! DEL TUO PIANOFORTE  $300$  !  $310<sub>1</sub>$ 320 FOR I= 1 TO 15 330 IF N\$=NOTES\$(I) GOTO 380 340 NEXT I 350 GOTO 240 ! 360 ! E<sup>2</sup> UNA CHIAVE GIUSTA 370 ! FAI IL TUO DOVERE !!! 380 VOLUME =8 390 SOUND 1, PITCH(I), 10, VOLUME, 15 400 GOTO 240 410 END

## PROGRAMMA PER GENERARE IL FILE DI NOTE:

- Prima assegna il tasto

- Poi la relativa nota.

10 ! PROGRAMMA PER CREARE IL FILE 20 ! NOTES. DAT DI NOTE 30 DIM NOTES\$(15).PITCH(15) 40 FOR I= 1 TO 15 50 INPUT"ASSEGNA IL TASTO E LA NOTA : ": NOTES\$(I) PITCH(I) 60 NEXT I 70 OPEN #1. "D1:NOTES. DAT"OUTPUT 80 FOR I=1 TO 15 90 PRINT #1.NOTES\$(I);",";PITCH(I) 100 NEXT I 110 CLOSE #1 120 END

Introdurre i seguenti valori per ottenere una scala di due ottave:

 $Z$ , 243 X, 217  $C, 193$  $V, 182$ B, 162 N. 144 M, 128 A, 121  $S, 108$ D. 96 F, 91  $6, 81$ H, 72 I. 64 K, 60

PROGRAMMA PER LA CONVERSIONE DEI NUMERI DECIMALI IN ESA **DECIMALI** 

Caratteristiche usate:

- Matrice di stringa

- Interi

- Commenti sulle linee di programma.

 $20<sub>1</sub>$ 30 ! DECHEX 40 1  $50<sub>1</sub>$  $60<sub>1</sub>$ 70 IPROGRAMMA PER CONVERTIRE 80 !UN NUMERO DECIMALE NEL 90 ISUO EQUIVALENTE ESADECIMALE  $100<sub>1</sub>$  $110.1$  $120<sub>1</sub>$ 130 DIM HEX\$(15): DIM HEXBASE(4) 140 FOR I=0 TO 15 150 READ HEX\$(I) 160 NEXT I 170 FOR  $I = 0$  TO 4 180 READ HEXBASE(I) 190 NEXT I 200 DATA 0,1,2,3,4,5,6,7,8,9,A,B,C,D,E,F 210 DATA 0.4096.256.16.1  $220:1$ 230 ! IMMISSIONE NUMERO DECIMALE  $240!$ 250 INPUT "SCRIVI IL NUMERO DECIMALE : ":DEC 260 IF DEC=0 THEN 500 !STOP  $270<sub>1</sub>$ 280 ! CONVERSIONE IN ESADECIMALE  $290<sup>1</sup>$ 300 FOR J=1 TO 4 305 IF J=4 THEN ANS%=DEC:GOTO 350 310 ANS%=(DEC/HEXBASE(J))-.5 320 IF ANS%<1 THEN ANS%=0 330 DEC=DEC-(ANS%\*HEXBASE(J))  $340<sub>1</sub>$ 350 !PRIMO VALORE ESADECIMALE 360 FOR I%=0 TO 15 370 IF ANS%=1% THEN GOTO 420 380 NEXT I% 390 !VERIFICA 400 PRINT"VALORE DECIMALE NON VALIDO" 410 PRINT"PROVA ANCORA": GOTO 250 420 HEXNOS=HEXNOS+HEXS(I%) 430 NEXT J  $440!$ 450 ISTAMPA DEL VALORE ESADECIMALE 460 ! IMMISSIONE DI UN NUOVO NUMERO 470 PRINT"VALORE ESADECIMALE = "; HEXNO\$ 480 HEXNO\$="" 490 GOTO 250 500 END

PROGRAMMA PER SCROLLING VERTICALE Caratteristiche usate: - Scrolling - VARPTR - OPTION RESERVE e CHR - DISPLAY LIST. 10 DEFINT A-Z 20 OPTION RESERVE(3000) IRAM RISERVATA AL VIDEO 30 OPTION CHR1 IDISPLAY LIST 40 ADDR=VARPTR(CHR1) 50 CADDR=VARPTR(RESERVE) 60 VSCROL=&D405 IREGISTRO SCROLL VERTICALE 70 LCADDR=0 80 HCADDR=((CADDR AND &FFOO)/256) AND &FF 90 FOR I= 0 TO 99 !AZZERA I PRIMI CENTO BYTE 100 POKE ADDR+I.O:NEXT I ! DELLA AREA DISPLAY LIST 110 LADDR=ADDR AND &FF 120 HADDR=((ADDR AND &FFOO)/256)AND &FF 130 LMSLO=ADDR+4 ! INDIRIZZO DEI BYTES DI SCAN 140 LMSHI=ADDR+5 ! DELLA MEMORIA 150 FOR I = 0 TO 18 ! POKE DELLA NUOVA DISPLAY LIST 160 READ D ! DAI DATA 170 POKE ADDR+I.D 180 NEXT I 190 DATA &70.870.870.867.800.800.827.827 200 DATA 627, 627, 627, 627, 627, 627, 627, 627 210 DATA &27.807.841 220 POKE ADDR+19, LADDR ! GLI ULTIMI DUE BYTES PUNTANO 230 POKE ADDR+20. HADDR | ALLA CIMA DELLA DISPLAY LIST 240 POKE LMSLO.LCADDR: POKE LMSHI.HCADDR | INIZIO DELLA RAM DI SCHERMO  $250 K=-1$ 260 FOR I = 1 TO 300 270 K=K+1:POKE CADDR+K.33 280 NEXT I 290 FOR I = 34 TO 58 300 FOR J=1 TO 20 310 K=K+1:POKE CADDR+K.I 320 NEXT J.I 330 POKE &22F.0 ! SPEGNI ANTIC 340 POKE & 230 LADDR ! DIGLI DOVE E' LA MIA 350 POKE & 231 HADDR ! DISPLAY LIST E ... 360 POKE &22F. &22 ! RIACCENDILO 370 ! ECCO IL VERO PROGRAMMA 380 FOR I= 1 TO 15 ! SCROLL FINE !!! 390 POKE VSCROL.I 400 FOR W=1 TO 30:NEXT W 410 NEXT I 420  $CADDR = CADDR + 20$  ! 430 LCADDR=CADDR AND &FF 440 HCADDR=((CADDR AND &FFOO)/256) AND &FF 450 WAIT & D40B. &FF. 96 460 POKE VSCROL.0 470 POKE LMSLO.LCADDR 480 POKE LMSHI, HCADDR 490 GOTO 380

# Appendice B Programmi Grafici

PROGRAMMI PER MODI GRAFICI

Invasione di microbi.

10 ! INVASIONE DEI MICROBI 15 ! CREATURE INVADONO LO SCHERMO 16 ! 17 ! 20 ! E QUANDO ESCONO DALLO SCHERMO , 30 RANDOMIZE 40 MODE=RND(8) 50 GRAPHICS MODE+16 60 PIX= RND(15) 70 SETCOLOR 0,PIX,6 80 COLOR l 90 BAK=RND(255) 100 FOKE 712. BAK 110 X=RND(150):Y=RND(100) 120 IF X>140 THEN 40 130 Z=2 140 NUM=NUM+1 150 FOR DOTS=1 TO Z 160 IF NUM =5 THEN NUM  $=1$ 170 ON ERROR GOTO 230 180 PLOT X,Y 190 ON NUM GOSUB 250 , 270. 290, 310 200 NEXT 210 Z=Z + l 220 GOTO 140 230 GRAPHICS MODE + 32+16 240 RESUME 60 250 X=X+1:Y=Y+1 260 RETURN 270 X=X+1;Y=Y-1 280 RETURN 290 X=X-1:Y=Y-1 300 RETURN 310 X=X-1:Y=Y+1 320 RETURN

#### PROGRAMMA TOP SECRET

Il sequente breve programma utilizza RANDOMIZE e AND per stampare parole di tre lettere ed abbreviazioni di tre lettere delle Agenzie Governative

I PONT TL SEME ALLA RND 10 RANDOMIZE 20 GRAPHICS 2+16  $30 \text{ X=RND} (26)+96$ I FAT LA PRIMA LETTERA 40 Y=RND(5) I SCECLI INA VOCALE 50  $TF$  T=1 THEN Y=97 | UNA A 60 TF Y=2 THEN Y=101 | UNA E 70 TF Y=3 THEN Y=105 ! UNA I 80 IF Y=4 THEN Y=111 ! UNA O 90 IF Y=5 THEN Y=117 ! UNA U  $100 \text{ Z=RND} (26)+96$ ! ULTIMA LETTERA 110 PRINT #6, AT(9.3)CHR\$(X); CHR\$(Y); CHR\$(Z) 120 FOR RITARDO=1 TO 2000:NEXT 130 GOTO 30

# **Appendice C** Set di Caratteri Alternativi

## GENERAL ITA'

Gli Home Computer ATARI supportano alcuni insiemi di caratteri stan dard che sono memorizzati come parte della ROM del Sistema Operativo (S.O). Tali insiemi comprendono tutte le lettere dell'alfabeto maiusco le e minuscole, i numeri, i caratteri speciali ed uno speciale gruppo di caratteri grafici.

Tuttavia, può risultare utile essere in grado di generare caratteri e segni personalizzati per soddisfare esigenze connesse ad animazio ni, word processing di lingue straniere e grafici di sfondo per i qiochi (per esempio una mappa o un campo di gioco speciale).

I calcolatori Atari ed il Microsoft BASIC II Atari risolvono facilmen te queste esigenze, dato che il data base del S.O. contiene un punta tore (CHBAS) alla locazione esadecimale 2F4 (decimale 756) che punta al set di caratteri da usare.

Normalmente tale puntatore indica l'insieme di caratteri standard nella ROM del S.O. però, utilizzando il BASIC, si può trasferire tramite POKE l'insieme di caratteri personalizzato in un'area libera della memoria RAM (riservata con lo statement OPTION CHR1 o OPTION CHR2) e poi ripristinare il puntatore 0.S., CHBAS, in modo che indichi il nuovo insieme di caratteri. Immediatamente il calcolatore inizia ad usare i nuovi caratteri come standard.

Qui di seguito vengono elencati dei suggerimenti operativi relativi all'utilizzo di un insieme di caratteri o simboli personalizzati:

- · Il modo grafico Ø richiede che siano definiti 128 caratteri (OPTION CHR1). I modi grafici 1 e 2 ammettono solo 64 caratteri (OPTION  $CHR2$ ).
- · Tutti i 64 o 128 caratteri devono essere definiti anche se si vuole modificarne ed usarne uno solo: ciò può essere fatto molto facilmen te trasferendo i caratteri ROM nell'area di RAM e poi modificando il carattere voluto in modo che assuma la nuova configurazione.
- · L'insieme di 64 caratteri richiede 512 bytes di memoria (8 bytes per carattere) e deve iniziare in una locazione di memoria multiplo di } K. L'insieme di 128 caratteri richiede 1024 bytes di memoria e deve iniziare su un multiplo di IK. Non bisogna preoccuparsi per queste restrizioni quando si usano le opzioni CHR1 e CHR2, dato che l'area

viene assegnata in modo tale che abbia inizio nel punto giusto di memoria.

. 11 valore trasferito in CHBAS, dopo la definizione dell'insieme di caratteri, è i1 numero di pagina in memoria in cui iniziano i caratteri. Questo valore può essere calcolato con i1 seguente statement:

CHBAS% = (VARPTR(CHRn)/256) ANO &FF

dove "n" vale 1 o 2. Questo valore viene poi trasferito nella posi zione &2F4 (decimale 756).

Senza dubbio, la generazione e definizione di caratteri alternativi è 1'operazione che richiede la maggior quantità di tempo.

Ogni carattere è formato da 8 bytes di memoria impilati uno su11'altro (vedere Figura C-1). Visualizzare ogni carattere come un quadrato 8 x 8 su carta millimetrata. Annerire il quadrato richiesto sulla carta millimetrata per creare un carattere (vedi Figura C-2). Poi ogni riga dei quadrato 8x8 viene convertita da questa rappresentazione binaria (dove ogni quadrato annerito è 1 e ogni quadrato bianco è uno 0) ad un numero esadecimale o decimale (vedere Figura C-2). Tali numeri vengono poi scritti negli appropriati bytes de11'area RAM, dall'alto in basso di tali figure, in modo da definire i1 carattere in RAM.

I primi 8 bytes de11'area riservata (OPTION CHR1 o CHR2) definiscono il carattere zero, 1 successivi 8 bytes definiscono i1 primo carattere e-cosi via. Dopo aver trasferito il set di caratteri standard dalla sua posizione nella ROM ne11'area riservata CHR1 o CHR2, si può ridefi nire qualsiasi carattere cercando 1a sua posizione iniziale nell'area e poi trasferire tramite POKE i bytes che descrivono il carattere nel byte di inizio e nei successivi 7 bytes.

Una volta che sono stati ridefiniti tutti i caratteri necessari, occor re trasferire il nuovo numero di pagina in CHBAS ed i1 nuovo set di caratteri viene reso immediatamente disponibile.

Volendo visualizzare i nuovi caratteri usare 1o statement PRINT. Per esempio, se è stata ridefinita 1a "A" per trasformarla in un blocco solido e sì è usato 1o statement PRINT "A", verrà stampato il nuovo carattere.

Alcune brevi prove con questo procedimento dimostrano quanto questa funzionalità possa essere potente. 11 programma che segue è un esempio di ridefinizione di un insieme dì caratteri.

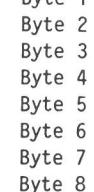

Byte 1

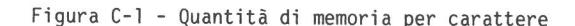

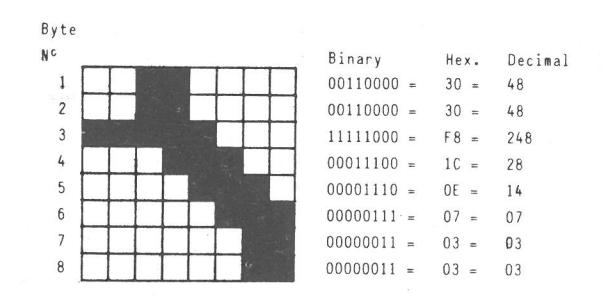

Figura C-2 - Ridefinizione di un carattere

Programma di esempio :

## 10 ! 20 ! PROGRAMMA PER DIMOSTRARE 30 ! LA DEFINIZIONE DI UN SET 40 ! DI CARATTERI ALTERNATIVI 50 ! 60 ! IL PROGRAMMA RIDEFINISCE I 70 ! CARATTERI A, B, C, D, E, F, G, H 80 I 90 CHBAS==&2F4! PUNTATORE AL SET DI CARATTERI 100 OPTION CHR1!ALLOCAZIONE DELL'AREA DI MEMORIA PER IL SET 110 ADDR%=VARPTR(CHR1)! CALCOLO DELL'INDIRIZZO INIZIALE 120 PAGENO%=(ADDR%/256)AND6FF!CALCOLO DELLA PAGINA DI MEMORIA 140 MOVE 57344,ADDR%, 1024!SPOSTA IL SET IN BASSO NELLA MEMORIA 160 OFFSET=33\*8!OFFSET AD "A" 170 POR 1=0 TO 63'CARICA I NUOVI CARATTERI 180 READ C 190 POKE ADDR%+OFFSET+I. C!E INSERISCILO 200 NEXT I 210 ! 220 'OGNI DATA CONTIENE UN CARATTERE 230 !

240 DATA & 07.60F.61F.63F.67F.6FF.6FF.6FF 250 DATA &EO &FO &F8 &FC &FE &FF &FF &FF 260 DATA &FF. &FF. &FF. &7F. &3F. &1F. &OF. &07 270 DATA &FF.&FF.&FF.&FE.&FC.&F8.&FO.&EO 280 DATA 600 600 600 6EF 67F 6FF 6FF 6FF 290 DATA &00.600.600.6FC.6FE.6FF.6FF.6FF 300 DATA &FF.&FF.&FF.&7F.&3F.&00.&00.&00 310 DATA &FF. &FF. &FF. &FE. &FC. &00. &00. &00  $320<sup>1</sup>$ 330 POKE CHBAS PAGENO% ISCEGLI IL NUOVO SET DI CARATTERI!  $340<sub>1</sub>$ 350 POKE & 2FO.1 ! SPEGNI IL CURSORE 360 SETCOLOR 6.2.6  $370 \text{ x} = 20$ 380 FOR Y=10 TO 20 390 WAIT &D40B.&FF.110 400 CLS 410 PRINT AT(X, Y+1):"CD" 420 FOR W=1 TO 30:NEXT W 430 NEXT Y 440 CLS 450 PRINT AT(X.22):"GH" 460 SOUND 0.79.10.8.4 470 FOR W=1 TO 80: NEXT W 480 FOR Y=20 TO 10 STEP -1 490 WAIT &D40B.&FF.110 500 CLS 510 PRINT AT(X.Y+1);"CD" 520 FOR W=1 TO 30:NEXT W 530 NEXT Y 540 GOTO 380

## **Appendice D** Unita' di Ingresso - Uscita

## GENERAL ITA'

La tastiera, l'unità dischi, il registratore e il modem sono mezzi da cui il calcolatore ottiene informazioni: queste vengono normalmente riferite come unità di ingresso o "input".

Inoltre, l'Home Computer ATARI fornisce informazioni scrivendole sullo schermo televisivo, su cassette, su stampante o su dischetti, che sono le unità di uscita o "output".

### DEFINIZIONE DELLE UNITA'

Le unità di input-output ATARI hanno i sequenti codici di identifica  $zione:$ 

K:- Keyboard (Tastiera)

Unità di solo input. La tastiera permette al calcolatore di ottenere informazioni direttamente dai tasti della console.

P:- Line Printer (Stampante)

Unità di solo output. La stampante stampa caratteri ATASCII, una riga alla volta.

C:- Program Recorder (Registratore)

Unità di input/output. Il registratore è un'unità di lettu ra/scrittura che può essere usata in un modo o nell'altro. ma mai in tutti e due simultaneamente. La cassetta ha due tracce per registrazione del suono e del programma.

La traccia audio non può essere registrata dal Calcolatore ATARI, ma può essere riprodotta attraverso l'altoparlante della televisione.

Dl: .-D2: .D3: .D4: Disk Drives (Unità a Dischi)

Unità di input e output. Il calcolatore ATARI può usare quattro Unità a Dischi, Atari Modello 810. Se non viene specificato nessun numero, il valore standard assunto  $\delta$  di 1.

E: - Screen Editor (Video)

Unità di input e output. Ouesta unità utilizza la tastiera e lo schermo televisivo (vedere S: Monitor TV) per simulare un terminale video. Scrivendo su tale unità, i dati appari ranno su video iniziando dalla posizione attuale del cursore. Leggendo da tale unità viene attivato il processo di screenediting (modifica da video) e l'utente può introdurre ed editare dati. Ogni volta che si preme i1 tasto RETURN, 1'intera riga viene interpretata come un record a se stante che l'unità centrale di input-output (CIO) trasferisce al programma utente.

Consultare i1 Manuale "Atari Home Computer - Note Tecniche di Riferimento" per una spiegazione dettagliata di CIÒ.

## S:- Monitor TV (Monitor televisivo)

Unità di input/output. Questa unita permetterà di leggere caratteri dallo schermo e scrivere caratteri su di esso, usando i1 cursore come meccanismo di indirizzamento dello schermo. Vengono supportate operazioni grafiche e di testo.

R:- Interface RS-232 (Interfaccia)

11 modulo di interfaccia, Atari Modello 850 permette 1a connessione dei calcolatori Atari a unità compatibili con lo standard RS-232, come stampanti, terminali e pìotters.

## Appendice E Posizioni di Memoria

## GENERALITÀ'

Le posizioni di memoria sono espresse in esadecimale, con gli equiva lenti decimali tra parentesi. Per ulteriori informazioni, vedere  $i\overline{l}$ Manuale "Atari Home Computer System - Note Tecniche di Riferimento".

### MAPPA DELLA MEMORIA

11 microprocessore 6502 è diviso in quattro principali aree di memo ria : area dedicata a11a RAM, area dedicata a11a cartuccia, area di residenza per i circuiti di input-output (I/O) e 1'area in cui risiede il sistema operativo. Le aree di memoria ed i loro relativi limiti di indirizzamento sono elencati qui di seguito.

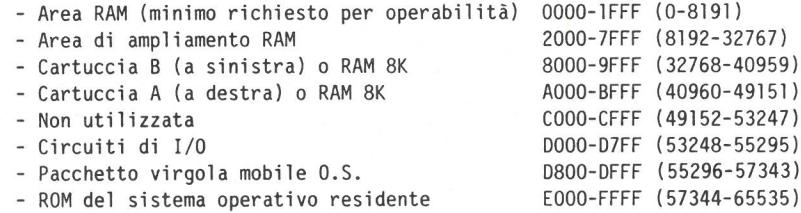

#### AREA RAM

L'area dedicata alla RAM, condivisa tra i1 sistema operativo e i1 programma sotto controllo, è divisa nelle seguenti cinque regioni. Vedere Tabella E-1 per alcuni utili indirizzi del data base del S.O.

- 1 Pagina 0; Regione modo indirizzo dei Microprocessore 6502: da 0000 a OOFF (0-255) assegnata come segue :
	- da 0000 a 007F (0-127) : Sistema Operativo
	- da 0080 a OOFF (128-255) : Applicazione de11'utente
	- da OOD4 a OOFF (212-255) : Package virgola mobile, se usato

2 - Pagina 1; Regione per i1 controllo del Hardware 6502 da 0100 a 01FFF (256-511).

#### NOTA

All'accensione o dopo un SYSTEM RESET, la pila di memoria punta all'indirizzo 01FF (511) e poi 1a pila torna indietro verso l'indirizzo 0100 (256). Se si verifica un superamento della memoria, la pila si avvolge intorno da 0100 a 01FF.

3 - Pagine 2-4; Regione assegnata alla base Dati del S. O. (variabili di lavoro, tabelle, buffers dati): da 0200 a 047F (512-1151).

4 -Pagine 7-XX; Regione assegnata al contenimento dell'area di caricamento dell'utente 0700 (1792) sino all'inizio dell'area libera della RAM, dove XX è una funzione del modo grafico dello schermo e del valore di RAM installata.

## NOTA

Una volta completata l'inizializzazione del dischetto, 1a variabile del data base punta alla successiva locazione disponibile sopra a1 software caricato. Se al momento de11'imzializzazione del dischetto non è stato caricato alcun software, 1a variabile del data base punta a11a locazione 0700.

5 - Regione da pagina XX a11a fine della RAM per Lista e Dati di visualizzazione dello schermo. 11 puntatore del data base contiene 1'indirizzo dell'ultima posizione disponibile sotto 1'area dello schermo.

## AREA CARTUCCE

La cartuccia B è quella a destra su11'Home Computer, Atari Modello 800, mentre 1a cartuccia A è quella a sinistra e la sola presente suìl'Home Computer 400.

- Cartuccia B ; da 8000 a 9FFF (32768-40959)

- Cartuccia A : da AOOO a BFFF (40960-49151) per cartucce da 8K da 8000 a BFFF (32768-49151) per cartucce da 16K (opzionali)

Su11'Home Computer, Atari Modello 800, se un modulo RAM inserito ne11'ultima fessura si sovrappone a qualcuno dei suddetti Indirizzi di cartuccia. 1a cartuccia installata disabilita i1 modulo RAM ad incrementi di 8K.

### CIRCUITI DI I/O

11 microprocessore 6502 esegue operazioni di input/output indirizzando i sequenti circuiti di supporto esterno come memoria:

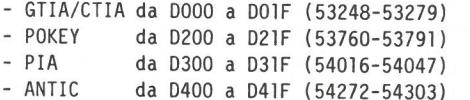

Alcuni registri dei suddetti circuiti sono di lettura/scrittura; altri sono solo di scrittura o solo di lettura. La Tabella E-2 elenca i registri ed i loro indirizzi suddivisi per circuito. Per ulteriori<br>informazioni vedere il Manuale "Atari Home Computer System - Note Te<u>c</u><br>niche di Riferimento". informazioni vedere il Manuale "Atari Home Computer System - Note Techniche di Riferimento".

## ROM DEL S. O. RESIDENTE

L'area da D800 a FFFF (55296-65535) contiene permanentemente il Sistema Operativo ed il package della virgola mobile:

- Package virgola mobile: da D800 a OFFF (55296-57343)
- ROM del Sistema Operativo: da EOOO a FFFF (57344-65535)

Il Sistema Operativo contiene molti punti di entrata vettoriali, tutti fissi, a11a fine della ROM e nella RAM.

11 package virgola mobile non è vettoriale, ma tutti i punti di entrata sono fissi. I ìistings dei vettori e dei punti di entrata fissi della ROM sono elencati nell'Appendice del Manuale "Atari Home Computer System - Note Tecniche di Riferimento".

## D Tabella E-1 INDIRIZZI UTILI DEL DATA BASE DEL S. O.

## . CONFIGURAZIONE DELLA MEMORIA

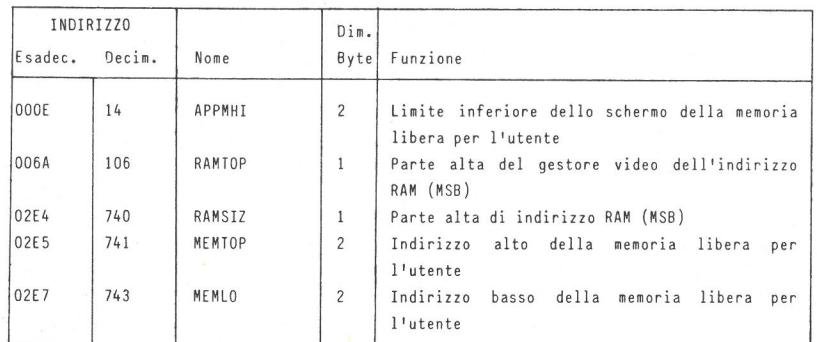

## SCHERMO GRAFICI/TESTO

## Margini di schermo (modi di testo; area di testo)

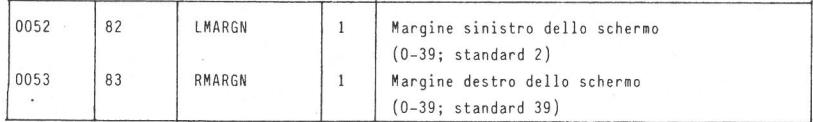

## Controllo cursore

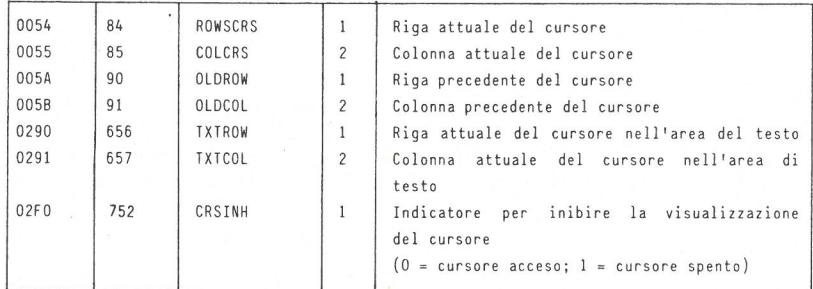

## Controllo colore

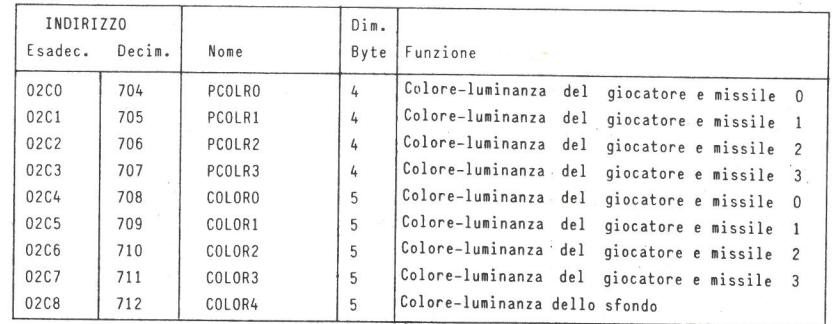

## Modo "Attract" (Attrazione)

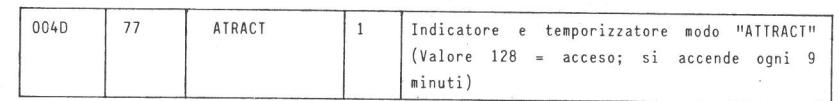

## Tabuì azione

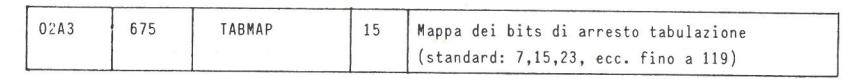

## Memoria delio schermo

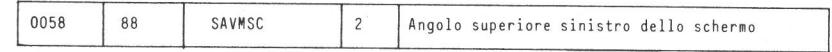

## Memoria dello schermo suddiviso

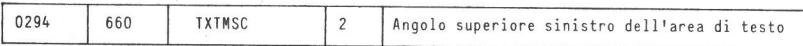

## . FUNZIONI DRAW/FILL

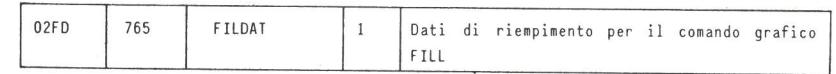

## Conversione interna dei codice caratteri

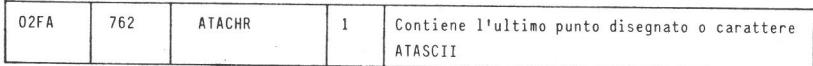
## Caratteri di controllo visualizzazione

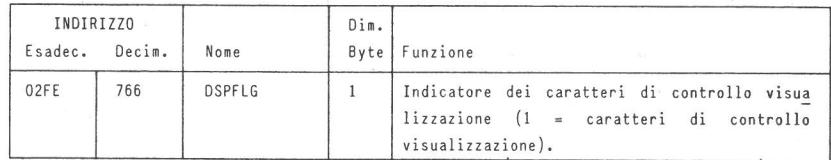

## . TASTIERA

## Lettura dei tasti

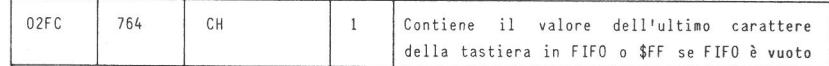

## Funzioni speciali

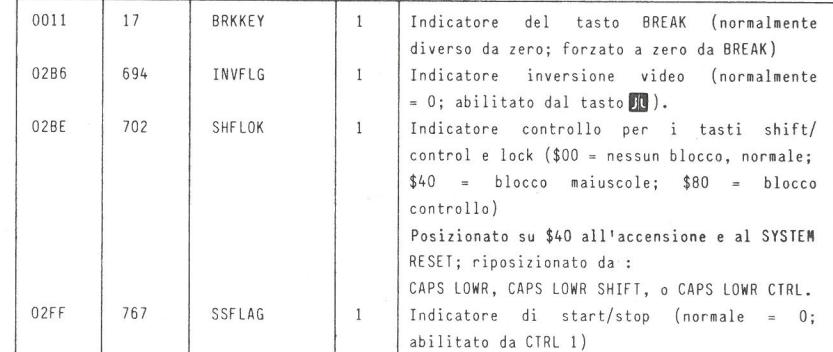

## ROUTINE DI I/O CENTRALE

## Blocco per controllo I/O

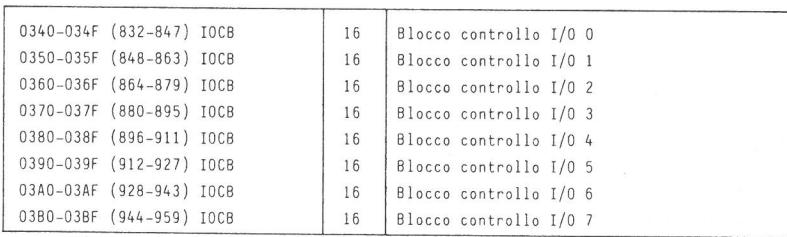

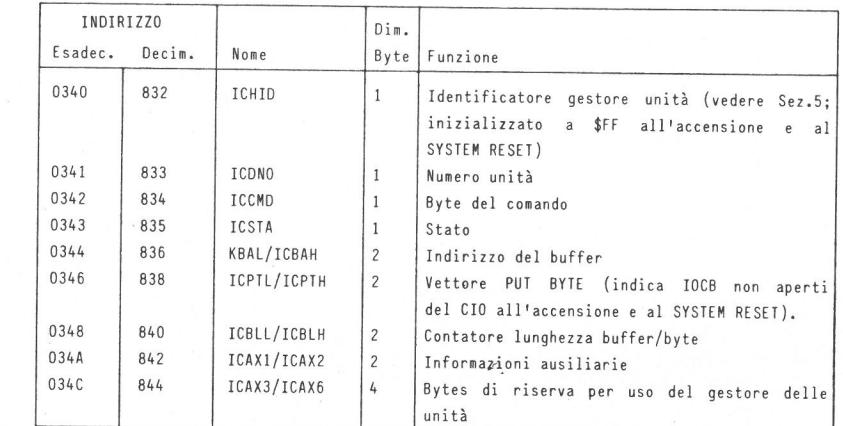

## Pagina zero IOCB

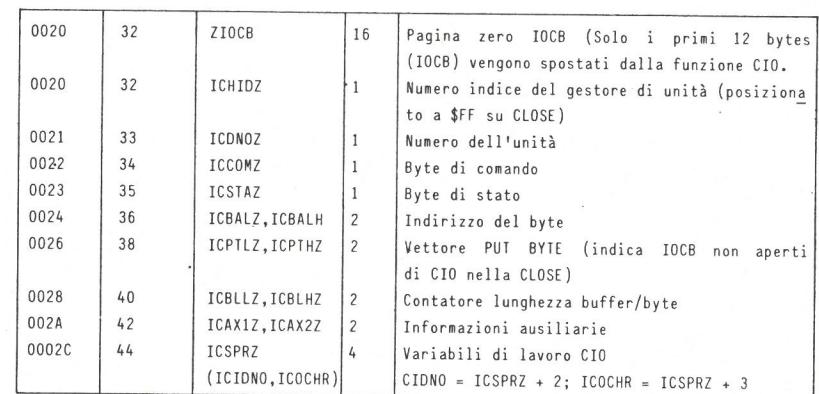

#### STATO DELL'UNITA'

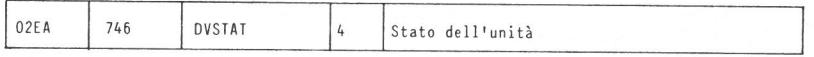

## TABELLA DELL'UNITA'

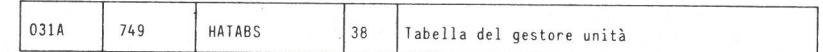

### . ROUTINE PER I/O SERIALE (SIO)

## Blocco di controllo unità

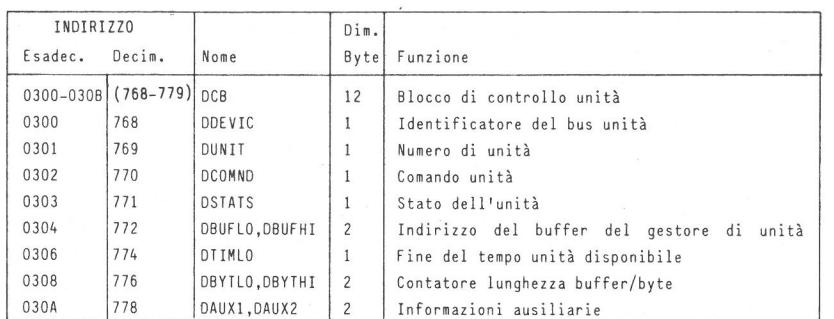

## . CONTROLLO DEL SUONO

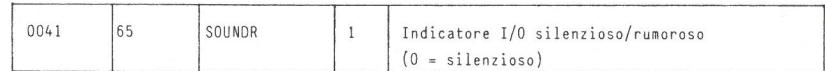

### GOVERNI ATARI

#### Governi a cloche

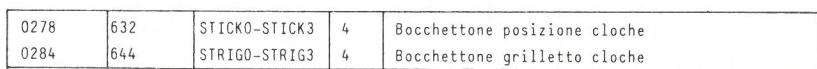

## Governi a manopola

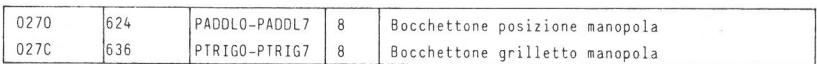

## Penna luminosa

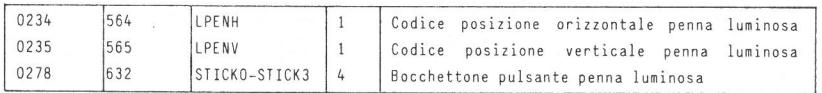

### **• PACCHETTO VIRGOLA MOBILE**

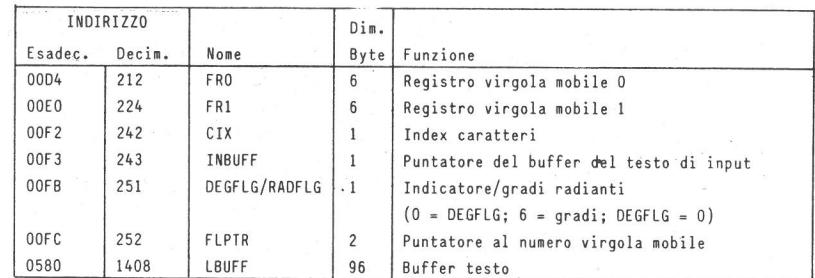

### . ACCENSIONE E SYSTEM RESET

## Caricamento Dischetto/Cassetta

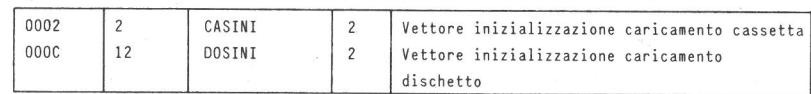

## Controllo ambiente

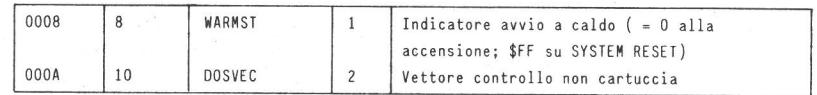

#### $\bullet$  INTERRUZIONI

 $\overline{\cdot}$ 

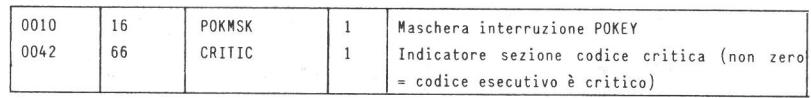

## Clock in tempo reale

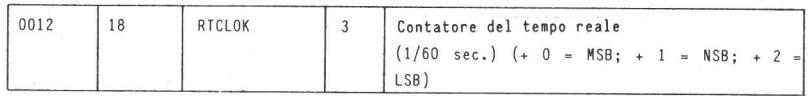

## Temporizzatori sistema VBLANK

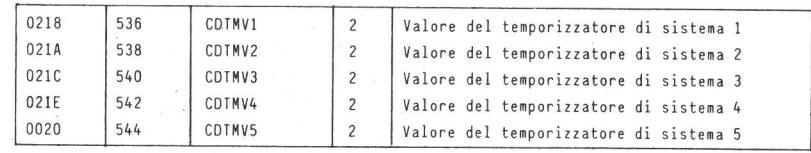

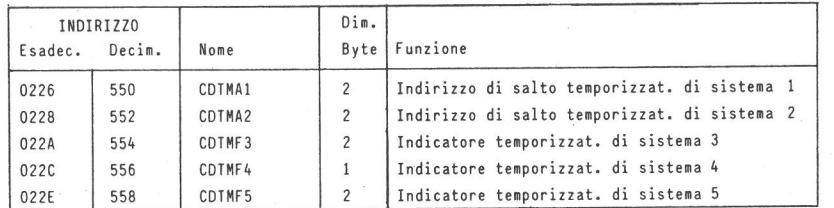

## Vettori di interruzione NMI

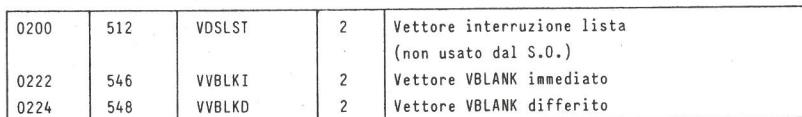

## Vettori di interruzione IRQ

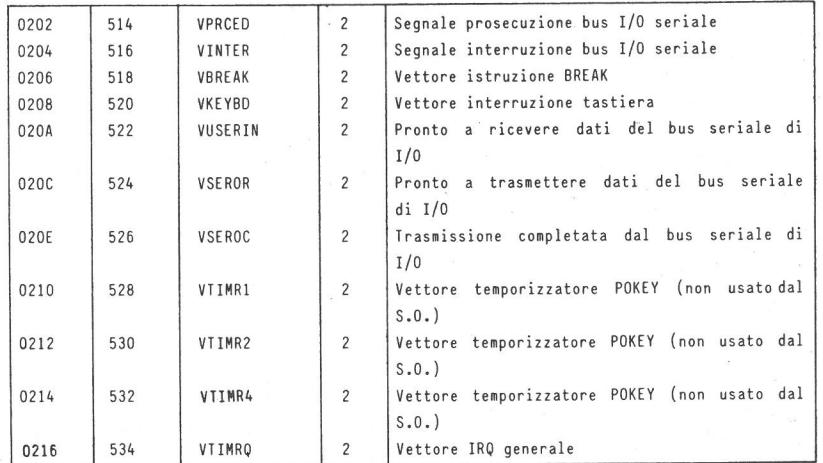

## Aggiornamenti dei registri hardware

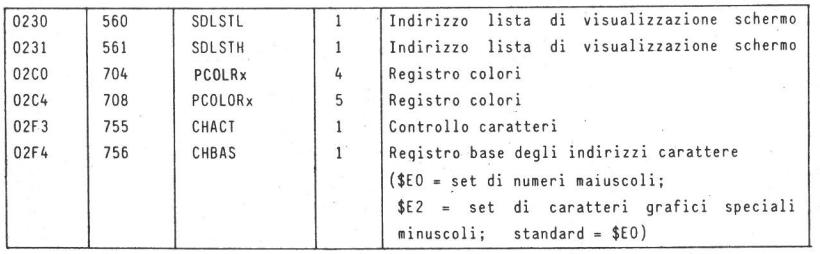

## d AREE UTENTE

Le seguenti aree sono disponibili per l'utente in un ambiente non nidificato.

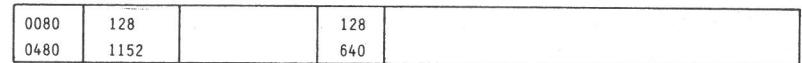

## a TABELLA E-2 INDIRIZZI HARDWARE

### . PIASTRINA ANTIC

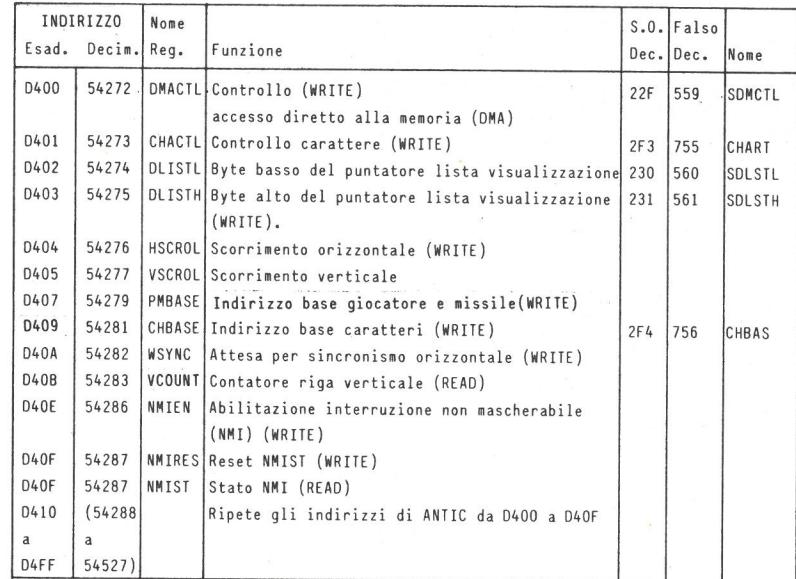

### PIASTRINA CTIA/GTIA

## Controllo posizione orizzontale (WRITE)

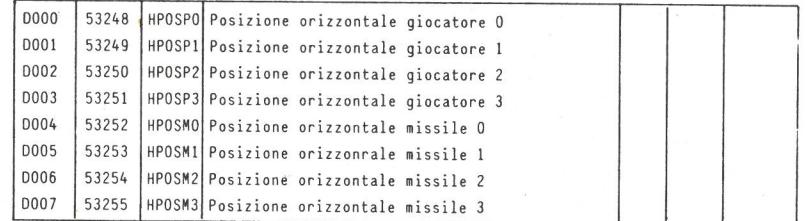

## Controllo collisioni (READ)

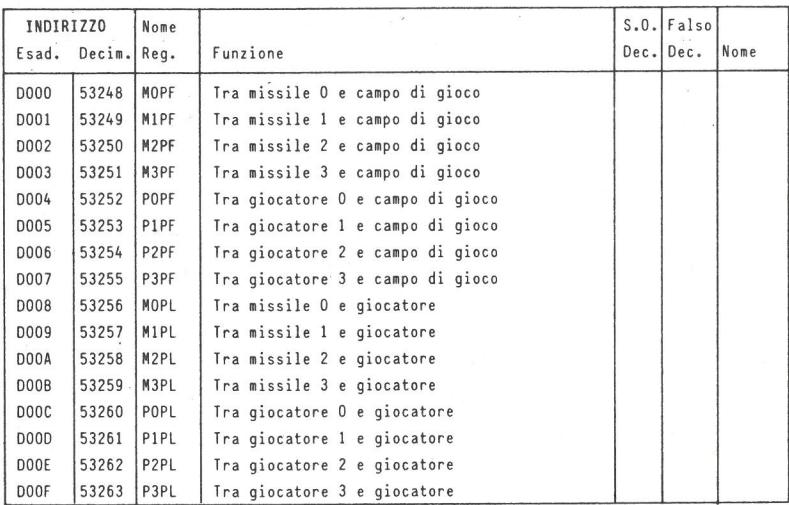

## Azzeramento collisione (URITE)

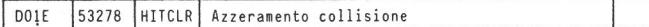

Controllo dimensione (URITE)

Nota : O = dimensione normale, 1 = doppia, 3 = quadrupla

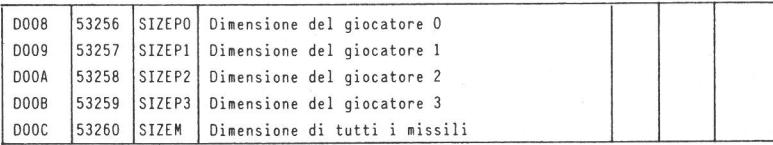

## Registri grafici (WRITE)

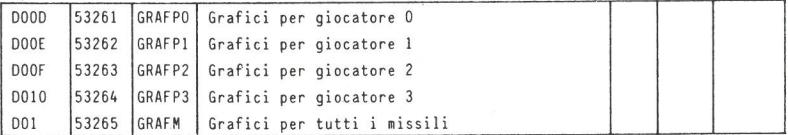

## Grilletto del comando a doche (READ)

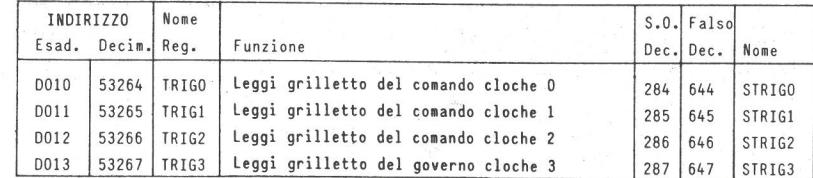

## Controllo luminanza-colore (URITE)

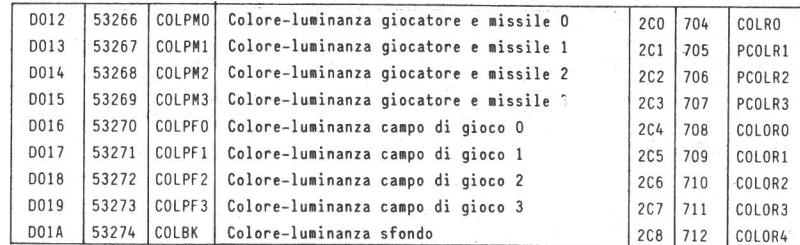

#### Controllo priorità (WRITE)

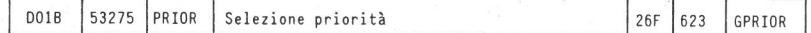

Controllo grafici (URITE)

D01D 53277 GRACTL Controllo grafici

## FUNZIONI MISCELLANEE DI I/O

#### Sistemi PAL/NTSC

DO14 53268 PAL Leggere bits PAL/NTSC

## Interruttore di console (posizionati su 8 durante VBLANK)

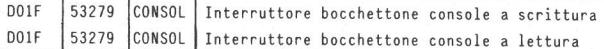

## **· PIASTRINA POKEY**

## Audio (WRITE)

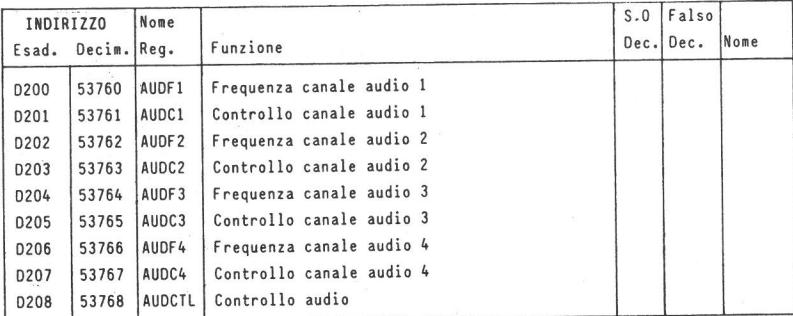

## Temporizzatore di avvio

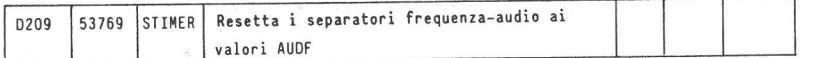

## Scansione potenziometri (Governi a manopola)

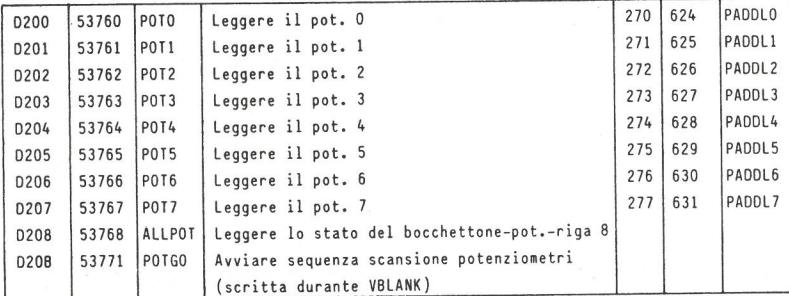

## Controllo e Scansione Tastiera (READ)

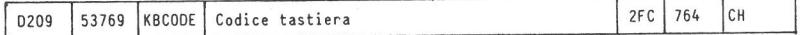

## Generatore numeri casuali (READ)

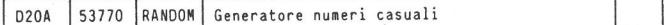

## Bocchettone seriale

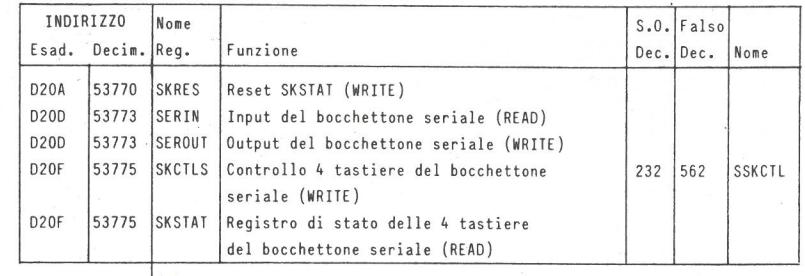

## Interruzione IRQ

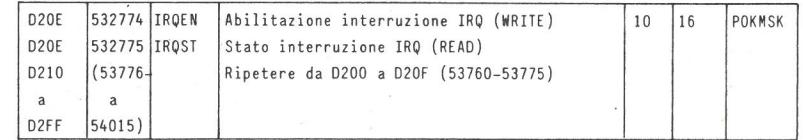

#### PIASTRINA PIA

## Registri Lettura/Scrittura Governi a cloche

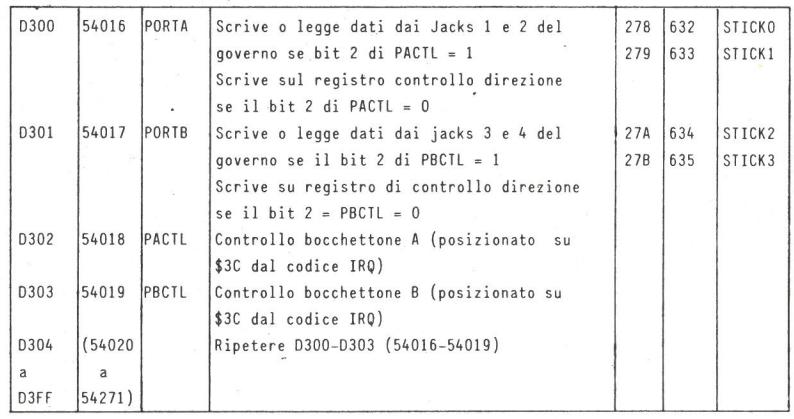

## Note Appendice F Conversione di Programmi

#### NOTE SUI DIRITTI DI AUTORE

I programmi dei calcolatori sono protetti dalle Leggi relative ai Diritti di Autore (copyright). 11 regolare possessore di una copia di un programma protetto da diritti d'autore, può di regola adattare tale programma per farlo girare sulla sua macchina. Comunque, ci sono dei limiti a questo diritto e particolari personalizzazioni non possono essere trasferite a terzi senza 1'autorizzazione scritta del detentore del diritto di autore.

#### CONVERSIONE DI PROGRAMMI IN MICROSOFT BASIC II ATARI

Il COMMODORE PET\* BASIC, l'APPLE\*\* APPLESOFT\*\* BASIC e il RADIO SHACK\*\*\* LEVEL II BASIC sono stati scritti tutti dalla Microsoft. L'approccio e le sintassi generali di questi linguaggi BASIC sono stati mantenuti compatibili nei limiti dei possibile per permettere ai programmi ed ai programmatori di spostarsi facilmente da una macchi na ali'altra. Questa appendice elenca 1e differenze esistenti tra i linguaggi ed evidenzia eventuali modifiche da apportare qualora si desideri eseguire una conversione nei Microsoft BASIC II delia Atari.

11 Microsoft ha diviso i1 BASIC originale in vari livelli differenti: 4K, 8K, ampliato e completo.

Inizialmente, ogni livello successivo rappresentava un ampliamento al precedente e perciò richiedeva più memoria. Quando veniva commissio nato 1o sviluppo del BASIC, il livello terminale delle funzionalità veniva stabilito in base ai limiti di memoria della macchina a cui era destinato. I vari livelli di incompatibilità furono quindi determi nati non solo dal tipo di macchina sulla quale avrebbero funzionato, ma anche dal livello di partenza. Infatti, il PET BASIC e 1'APPLE APPLESOFT BASIC hanno una base di sviluppo centrata sul livello 8K, mentre i1 RADIO SHACK LEVEL II ed i1 Microsoft BASIC II della Atarì sono basati sull'ottenimento delle prestazioni massime del linguaggio. Fortunatamente, ciò facilita operazioni di conversione nel Microsoft BASIC II delia Atari.

Le differenze principali tra un linguaggio a 8K ed i1 Basic completo sono 1e seguenti :

- 1 Nel BASIC 8K non viene supportata 1a doppia precisione. I numeri interi vengono convertiti in semplice precisione prima che sia eseguita quaìsiasi operazione matematica, così il loro vantaggio è la poca memoria occupata, non la velocità.
- 2 PRINT USING non è disponibile, perciò 1'utente è obbligato a formattare i propri numeri in BASIC 8K.
- 3 Gli statements avanzati;IF...THEN... ELSE , DEFINT, DEFSNG, DEFDBL, DEFSTR, TRON, TROFF, RESUMÉ e LINE INPUT non sono supportati nel BASIC 8K.
- 4 Le funzioni INSTR e STRING\$ non sono supportate nel BASIC 8K.
- 5 Nel BASIC 8K 1e matrici possono essere solo a dimensione singola.

6 - Le funzioni definite da11'utente possono avere un solo argomento.

Le aree che presentano maggior difficolta di conversione sono quelle che interessano le funzioni dipendenti dalla macchina come i grafici e l'uso del linguaggio macchina.

\* PET è un marchio registrato della Commodore Business Machine Ine. \*\*APPLE e APPLESOFT sono marcvhi registrati della APPLE COMPUTER. \*\*\*RADIO SHACK è un marchio registrato della TANDY CORPORATION.

## Appendice G Conversione da Commodore (PET) Versione 4.0 a Microsoft BASIC II

#### GENERALITÀ'

Le maggiori difficoltà riscontrabili nella conversione dal BASIC Commodore (PET), usato su calcolatori, Commodore PET, deriva dalle specifiche caratteristiche dell'hardware piuttosto che dal linguaggio BASIC dato che si tratta di una stretta implementazione del livello 8K.

Alcune considerazioni inerenti a11a conversione sono :

#### DIFFERENZE

1 - 11 set di caratteri Commodore PET è stato ampliato a 256 caratte n. Questi caratteri sono caratteri realizzati a blocchi grafici.

Per emulare questa funzione del Commodore PET, è necessario creare un set di caratteri nella RAM del Nome Computer ATARI.

- 2-11 PET BASIC della Commodore ha 1e seguenti costanti incorporate: TI\$ (TIME\$ per Calcolatori ATARI) e TI (TIME per calcolatori ATARI) ST per lo STATUS dell'ultima operazione di I/O e un simbolo pi (pi greca) per la costante pi greca.
- 3 Le operazioni di I/O sul PET Commodore vengono eseguite con statements speciali che controllano i1 bus IEEE. G11 argomenti della OPEN sono completamente differenti dalle altre macchine e devono essere modificati completamente. 11 formato esatto di inizio caratteri viene fatto specificando un numero di canale con gli statement PRINT e INPUT, che corrispondono a quelli del Microsoft BASIC II ATARI, perciò solo gli statements di controllo e OPEN devono essere riprogrammati.
- 4 La dimensione dello schermo dei PET Commodore è 40 colonne per 25 righe. Se i menu sono stati realizzati per questa configura zione, devono essere riprogrammati.
- 5 I comandi PEEK e POKE sono molto influenzati dal l'architettura delia macchina. I programmi PET Commodore usano spesso PEEK e POKE per controllare i1 posizionamento del cursore perché non c'è alcun modo diretto per modificarne 1a posizione. Ogni PEEK e POKE deve essere esaminato e riprogrammato.
- 6-1 programmi PET Commodore hanno spesso caratteri di controllo del cursore incorporati nelle stringhe di testo. Il Microsoft BASIC II Atarì gestisce anche questa funzione, ma i codici carattere sono diversi e devono essere modificati.
- 7 II Pet Commodore chiama CLEAR CLR.
- 8 Ogni utilizzo del linguaggio macchina attraverso 1o statement EXEC del PET Commodore deve essere attentamente esaminato poiché, sebbene i1 microprocessore sia lo stesso, 1a configurazione della memoria ed i1 modo di passare gli argomenti al BASIC e di ricever li da esso sono alquanto diversi.
- 9 Dato che 11 PET Commodore non gestisce funzioni sonore o grafiche in senso stretto, non è possibile nessuna conversione in queste aree.
- 10- L'istruzione RND funziona in modo diverso; infatti RND, con un argomento positivo (generalmente 1), restituisce un numero compre sotra O e 1.

In linea generale, se viene generato un set di caratteri uguale a quello disponibile sul PET Commodore, non dovrebbere insorgere particolari difficoltà nella conversione di programmi che non fanno pesante uso del linguaggio macchina o di istruzioni tipo PEEK o POKE. Usare la sequente tabella per convertire un programma software svilup pato in versione 4.0 sul PET Commodore.

I comandi in BASIC universalmente accettati, come RUN, COUNT e POKE sono stati omessi. In questi casi infatti non è necessaria alcuna conversione.

Questa tabella può essere usata anche per eseguire funzioni su dischet to. 11 BASIC 4. 0 del PET Commodore è un linguaggio basato su dischetto che deve essere supportato dalle opzioni DOS dei Calcolatori ATARI.

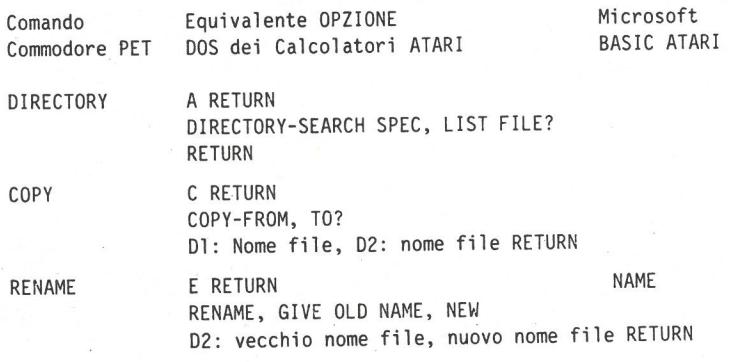

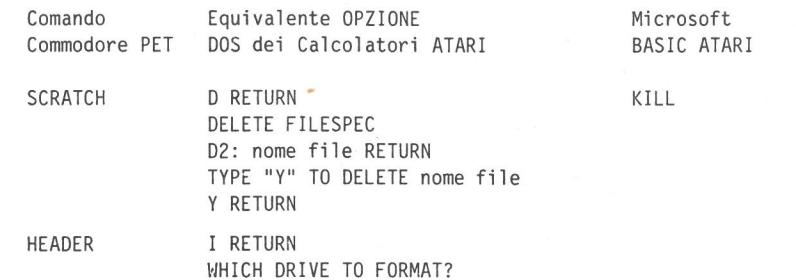

Controllare 1a logica del software che si vuole convertire per stabili re 1a dirczione di questi comandi. Il loro uso va programmato sulla base dei risultati che si vogliono ottenere con applicazioni softwarepersonalizzate.

## Appendice H Conversione da TRS Radio Shack a Microsoft BASIC II

11 BASIC Radio Shack è basato sui Microsoft BASIC completo, perciò i programmi convertiti faranno un uso molto migliore delle funzioni del Microsoft BASIC II Atari di quanto non succeda con i programmi APPLE e PET Commodore. Il Microsoft BASIC II Atari possiede funzioni aggiuntive come ad esempio la COMMON, poiché è stato scritto più recer^ temente e le limitazioni alla quantità di memoria disponibile per memo rizzare i1 BASIC stesso non è cosi estesa sui calcolatori Radio Shack quanto 1o sia sui calcolatori Atari. 11 termine "Radio Shack" BASIC si riferisce al BASIC incorporato nei calcolatori Modello I e Modello Ili e viene chiamato BASIC di Livello II. Il BASIC gestito dal Modello II è molto simile ma non viene considerato in questa sede.

#### DIFFERENZE

- 1 La dimensione del video dei Radio Shack pone i1 più grande problema per 1a conversione di programmi TRS-80 BASIC poiché è di 16 righe per 64 colonne. I programmi che usano tutte 1e 64 colonne per Tabelle e menu devono essere modificati.
- 2 Radio Shack gestisce una forma di grafica che permette visualizza zioni in bianco e nero di 128 x 48 pixels frammisti con caratteri. Gli statements per 1a manipolazione delia grafica sono; CLS (azze^ rare 1o schermo), SET (accendere un punto), RESET (spegnere un punto) e POINT (verìficare il valore di un punto dello schermo).
- 3 Radio Shack non memorizza la freccia verso 1'alto nella posizione ASCII standard, perciò tale carattere deve essere tradotto quando programmi TRS-80 vengono utilizzati su calcolatori Atari.
- 4 11 Radio Shack attua la stampa attraverso i comandi LPRINT e LLIST senza aprire (OPEN#... ) 1'unità. L'I/0 su cassetta viene eseguito con PRINT o INPUT sui canali 1 e 2 (possono essere gestite due unità). Il formato dei fi1es su cassetta, inoltre, è completamente differente.
- 5 Richiami a1 linguaggio macchina vengono eseguiti con USR. Dato che i calcolatori Radio Shack utilizzano i1 microprocessore Z-80 invece del 6502, le routine in linguaggio macchina devono essere completamente riscritte.
- 6 I comandi PEEK e POKE non possono essere convertiti direttamente. PEEK e POKE non vengono usati molto spesso sui calcolatori Radio Shack.
- 7 La sintassi di posizionamento del cursore è un a dopo PRINT nel BASIC Radio Shack e "AT" nel Microsoft BASIC II ATARI.
- 8 I codici di errore restituiti dal comando ERR sono completamente differenti.

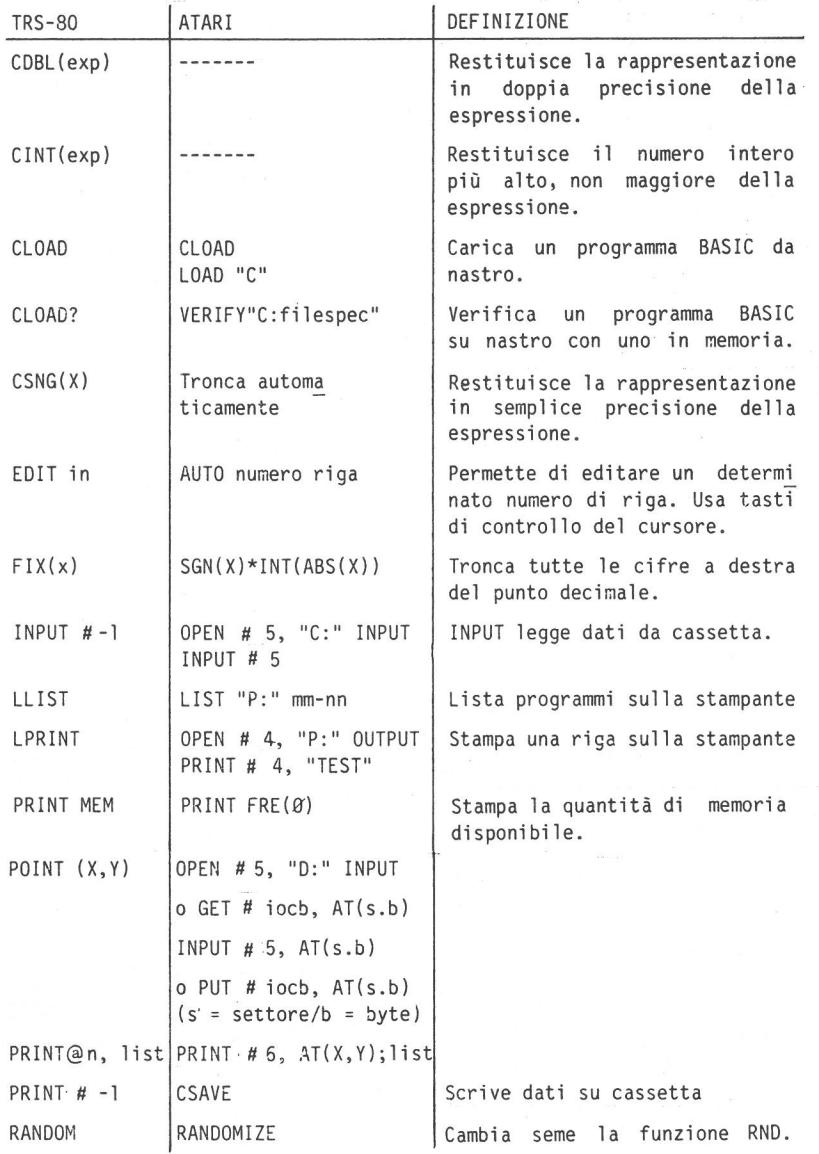

## **Appendice I Conversione da Applesoft** a ATARI BASIC II

#### GENERAL ITA'

L'Applesoft ha avuto origine dagli stessi sorgenti del BASIC dei calco latori PET per cui esistono pochi problemi collegati al linguaggio vero e proprio nella conversione a Microsoft BASIC II ATARI.

#### **DIFFFRENZE**

- 1 La Apple ha aggiunto due funzioni di linguaggio ad Applesoft per migliorarne la compatibilità con l'integer BASIC della Apple stes sa, Le funzioni sono ONERR, utilizzata per l'identificazione degli errori, e POP per cancellare valori dallo stack di ritorno dei sottoprogrammi (GOSUB).
	- ONERR può essere facilmente convertito in ON ERROR nel Microsoft RASIC II Atari.
	- POP non ha equivalente in quanto permette una forma di programma zione non strutturata nella quale le subroutines non sono delle subroutines vere e proprie. Per ottenere una conversione, è neces sario aggiungere una variabile di servizio.
	- A questo punto si sostituisce al POP una istruzione che ponga ad 1 la variabile, si emette un RETURN, allo statement successivo alla chiamata di subroutine (GOSUB) si pone un controllo che veri fica il valore della variabile: se il valore è "Ø" nulla si altera nel flusso logico, se è "l" si salta alla istruzione desiderata dopo aver riazzerato la variabile.
- 2 La dimensione del video Apple, assunta come standard è diversa da quella del video Atari. Menu e tabelle costruite per utilizzare completamente il video devono essere modificate.
- 3 Le procedure di disco e funzioni di I/O delle periferiche Apple sono speciali.

Stampe indirizzate a canali specifici vengono sfruttate per attiva re partivcolari schede inseribili negli slot per le periferiche. Tutte le funzioni di stampa determinate dalle schede devono essere riprogrammate.

4 - La difficoltà più grande durante 1a conversione è rappresentata dalle modifiche necessarie agli statements relativi alle funzioni di grafica e dei suono. 11 dimensionamento totale del video ad alta risoluzione della Apple è di 280 colonne per 192 righe. La tecnica utilizzata per il controllo del colore non è totalmente convenzionale, poiché ciascun pixeì non può assumersi, in modo indipendente, i1 controllo di tutte 1e variabili del colore. 11 canale che comanda il suono è realizzato a singolo bit.

## Appendice J Conversione da BASIC 8K ATARI a ATARI Microsoft BASIC II

#### GENERALITÀ'

Le prestazione grafiche del Microsoft BASIC II ATARI sono più elevate rispetto a que'11e dei BASIC a 8K. Occorre perciò riscrìvere 1a sezione dedicata alla grafica per poter usufruire a pieno delle capacità inse rite nella funzione giocatore e missile. I registri SETCOLOR sono sta ti modificati in modo tale che i registri 0, 1, 2 e 3 abbiano ora un riferimento diretto a giocatore e missile. Quello che prima era SETCO LOR 0, cc e 11 ora è diventato SECOLOR 4, cc e 11.

I numeri SETCOLOR sono stati combinati in modo tale che i numeri 0, 1, 2, 3 e 4 utilizzati per 1'assegnazione dei registri sono ora 4, 5, 6,7 e 8. Altre modifiche comprendono 1'istruzione FILL e 1'istruzione PLOT concatenato, che sostituisce, a tutti gli effetti ì1 DRAWTO.

11 Microsoft ha migliorato capacità di gestione delle stringhe. Se il programma originale occupa troppa memoria RAM, può essere notevol mente compattato riscrivendolo in Microsoft.

#### DIFFERENZE

Esistono pìccole differenze da considerare, co11egate ali'istruzione RND() ed altre, prima di iniziare un lavoro di conversione in Micro soft BASIC II.

RND() può lavorare in modo identico alla RND del BASIC 8K se si inserisce uno statement RANDOMIZE come parte del programma.

Tutti i programmi che sono stati listati in BASIC 8K su dischetto, possono essere caricati con i1 Microsoft BASIC II Atari, con poche modifiche.

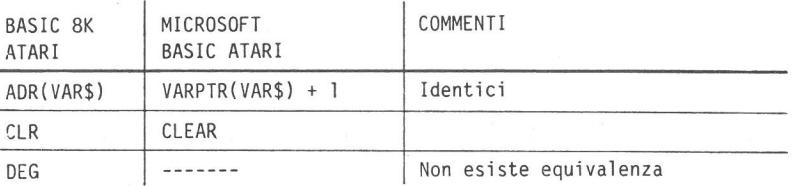

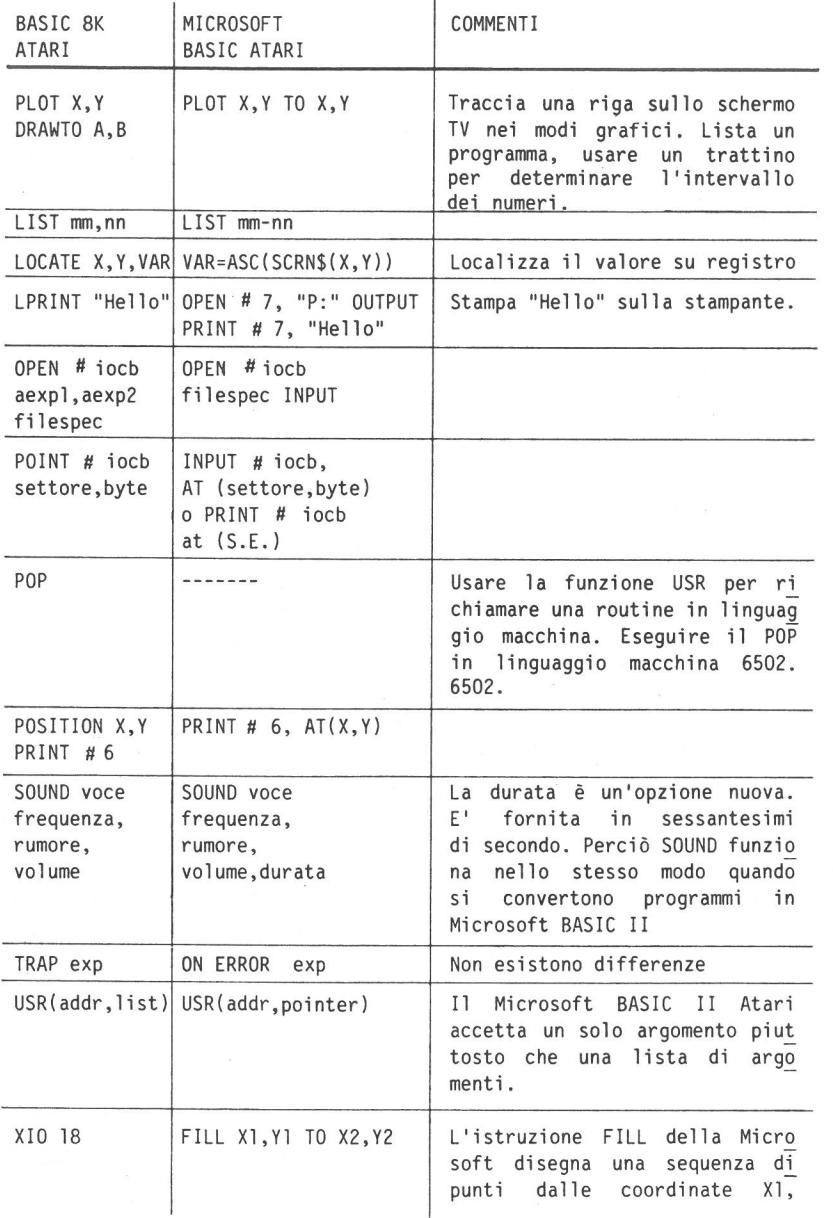

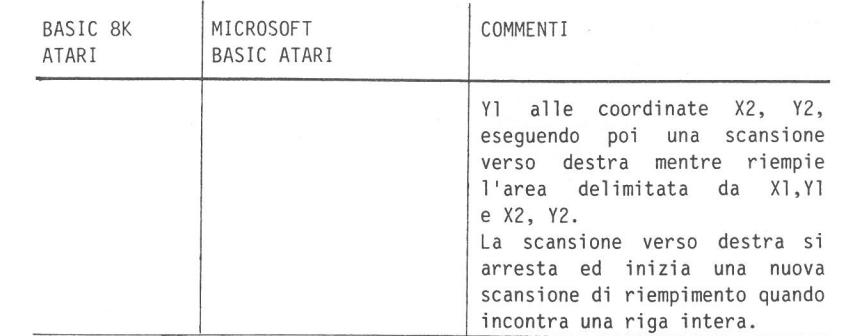

.<br>11 Microsoft BASIC II Atari esegue la funzioni di PADDLE, PTRING, STICK, STRIG tramite i comandi di PEEK e POKE. Vedere i1 Capitolo 6 - "Funzioni dei Giochi" per informazioni più dettagliate.

**Note** 

# Appendice K Conversione Codici ATASCII ed Esadecimali in Decimali

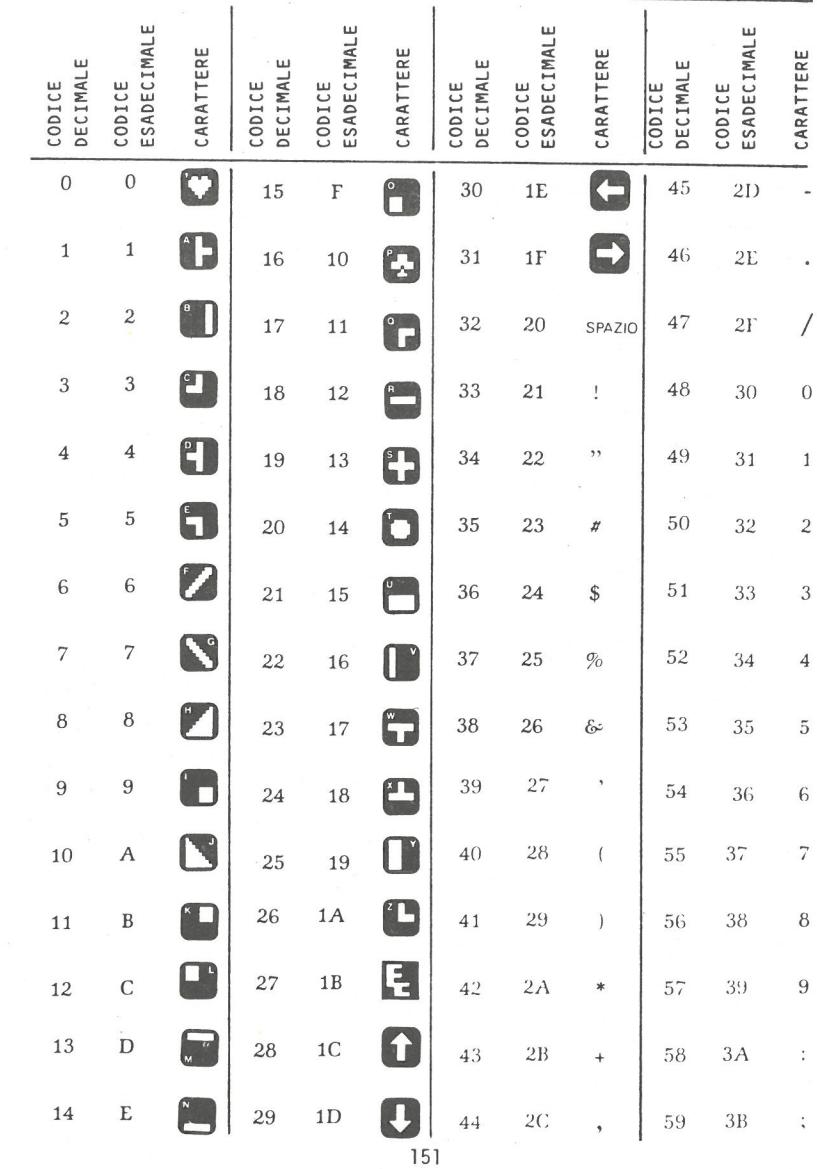

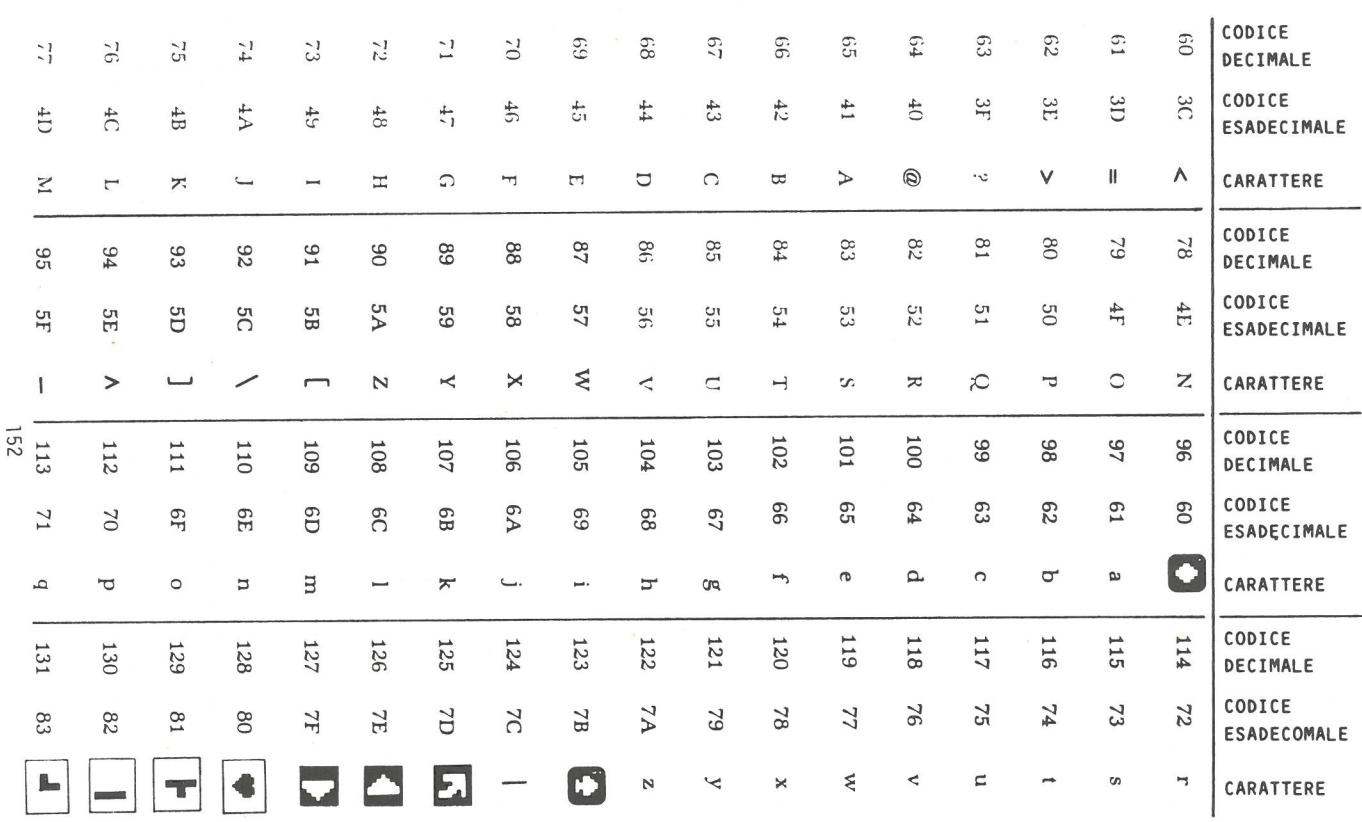

 $\alpha$ 

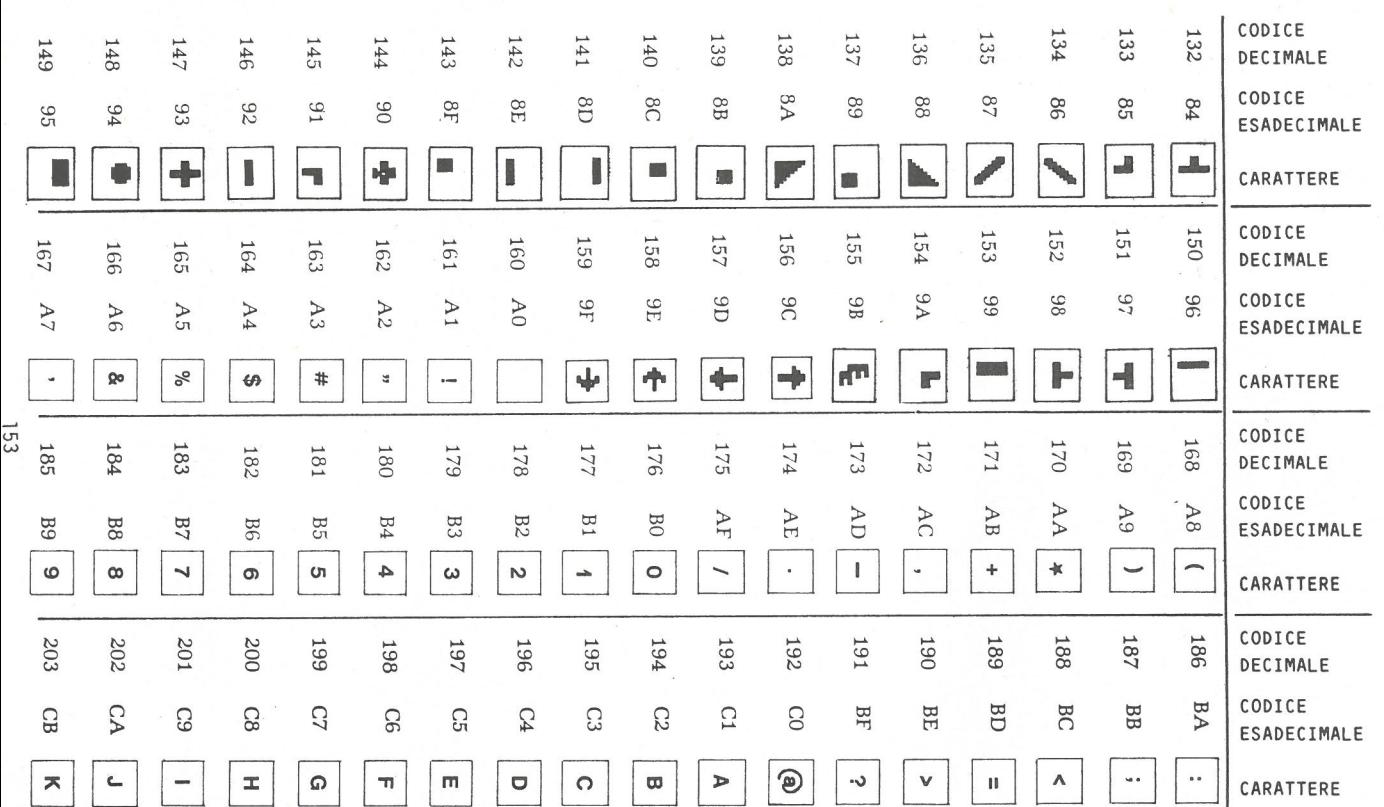

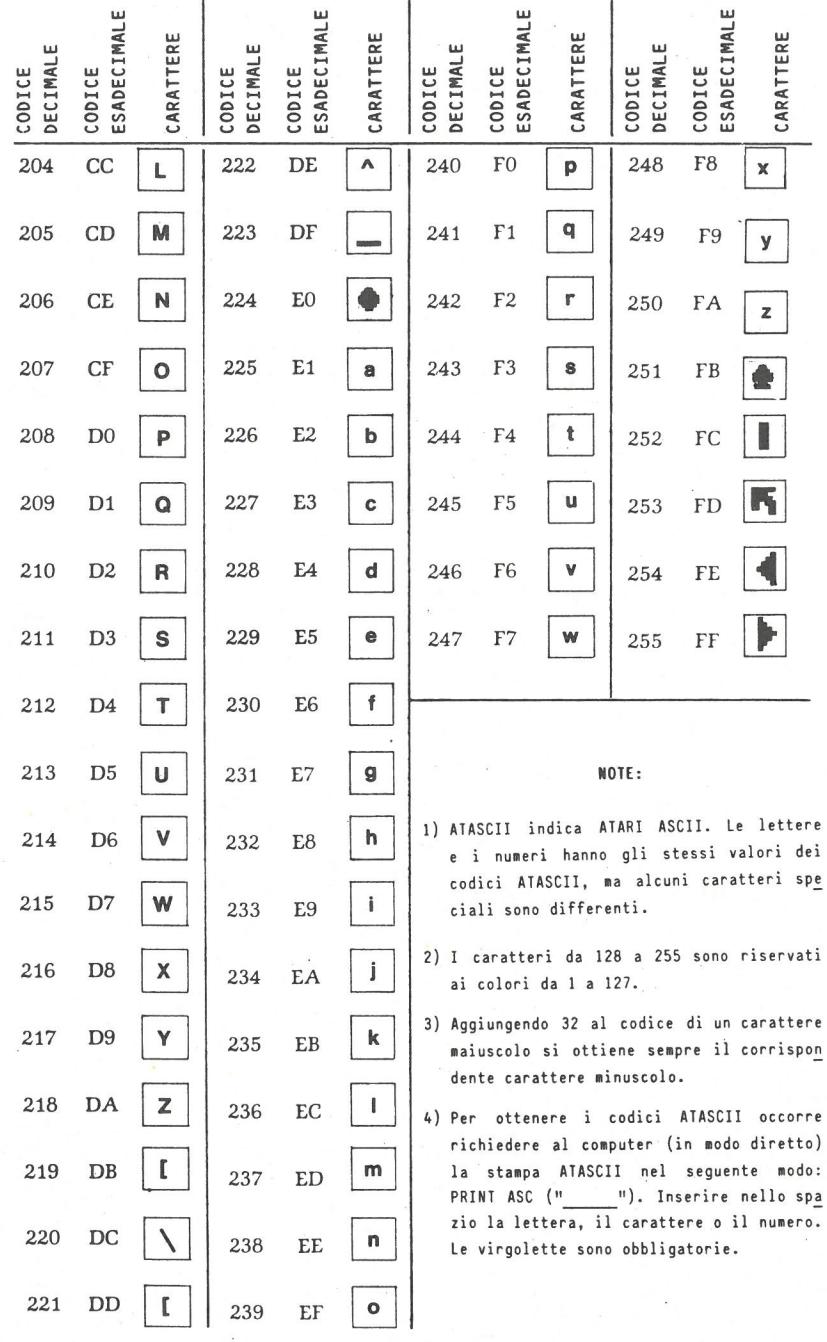

## **Appendice L** Routines di Richiamo CIOUSR

Il Dischetto di Estensione del Microsoft BASIC II Atari contiene  $tr\rho$ routines USR che forniscono un modo flessibile per interagire con le funzioni centrali di input/output (CIO) dell'Home Computer Atari. Oue ste routines, o altre simili scritte dall'Utente, permettono al pro gramma BASIC di inviare o ricevere dati direttamente sotto la forma di un blocco di controllo input/output (IOCB).

Gli IOCB sono descritti dettagliatamente nel manuale "Atari Home Com puter System - Note Tecniche di Riferimento". Sullo stesso documento si, può trovare una descrizione completa della funzionalità di CIO.

Queste routines permettono al programmatore BASIC di eseguire attività come il reperimento di una directory disco, la formattazione di un di schetto, o la definizione di un determinato IOCB, e del numero di uni tà logica ad esso associato, per interfacciare con una unità RS-232.

Qui di sequito viene fornita una breve descrizione per l'utilizzo in programmi utente.

. PASSO 1. Inserimento delle routines in un Programma BASIC.

Tutte e tre le routines sono contenute nel file CIOUSR del dischetto di estensione del Microsoft BASIC II Atari. Esse hanno un formato leg gibile dalla macchina e sono pronti, per essere trasferiti direttamen te nella memoria RAM tramite POKE. Per assegnare la RAM per questo sco po, bisogna usare lo statement OPTION RESERVE n, dove n dovrebbe esse re almeno 160. L'indirizzo di inizio dell'area riservata si ottiene con lo statement ADDR=VARPTR(RESERVE).

Inserire le routines nel programma BASIC seguendo le seguenti istruzio  $ni$ :

10 OPEN #1, "D:CIOUSR" INPUT 20 FOR  $T = 0$  TO 159 30 GET #1.A 40 POKE ADDR+T, A NEXT I 50 CLOSE # 1

155

#### ' PASSO 2. Creazione di matrici di dati

Le routines si trovano ora nell'area riservata del programma BASIC. Ci sono tre routines chiamate PUTIOCB, CALLCIO e GETIOCB.

PUTIOCB inizia alla posizione di indirizzo RAM definita ADDR.

CALLCIO inizia a11'indirizzo ADDR + 61.

GETIOCB inizia all'indirizzo ADDR + 81.

La routines 6ETIOCB reperisce i bytes che possono essere modificati dall'utente da un IOCB specificato e 1i inserisce in una matrice inte ra di lunghezza 10. Questi parametri possono essere modificati ed i valori reinseriti nell'IOCB in un secondo tempo con la routine PUTIOCB. Una volta stabiliti i parametri adequati, l'uso di CALLCIO fa sì che i valori IOCB siano eseguiti dalla funzione CIO.

Successivamente bisogna dimensionare una matrice intera per 11 reperì mento e 1a memorizzazione dì parametri IOCB. Tale matrice dovrebbe es sere dimensionata a 10, usando 1'opzione BASE fissato a zero. Segue un elenco degli elementi delia matrice e de11'uso di ognuno di essi:

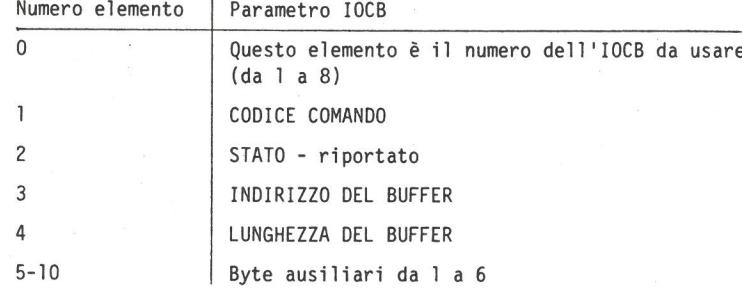

Ogni elemento di una matrice intera ha due bytes per 1a memorizzazione del dati, perciò 1'indirizzo dei buffer nell'elemento 3 è contenuto in un singolo elemento intero.

#### PASSO 3. Richiamo delle routines USR

Numero elemento

Un richiamo USR viene usato per eseguire 1e routines CIOUSR. La routi ne 6ETIOCB restituisce al programma i valori effettivi dei parametri IOCB specificati. Dopo aver modificato tali parametri nella matrice, si possono eseguire alcune funzioni di CIÒ (come, ad esempio, stabilire la velocità di trasferimento dei dati su un bocchettone RS-232) richia mando 1a routine PUTIOCB per inserire i valori desiderati nell'IOCB specificato. La routine CALLCIO viene successivamente richiamata per far eseguire la funzione CIO. Seque la sintassi necessaria per richia mare ognuna delle routines:

 $nvar = USR(int, VARPTR(matrice(0)))$ 

dove

- nvar = Variabile numerica che riceve lo stato della funzio ne CIÒ nel caso di una chiamata della CALLCIO. Altrimenti non è specificatamente interes sata da queste routines.
- indir = Indirizzo iniziale dell'esatta routine CIOUSR (nel 1'esempio attuale tali indirizzi saranno ADDR per PUTIOCB, ADDR+16 per CALLCIO e ADDR+81 per GETIOCB).
- matrice(O) = La matrice è una matrice intera usata dal program ma per la ricerca e la memorizzazione di dati le routines. Passando VARPTR di elemento O di que sta matrice alle routines, rifornisce a queste rou tines 1'indirizzo iniziale per la ricerca dei dati, partendo con il numero IOCB.

11 seguente programma rappresenta un esempio per 1'utilizzo di una por ta specializzata alle telecomunicazioni in aderenza allo Standard RS-232. Un altro esempio sull'uso di queste routines è inserito nella<br>Accordice A (Bick Directory Program), Perché il programma possa fun Appendice A (Disk Directory Program). Perche il programma possa zionare in modo corretto. l'unità che pilota L'RS-232 (nome file RS232. SYS su dischetto programma) deve essere caricata durante 1'accen^ sione dell'Home Computer Atari. Per caricare l'unità di pilotaggio, copiare i1 file RS232. SYS accodandolo a1 file BASIC AUTORUN.SYS;

#### CALCOLATORE: SELECT ITEM OR RETURN FOR MENU (fare una selezione o tornare a1 menu (RETURN))

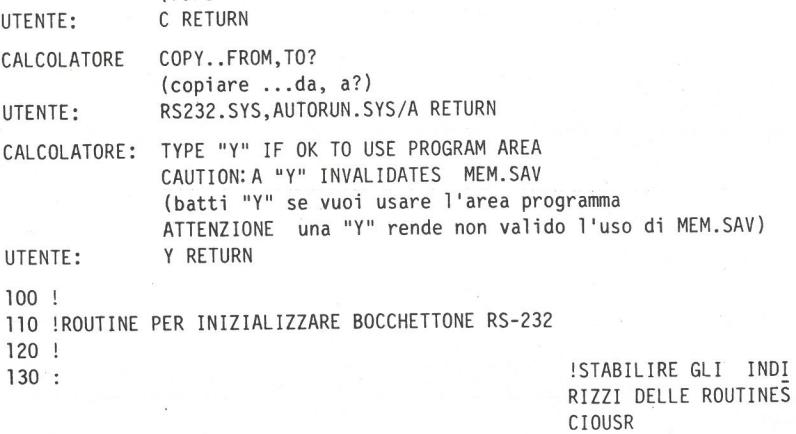

140 DIM CIO%(10),S%(10)

 $145 S*(0) = 5: S*(1) = 80D$ 150 OPTION RESERVE 200 160 ADDR=VARPTR(RESERVE)

#### 170 PUTTOCB=ADDR

180 CALLCIO=ADDR+61 190 GFTIOCB=ADDR+81 200 OPEN #1, "D: CIOUSR" INPUT

 $210$  FOR  $I=0$  TO 159 220 GET#1, D: POKE ADDR+I.D 230 NEXT I 240 CLOSE#1  $250:$ 

260 OPEN#1."K:"INPUT  $270$  CIO%(0) = 2 280  $C10\%$ (1) = 3

290 Y=VARPTR(CI0%(3)) 300 FSPEC\$="R: "

310 Z= VARPTR(FSPEC\$) 315 Y=VARPTR(CIO%(3)) 320 POKE Y. PEEK(Z+2)

330 POKE Y+1, PEEK(Z+1) 335 Y=VARPTR(S%(3)) 340  $C10\%$ (5)=13  $350$  ! 360 A=USR(PUTIOCB, VARPTR(CIO%(0))) 370 A=USR(CALLCIO, VARPTR(CIO%(0)))

380 A=USR(GETIOCB, VARPTR(CIO%(0)))  $390:$ 400  $C10\%$ (1)=40

#### 410  $C10\%$ (5)=13

470 A=USR(PUTIOCB, VARPTR(CIO%(0))) 480 A=USR(CALLCIO, VARPTR(CIO%(0)))

!SALVARE L'INDIRIZZO DEL BUFFFR !SALVARE L'INDIRIZZO DELLE ROUTINES **CTOUSR** 

!TRASFERIRE LE ROUTI NES CIOUSR NELLA RAM

!STABILIRE I PARAME TRI DI CONFIGURAZIO-**NF** 

!NUMERO IOCB !CODICE COMANDO PER APERTURA !INDIRIZZO BUFFER INUMERO DI BOCCHETTO NE

!LOCAZIONE DI AVVIO DEL BUFFER DELL'UNI-TA'

!PARAMETRO AUX1

!STABILIRE IOCB !ESEGUIRE FUNZIONE CIO

!AVVIARE I/O SIMUL **TANEO** !PORRE I BYTES AUX A ZERO !MODIFICARE IOCB !ESEGUIRE FUNZIONE  $CIO$ 

490 A=USR(PUTIOCB, VARPTR(S%(0))) 500 !

520 PRINT"STARTING LOOP" 530 GET#1.A 540 PUT #2.A 550 POKE 764.255

560 X=USR(CALLCIO, VARPTR(S%(0)))

570 IF PEEK(747)=0 THEN 600

580 GET#2,D 590 IF D<>10 THEN PRINT CHR\$(D); 600 IF PEEK(764)<> 255 THEN 530

#### 610 60T0 560

Per eseguire successive chiamate CIO si possono ripetere le righe 400-490 con diversi parametri IOCB nella matrice CIO%.

#### !AVVIARE LA TRASMIS STONE

#### !AZZERARE BUFFER DEL LA TASTIERA !CONTROLLARE STATO DI RS-232 INESSUN CARATTERE INVIATO ! INVIARE CARATTERE

!CARATTERE INVIATO DALLA TASTIERA

## Appendice M Eventi che sì Verificano alla Fine di un Programma

#### AZIONI INTRAPRESE

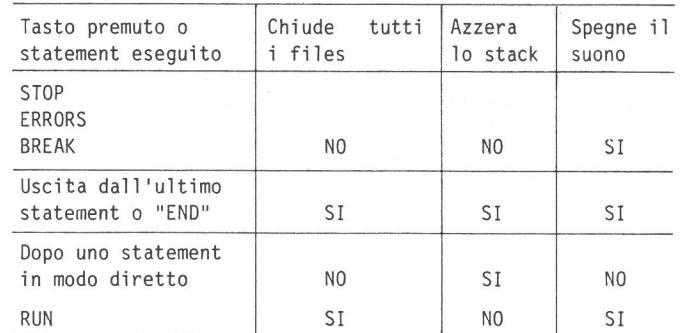

#### NOTE

- 1. ATASCII significa "ATARI ASCII". Le lettere e i nume ri hanno 1o stesso valore di quelli in ASCII, ma al cuni caratteri speciali sono diversi.
- 2. Aggiungere 32 al codice delle lettere maiuscole per ottenere i1 codice delle maiuscole per 1a stessa 1et tera.
- 3. Per ottenere il codice ATASCII usare l'istruzione PRINT ASC (" ") in modo diretto. Riempire 1o spazio vuoto con 1a lettera, il carattere o il numero di co dice richiesto. Bisogna usare le virgolette!.
- 4. La visualizzazione normale viene fornita come 1a rap presentazione inversa del simbolo presente sul tasto della tastiera; cioè i simboli sono bianchi e lo sfondo è nero.

La visualizzazione inversa invece, rappresenta i sim boli in nero su di uno sfondo bianco.

## Appendice N Elenco Alfabetico di Parole **Riservate**

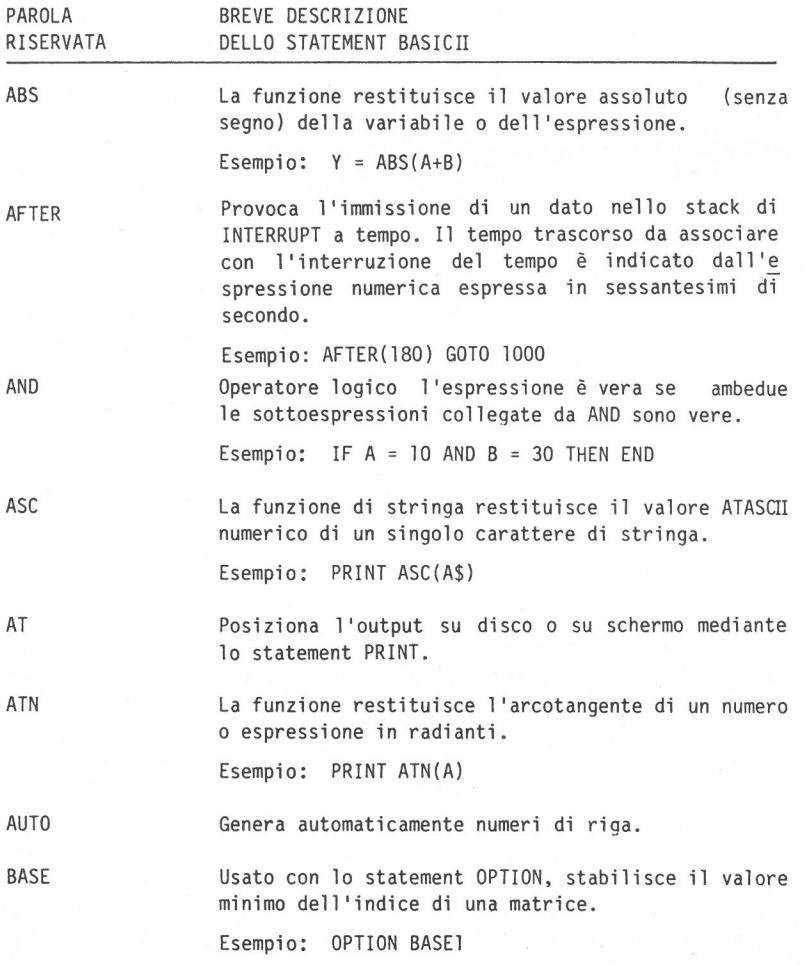

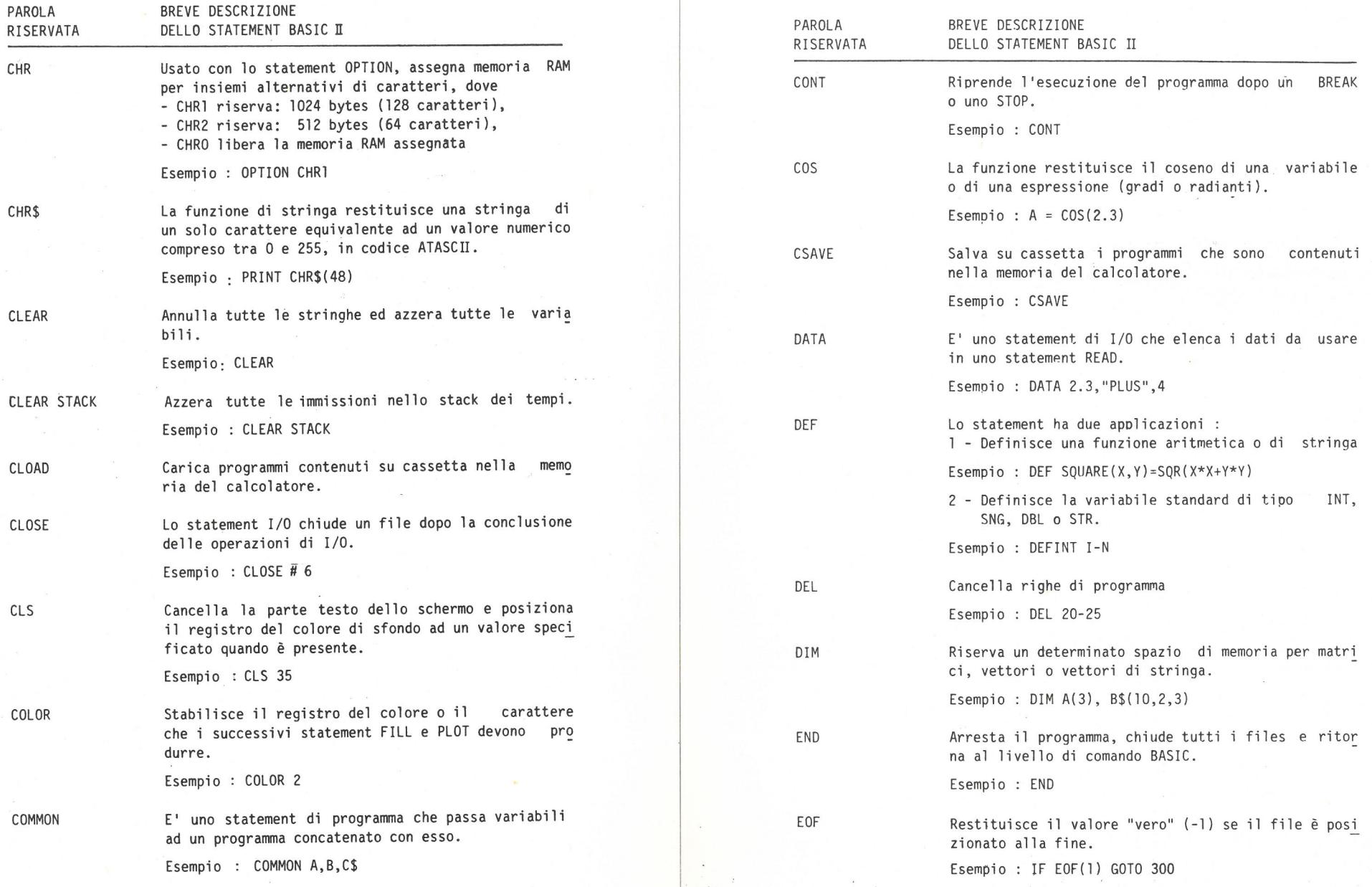

165

 $\ddot{\phantom{0}}$ 

 $\frac{1}{2}$  ,  $\frac{1}{2}$ 

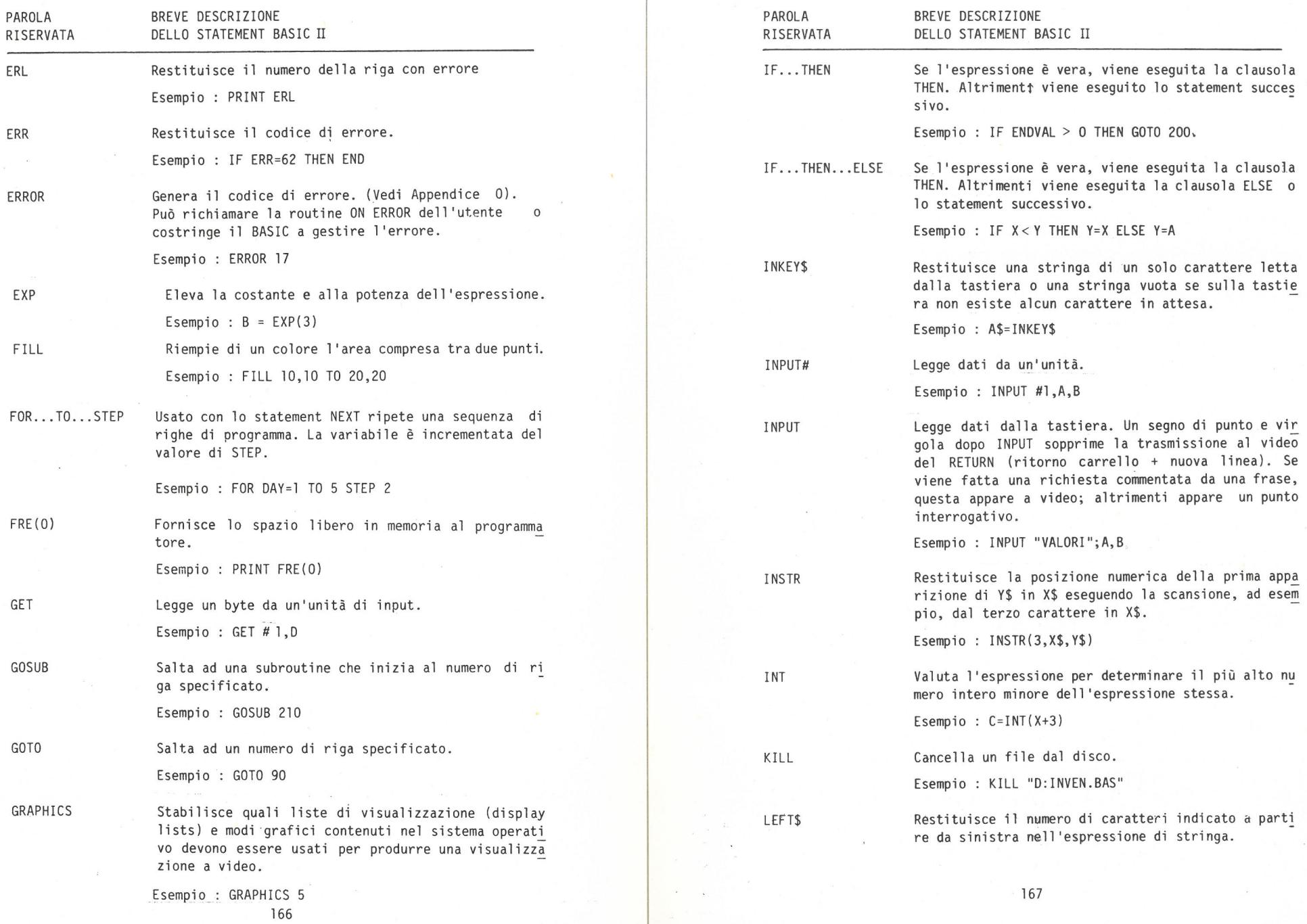

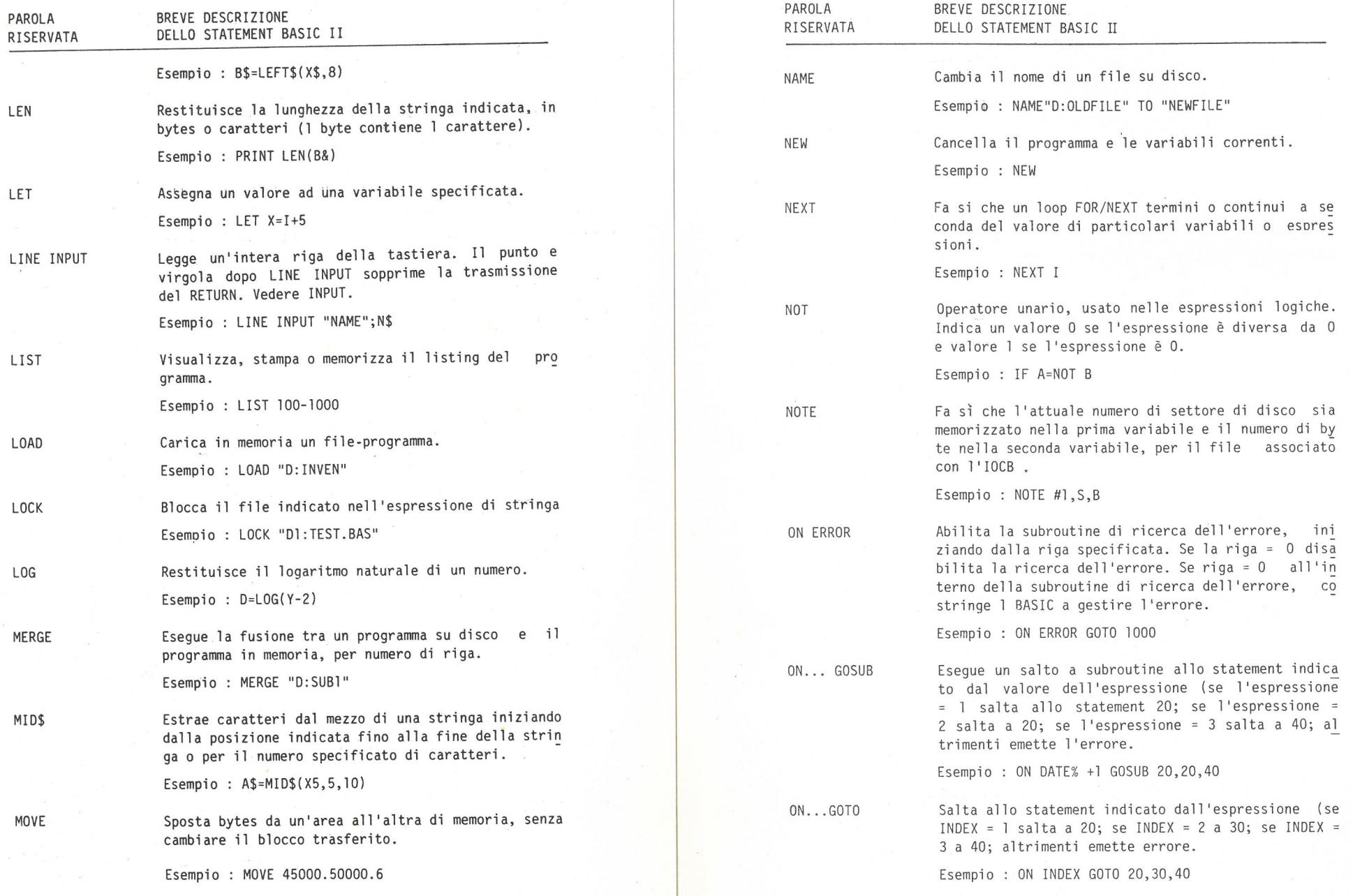

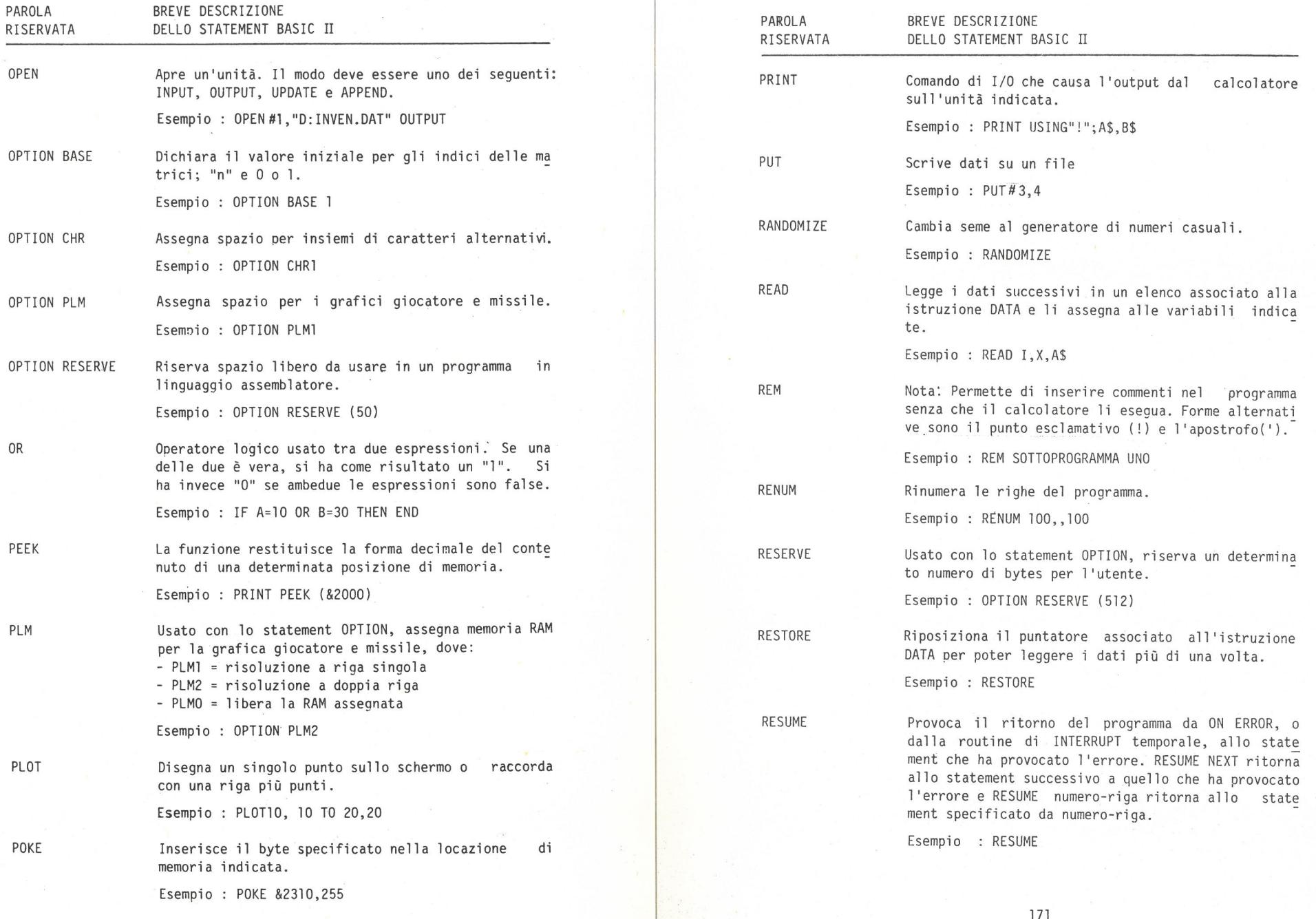

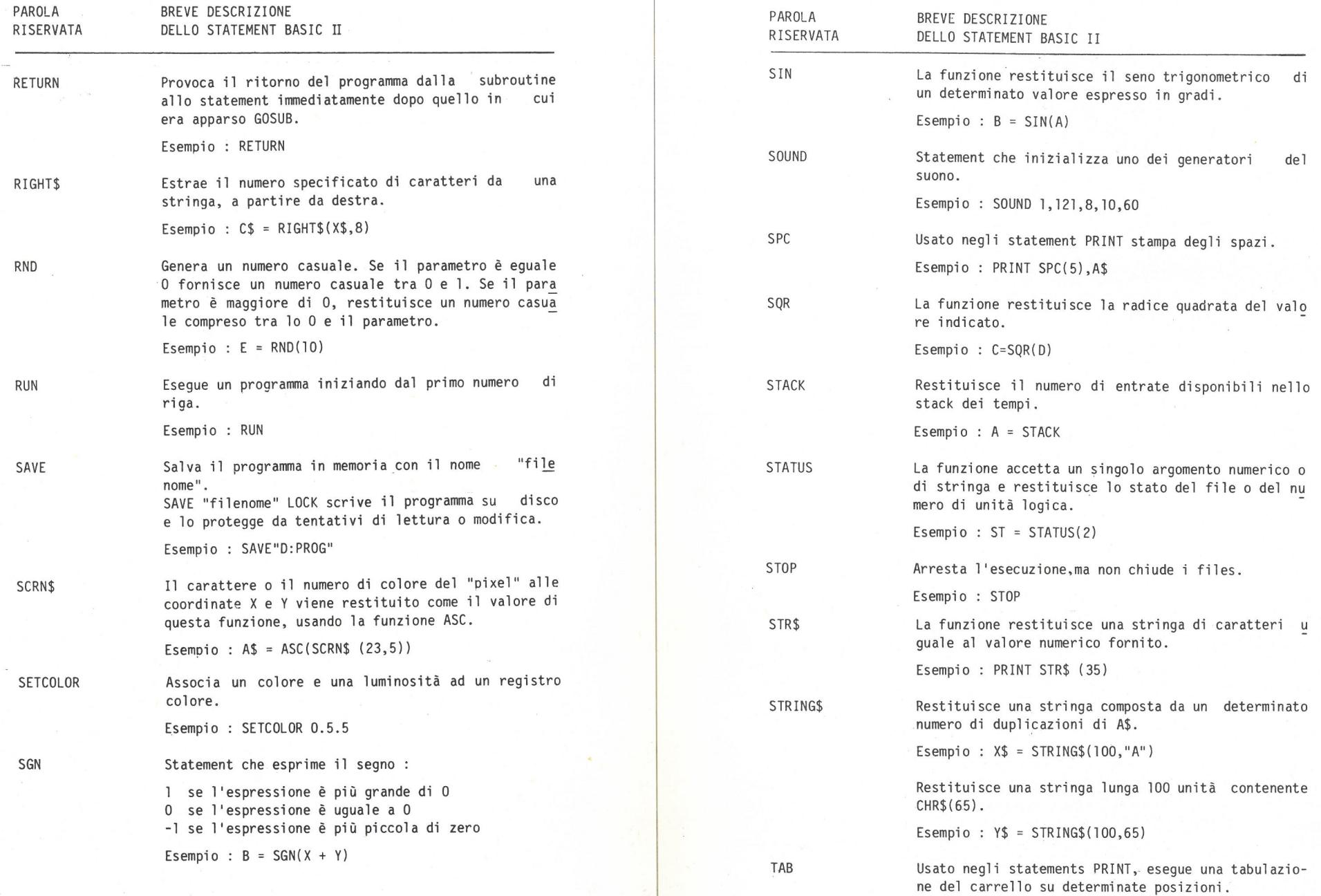

Esempio : PRINT TAB(20), A\$ 173

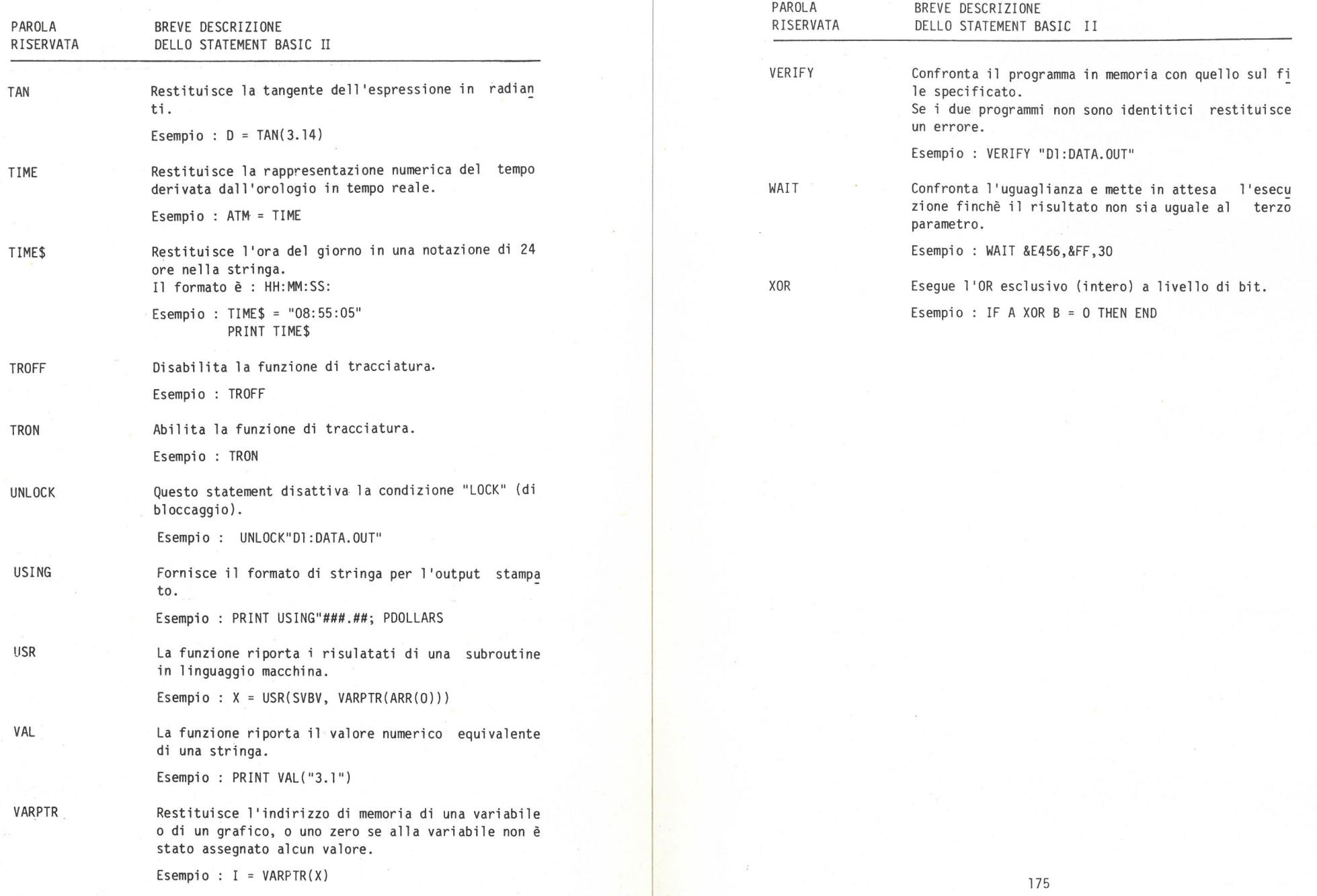

## **Appendice C** Codici di Errore

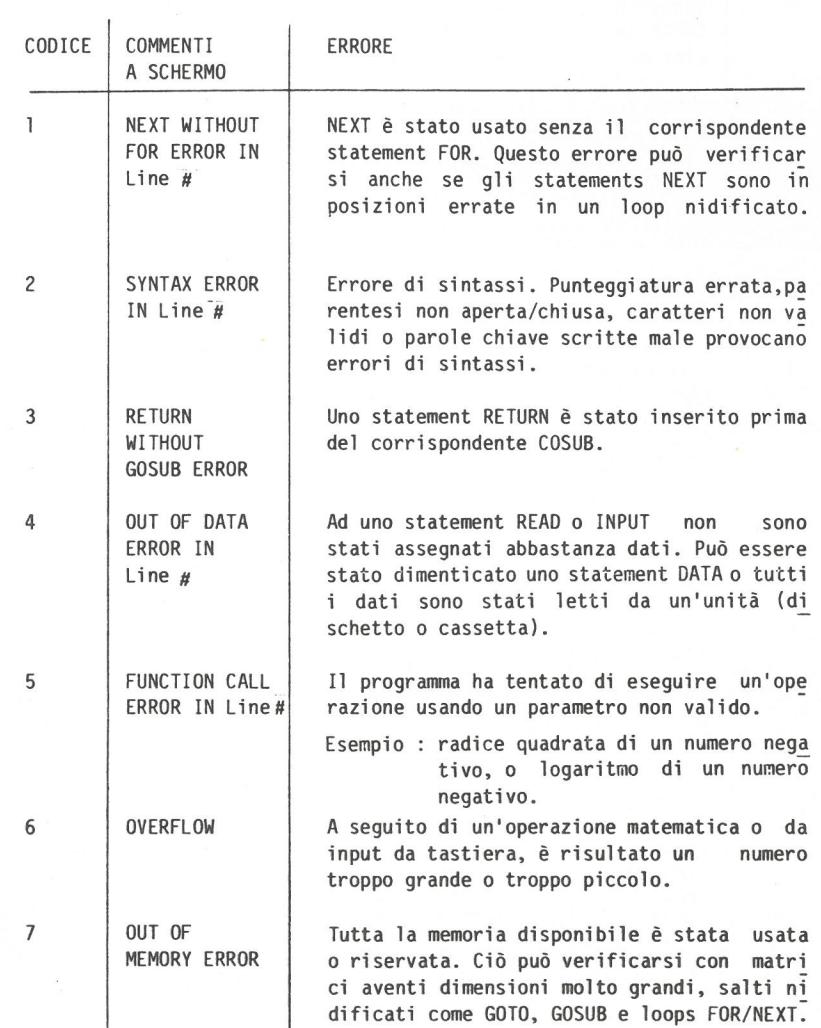

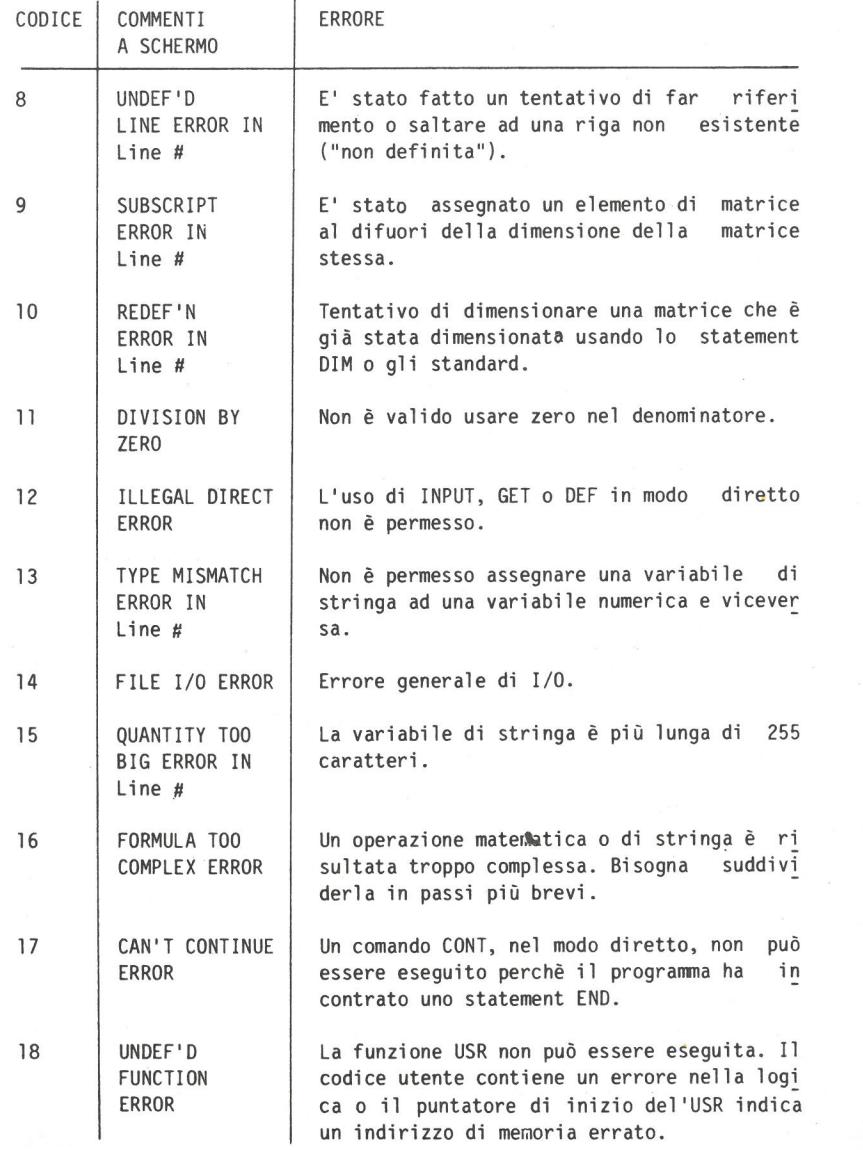

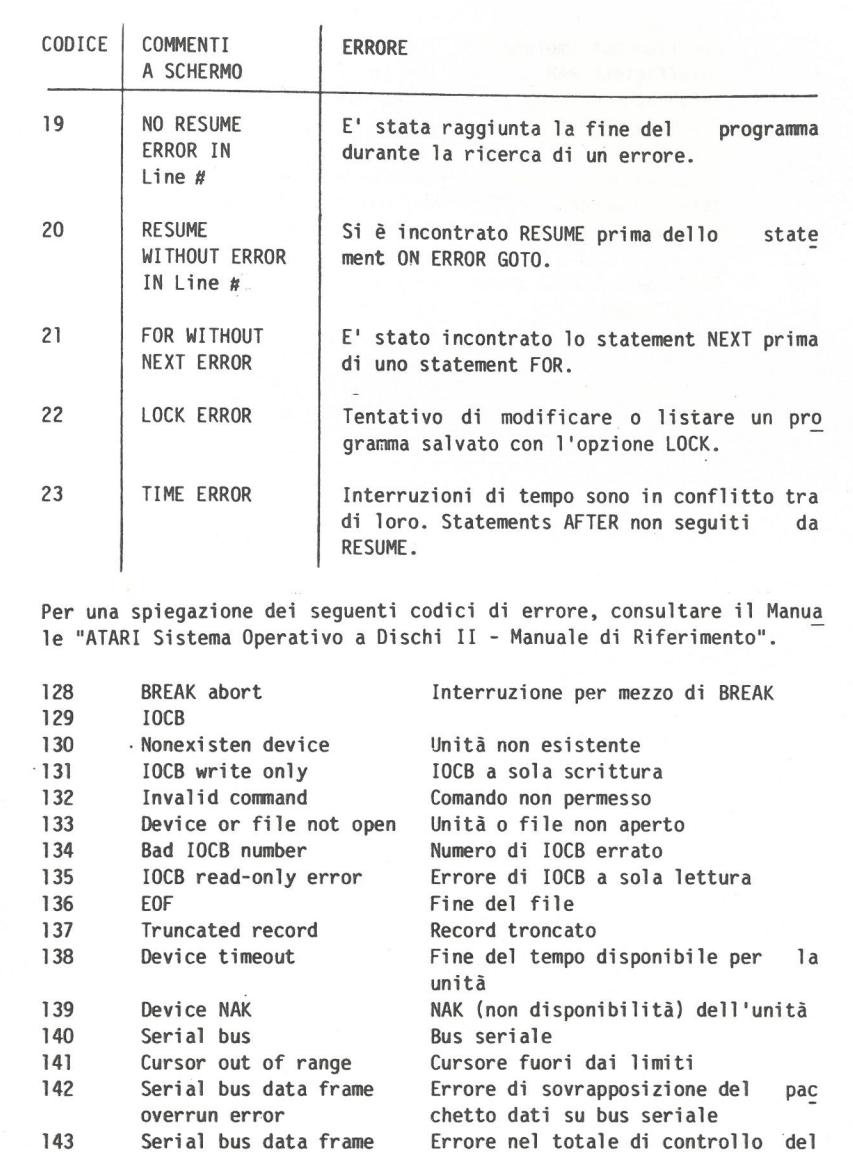

144 Device-done errar 145 Read after write-compare Errore di lettura dopo confronto error Errore dovuto al l'unità con scrittura

checksum errar

pacchetto dati su bus seriale

 $\sim$ 

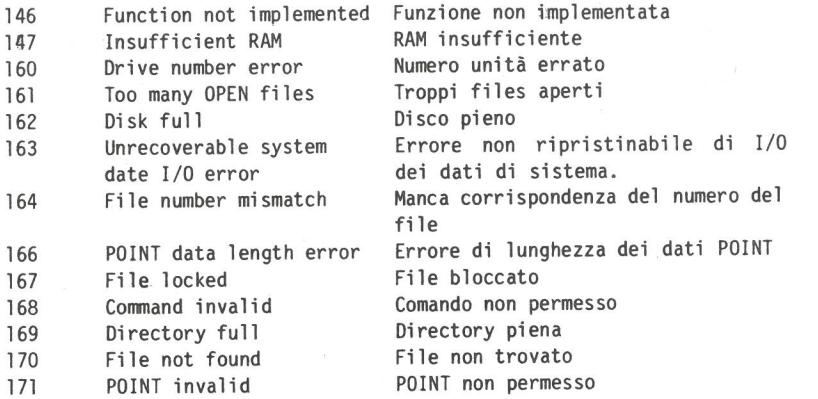